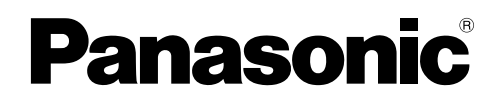

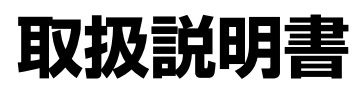

# **2.4Gカラーデジタルコードレスセット**  品番 **VB-W400B**

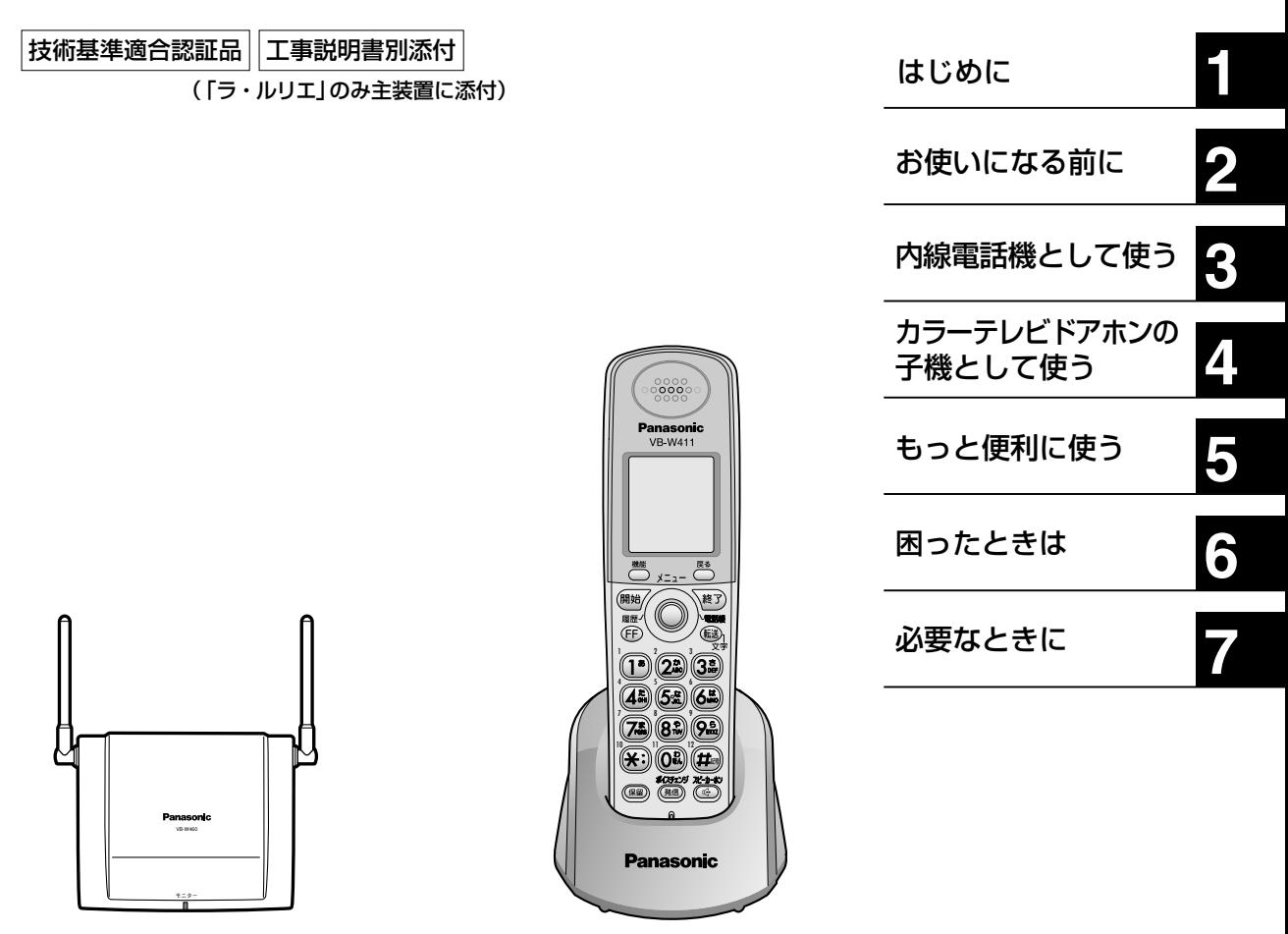

**2.4G接続装置(VB-W460B)**

**2.4Gカラーデジタルコードレス電話機(VB-W411B)**

**このたびは、パナソニック製品をお買い上げいただき、まことにありがとうございます。** 

●取扱説明書をよくお読みのうえ、正しく安全にお使いください。

● **ご使用前に「安全上のご注意」(4~9ページ)を必ずお読みください。** 

●保証書は「お買い上げ日・販売店名」などの記入を確かめ、取扱説明書とともに大切に保管してください。

# **もくじ**

# **1** はじめに

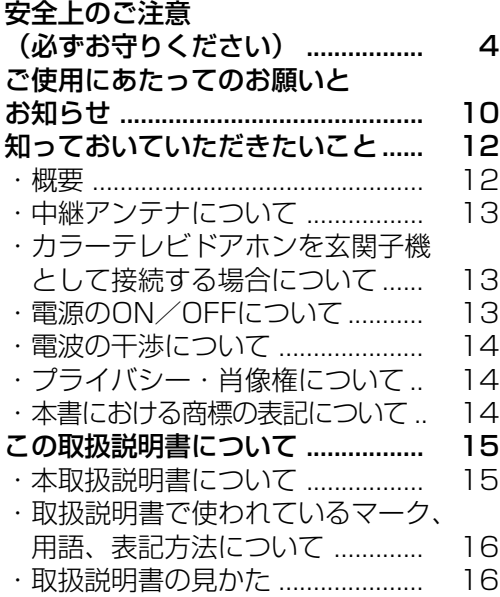

# **2** お使いになる前に

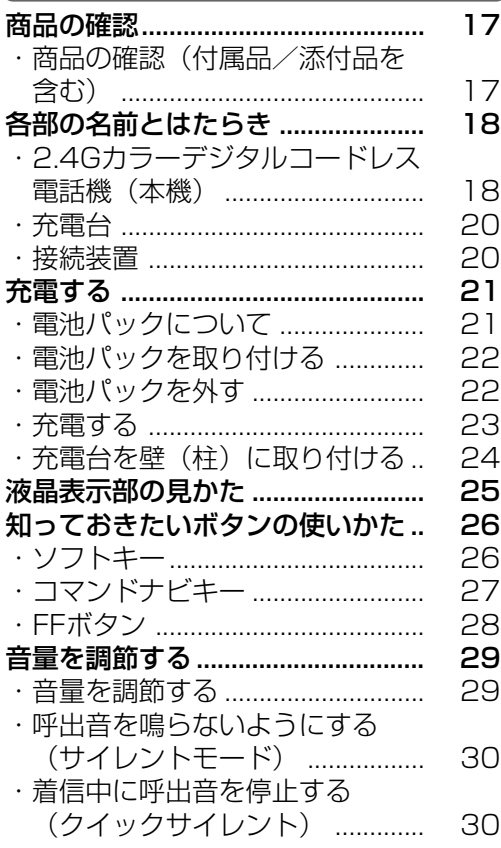

# **3** 内線電話機として使う

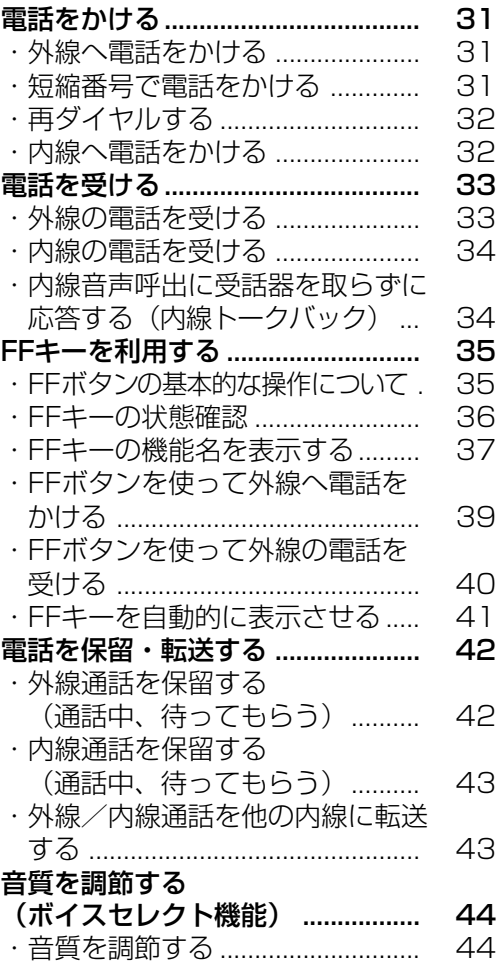

### **4** カラーテレビドアホン の子機として使う

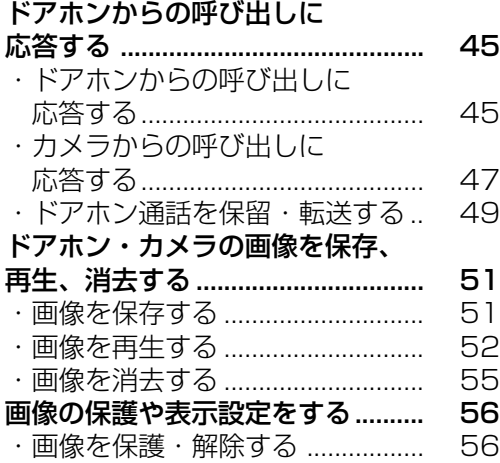

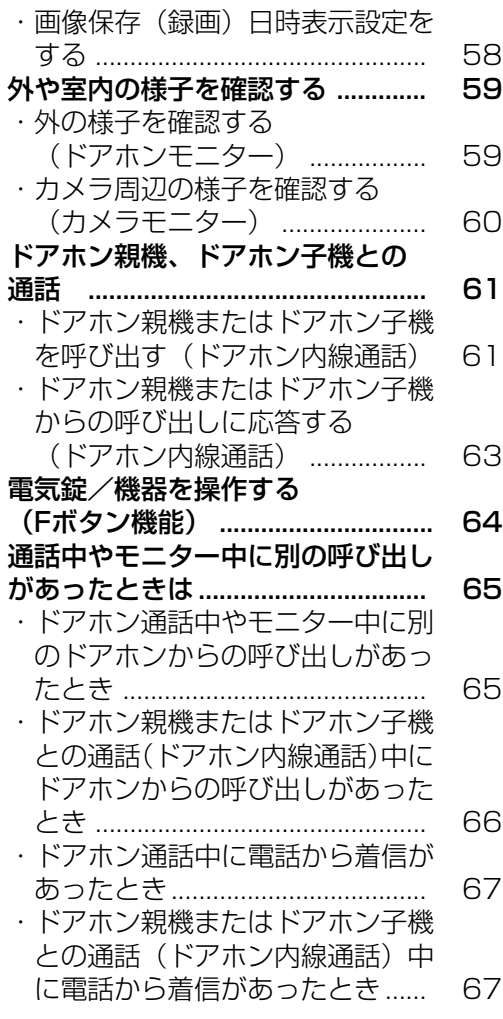

**5** もっと便利に使う

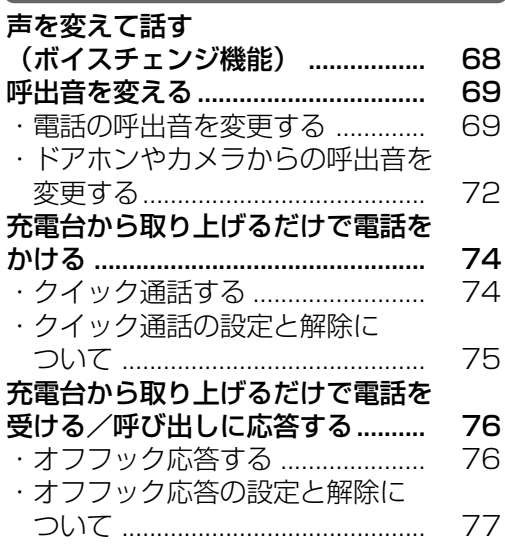

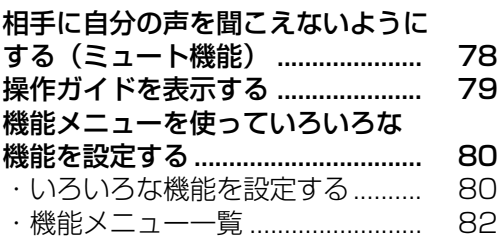

# **6** 困ったときは

困ったときの確認事項 ..................... 88

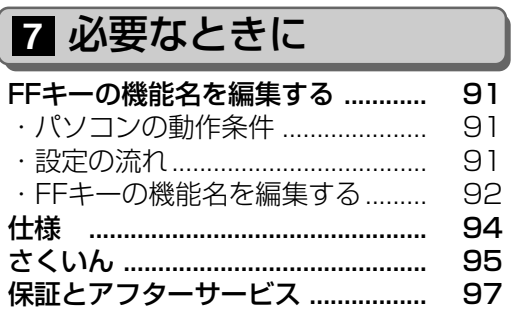

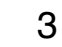

安全上のご注意 (必ずお守りください)

お使いになる人や他の人への危害、財産への損害を未然に防止するため、必ずお守りいただく ことを、次のように説明しています。

#### ■表示内容を無視して誤った使いかたをしたときに生じる危害や損害の程度を、次の表示で区 分し、説明しています。

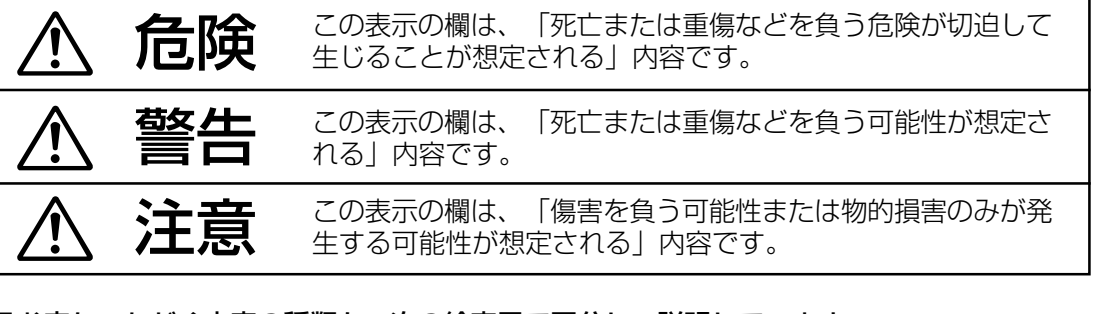

#### ■お守りいただく内容の種類を、次の絵表示で区分し、説明しています。 (下記は、絵表示の一例です。)

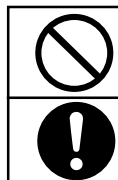

このような絵表示は、してはいけない「禁止」内容です。

このような絵表示は、必ず実行していただく「強制」内容です。

#### 危険 **N**

### ■ 充電式電池(電池パック)の取り扱いについて

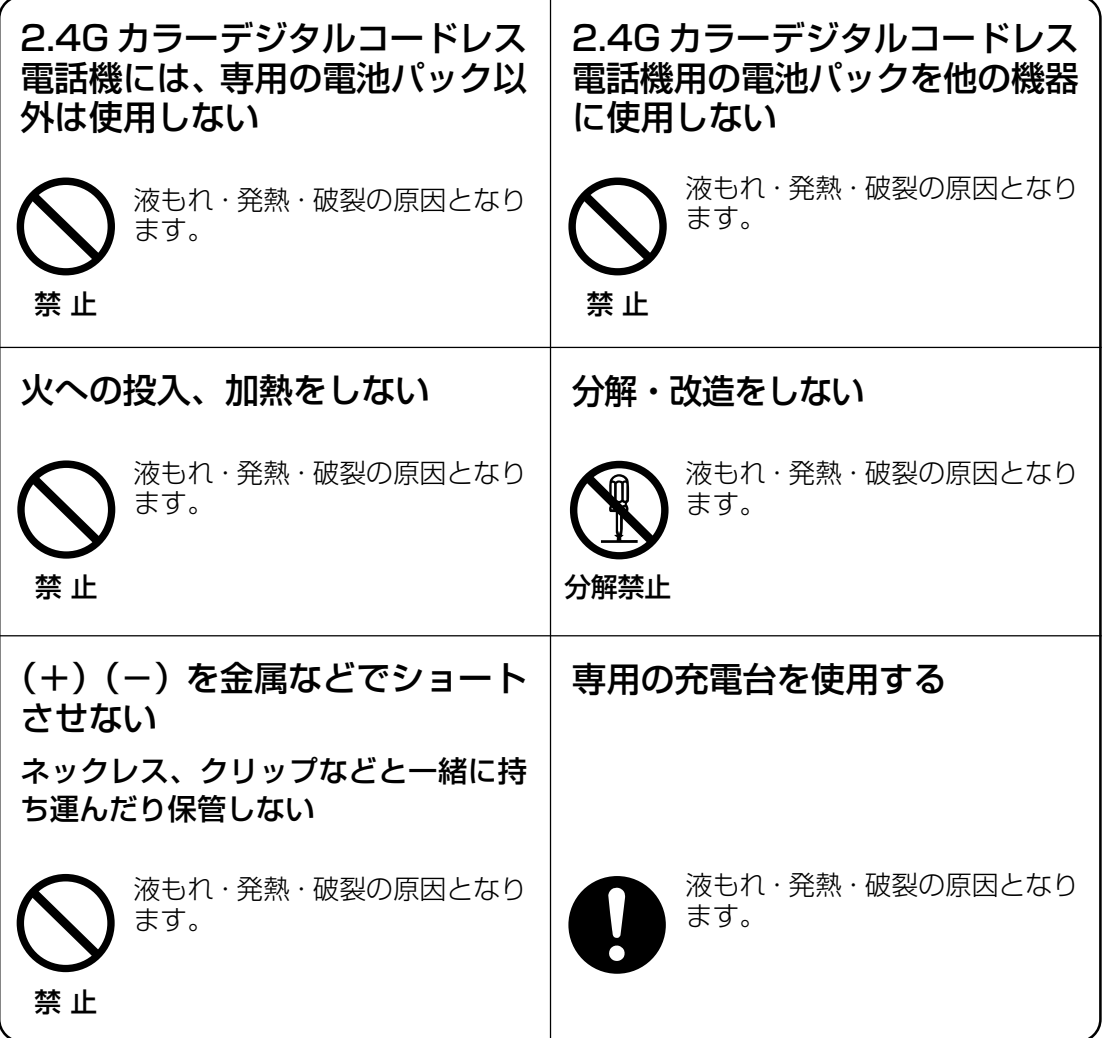

### ■ 充電台の取り扱いについて

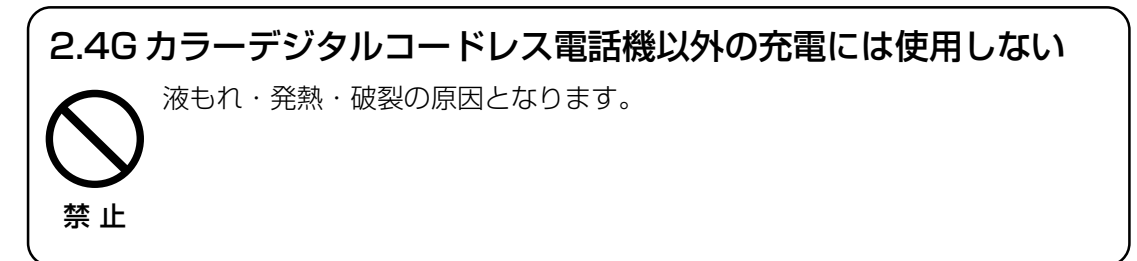

**1**

安 全 上 の ご 注 意 **安全上のご注意 必ずお守りください**

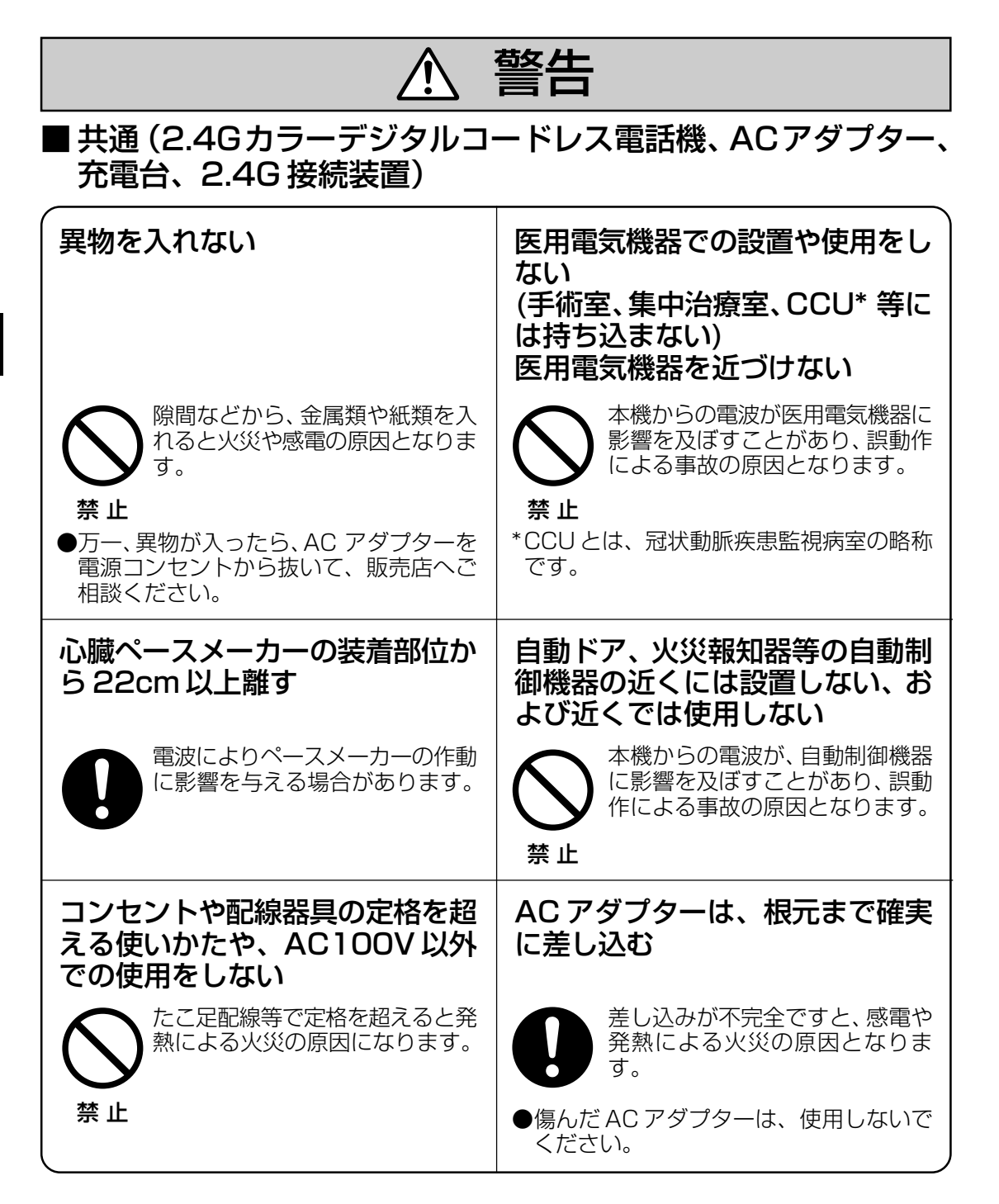

#### 警告

■ 共通 (2.4Gカラーデジタルコードレス電話機、 ACアダプター、 充電台、2.4G 接続装置)

![](_page_6_Picture_138.jpeg)

**1**

安 全 上 の ご 注 意 **安全上のご注意 必ずお守りください**

![](_page_7_Figure_1.jpeg)

![](_page_8_Picture_0.jpeg)

電源プラグ を抜く

# **ご使用にあたってのお願いとお知らせ**

### ■共通のお願い

### 防水仕様ではありません。

2.4G カラーデジタルコードレス電話機、電池パック、AC アダプター、充電台、2.4G接 続装置は防水仕様にはなっておりません。 湿気の多い場所でのご使用や、雨などがかかることは避けてください。

### 落とさないでください。

精密機器ですので落下させると故障の原因となります。

### 2.4Gカラーデジタルコードレス電話機に無理な力がかかるような場所に 置かないでください。

### 液晶画面、内部基板などの破損/故障の原因となります。

ズボンやスカートの後ろのポケットに入れたまま、椅子などに座らないでください。 2.4G カラーデジタルコードレス電話機が重たいものの下にならないようにご注意くだ さい。

#### 極端な高温・低温はさけてください。

温度は0℃~40℃、湿度は90%以下(ただし結露しないこと)の範囲でお使いください。 ●エアコンの吹き出し口に置かないでください。

急激な温度の変化により結露し、内部が腐食する原因となります。 寒い所から急に暖かい所に持っていくと同じように結露の原因となります。

### 屋外などでご使用の場合は、高温や低温、直射日光や直接雨にあてるこ と、衝撃などはお避けください。

一般の電話機やテレビ・ラジオなどをお使いになっている近くで使用する と、影響を与える場合がありますのでなるべく離れた場所でお使いくだ さい。

2.4Gカラーデジタルコードレス電話機を多機能電話機に近づけると、多 機能電話機の通話にノイズが入る場合があります。その場合は、離してお 使いください。

2.4Gカラーデジタルコードレス電話機は、デジタル方式の電波を使いま す。もし、第3者が市販の受信機を用いて電波を受信したとしても、無意 味な雑音としか聞こえません。しかし、特殊手段を講じた場合は傍受され る可能性がありますので、ご留意ください。

### 電波を使う機器から離してお使いください。

電波の干渉による悪影響を予防するため、次の機器からは 2.4G カラーデジタルコードレ ス電話機・2.4G 接続装置・カラーテレビドアホンのドアホン親機/子機(別売)・カメラ (別売)とも約 3 m 以上離してください。

- ●電子レンジ
- ●無線 LAN 機器 (ルーター・AV 機器・防犯機器など)
- ●ワイヤレス AV 機器 (テレビ・ステレオ・パソコンなど)
	- その他、下記の機器も影響が出る場合があります。
	- ・万引き防止システム (書店や CD ショップなど)
	- ・アマチュア無線局
	- ・工場や倉庫などの物流管理システム
	- ・鉄道車両や緊急車両の識別システム
	- ・マイクロ波治療器
	- ・デジタルコードレス電話機(ファクス)
- 10 · その他、Bluetooth™ 対応機器や VICS (道路交通情報通信システム) など

### ■電池パックについてのお願い

#### 直射日光があたらず、風通しのよい涼しい場所に保管してください。

#### 電池パックは消耗品です。

充電を繰り返しても機能が回復しない場合は、電池パックの寿命です。

### ■ AC アダプターや充電台についてのお願い

### 次のような場所での充電はしないでください。

周囲の温度が 0℃以下または 40℃以上になるところ 湿気・ほこり・振動の多いところ(誤作動の原因となります) ラジオなどのそば(ラジオなどに雑音が入ることがあります)

### ■お手入れについて

- ●充電台やACアダプターのお手入れのときは、ACアダプターをコンセントから抜いてく ださい。
- 2.4G カラーデジタルコードレス電話機のお手入れのときは、電池パックを外してくだ さい。
- ●汚れたら、乾いた柔らかい布でふいてください。
- ●汚れがひどい場合は、水で薄めた台所用洗剤 (中性) をしみこませた柔らかい布でふき、 乾いた柔らかい布で仕上げてください。
- ●化学ぞうきんは、その注意書きにしたがってください。
- ●次のものは使わないでください。 石油/みがき粉/シンナー/ベンジン/ワックス/熱 湯/粉石けんなど。
- 2.4G カラーデジタルコードレス電話機と充電台の充電端子は、月に一度、乾いた布で ふいてください。ほこりがたまったり汚れていると、充電時間が長くなったり、充電で きないことがあります。
- ●充電端子には直接手を触れないでください。

### ■長期間使わないときは

●1 か月以上使用しないときは、電池パックの性能保持のため、電池パックを外しておい てください。

電池切れになったり、電池パックを外して1 か月以上経過すると、機能メニューの設定 がお買い上げ時の状態に戻る場合があります。

#### ■廃棄(または譲渡、返却)される場合の留意事項

●本製品は、お客様固有のデータを登録または保持可能な製品です。製品内のデータ流出 等の不測の損害等を回避するために、本製品を廃棄(または譲渡、返却)される際には、 製品内に登録または保持されたデータを消去する必要があります。 電話帳、履歴、短縮ダイヤルなどのデータはインテリジェントコミュニケーションシス

テム「IP-Digaport J II/X II」またはデジタルビジネスホン「ラ・ルリエ」の主装置に 保持されます。消去方法はインテリジェントコミュニケーションシステム「IP-Digaport J II/X II」またはデジタルビジネスホン「ラ・ルリエ」の取扱説明書をご覧ください。 カラーテレビドアホンのドアホン(別売)・カメラ(別売)から保存した画像データの消 去方法は「画像を消去する」(→55ページ)をご覧ください。

**知っておいていただきたいこと**

### **概要**

本製品(VB-W400B)は「2.4Gカラーデジタルコードレス電話機」(以下、「本機」)と 「2.4G接続装置」(以下、「接続装置」)がセットになった商品です。

本製品を、インテリジェントコミュニケーションシステム「IP-Digaport J II/X II」(以下、 「IP-Digaport」)またはデジタルビジネスホン「ラ・ルリエ」(以下「ラ・ルリエ」)に接 続することにより、本機を「IP-Digaport」または「ラ・ルリエ」の内線電話機として使用す ることができます。

また、本製品はカラーテレビドアホンと連携し、ドアホン子機としてドアホン/ドアホン親機 /他のドアホン子機からの呼び出しに応答することもできます。

![](_page_11_Figure_5.jpeg)

- 「IP-Digaport」および「ラ・ルリエ」には接続装置を最大3台接続することができます。 1台の接続装置に本機を最大2台接続することができます。
- 本機 (VB-W411B)は接続装置 (VB-W460A/VB-W460) に登録して使用することもで きます。

ただし、その場合、「短縮番号で電話をかける」(➡31ページ)、「再ダイヤルする」 (→32ページ)の機能を利用することはできません。

● 接続可能な別売品についてはお買い上げの販売店にお問い合わせください。

**1**

![](_page_12_Figure_1.jpeg)

- への接続台数も含めてシステム全体で1台です。中継アンテナをドアホン親機に接続した場 合、接続装置には接続しないでください。
- 中継アンテナを使用し、かつ接続装置に本機を2台接続している場合、2台とも通話中に移 動すると通話エリア内であっても、圏外の警告音が鳴ることがあります。その場合、すぐ に通話ができていた場所に戻ってください。

# **カラーテレビドアホンを玄関子機として接続する場合について**

- 「IP-Digaport」または「ラ・ルリエ」では玄関子機(別売)を接続し、玄関子機からの呼び 出しに本機や「IP-Digaport」または「ラ・ルリエ」に接続した多機能電話機などで応答する ことができます。
- カラーテレビドアホンを玄関子機として接続することもできます。ただし、その場合の機能・ 操作方法は本取扱説明書で記載している内容と異なります。カラーテレビドアホンを玄関子機 として接続した場合の機能・操作方法については「IP-Digaport」または「ラ・ルリエ」の取 扱説明書の下記の内容をご覧ください。

![](_page_12_Picture_211.jpeg)

- 本取扱説明書ではカラーテレビドアホンを主装置に接続せずに使用した場合の本機の機 能・操作方法について記述しています。
- 玄関子機からドアホンアダプターまたはドアホンユニットを経由して呼び出された場 合、映像を表示することはできません。

# **電源のON/OFFについて**

● 本機に電源スイッチはありません。電池パックを本機に取り付けることにより電源がON になります。電池パックを取り外すと電源がOFFになります。

# **電波の干渉について**

### **・本機は、2.4 ~ 2.4835 GHz の全帯域を使用する無線設備です。**

本機には、下記のマークが貼付されています。

![](_page_13_Picture_4.jpeg)

- ・移動体識別装置の帯域が回避不可能であることを表します。
- ・変調方式は「FH-SS方式」であることを表します。
- ・与干渉距離は80 mであることを表します。

#### **・本機の使用周波数に関わるご注意**

本機の使用周波数帯では、電子レンジなどの産業・科学・医療用機器のほか、工場の製 造ラインなどで使用されている移動体識別用の構内無線局(免許を要する無線局)およ び特定小電力無線局(免許を要しない無線局)ならびにアマチュア無線局(免許を要す る無線局)が運用されています。

- 1. 本機を使用する前に、近くで移動体識別用の構内無線局および特定小電力無線局が運 用されていないことを確認してください。
- 2. 万一、本機から移動体識別用の構内無線局に対して有害な電波干渉の事例が発生した 場合には、本機の電池パックと充電台のAC アダプターを抜いて、お買い上げの販売 店にご連絡いただき、混信回避のための処置など(例えば、パーティションの設置な ど)についてご相談ください。
- 3. その他、本機から移動体識別用の特定小電力無線局に対して有害な電波干渉の事例が 発生した場合など、何かお困りのことが起きたときは、お買い上げの販売店(⇒裏表 紙)にご相談ください。

# **プライバシー・肖像権について**

ドアホン・カメラの設置や利用については、ご利用になるお客様の責任で被写体のプライバ シー、肖像権などを考慮のうえ、行ってください。

※「 プライバシーは、私生活をみだりに公開されないという法的保障ないし権利、もしく は自己に関する情報をコントロールする権利。また、肖像権は、みだりに他人から自ら の容ぼう・姿態を撮影されたり、公開されない権利」と一般的に言われています。

# **本書における商標の表記について**

Microsoft、Windows は、米国Microsoft Corporation の米国およびその他の国における登録商標 または商標です。

 $\boldsymbol{\mathsf{S}}$  SDロゴは商標です。

その他記載の会社名・商品名などは、各会社の商標または登録商標です。

Windows® 98 の正式名称は、Microsoft® Windows® 98 operating systemです。 Windows® Me の正式名称は、Microsoft® Windows® Millennium Edition operating system です。 Windows® 2000 の正式名称は、Microsoft® Windows® 2000 Server Network operating system、またはMicrosoft® Windows® 2000 Professional operating system です。 Windows® XP の正式名称は、Microsoft® Windows® XP Professional operating system 、 またはMicrosoft® Windows® XP Home Edition operating systemです。

# **1 この取扱説明書について**

# **本取扱説明書について**

● この取扱説明書では、本機を「IP-Digaport」または「ラ・ルリエ」の内線電話機として 使う場合の基本的な操作方法と、カラーテレビドアホンのドアホン子機として使う場合の 基本的な操作方法について記述しています。 内線電話機として使う場合、「IP-Digaport」または「ラ・ルリエ」の漢字表示付電話機 と同様に操作することができます。

**● 基本操作以外の操作方法や設定方法などについては、「IP-Digaport」または「ラ・ルリ** エ」の取扱説明書の漢字表示付電話機の操作説明、カラーテレビドアホンの取扱説明書を 必要に応じてご覧ください。

- 「IP-Digaport」または「ラ・ルリエ」の取扱説明書の漢字表示付電話機の説明で「1秒以上 押してください」などの記載がある場合、確実に操作を行うため2秒以上押してください。
- 漢字表示付電話機と本機ではボタンの形状・表記が一部、異なります。漢字表示付電話機 の各ボタンに対応する本機のボタンについては以下をご覧ください。

![](_page_14_Picture_220.jpeg)

- ※1 :通話中および電話をかけている時に押した場合、漢字表示付電話機の フック に 対応します。
- ※2 :画面の下部に短縮が表示されている時に押した場合、漢字表示付電話機の(短縮) に対応します。 (➡26ページ)
- ※3 : 画面の下部に再ダが表示されている時に押した場合、漢字表示付電話機の に対応します。 (→26ページ)
- ※4: 内線電話機として利用時、登録操作中などに押した場合、待ち受け画面に戻り ます。

# **取扱説明書で使われているマーク、用語、表記方法について**

![](_page_15_Picture_235.jpeg)

# **取扱説明書の見かた**

![](_page_15_Figure_4.jpeg)

知っておくと便利な事項や知っておいていただきたい事項を説明しています。

### ||\$『お願い

本システムを使う上での注意点を説明しています。

#### **③お知らせ**

● 本文中に表記する製品および表示部に表示される文字の書体、文字の大きさ、表示位置、文字間 のスペースは実際とは異なります。

![](_page_16_Picture_0.jpeg)

![](_page_16_Figure_1.jpeg)

![](_page_16_Picture_2.jpeg)

● 足りないものがある時はお買い上げの販売店にお問い合わせください。

商 品 の 確 認

![](_page_17_Picture_0.jpeg)

# **2.4Gカラーデジタルコードレス電話機(本機)**

**<正面>**

- 1  $\mathsf{P}$  $00000$ **Panasonic**<br>VB-W411 3 4- <del>|| Ö</del> メニュー <del>Ö ||| -</del>-- 16 5<br>6 5 <del>| 19</del> | 15 | 15 | 15 | 15 | 15 | 15 | 15  $\overline{\mathsf{FP}}$ (厨) 14 7  $\left( 1 \right) \left( 2 \right) \left( 3 \right)$  $(A^{\pi}_{\bullet})$  (5-4) (6  $\pi$ ) 8  $(\overline{75})\overline{(85)}\overline{(95)}$  $\widetilde{\mathbf{R}}$   $\widetilde{\mathbf{0}}$   $\widetilde{\mathbf{0}}$   $\widetilde{\mathbf{H}}$   $\widetilde{\mathbf{H}}$  $\overline{x}$ **KOTION** 9 13 *(黒)* 10 12 11
- <sup>き</sup> <sup>1</sup> 充電ランプ
	- ・電話を受けたときに点滅
	- ・充電中に点灯
	- ・外線の通話保留時に点滅
	- ・メッセージが登録されたときに点滅 または点灯
- 2 受話口
- 3 液晶表示部 (→25 ページ)
- <sup>4</sup> 機能 ボタン
	- ・選択中の項目に関連したメニュー画面 を表示する
	- ・ソフトキーとして使う(➡26ページ) -短縮ボタンとして使う(➡31ページ)
- 5 (脚/ボタン ・内線へ電話をかける(➡32 ページ) ・電話を受ける (→33 ページ)
- 6 コマンドナビキー (➡27ページ) ・ソフトキーとして使う(→26ページ)
- 7(FF)ボタン(➡28 ページ)
- 8 ダイヤルボタン
- 9 (霜) ボタン ・通話を保留する (➡42、43 ページ)<br>#2#22 10 (発信) ボタン
- ・外線へ電話をかける (→31 ページ) ・ボイスチェンジをする (➡68ページ) ・ミュートにする(➡78 ページ)
- 11 充電端子(金属部分)
- 12 送話口
- 13 ピゕゕ゙ ボタン ・ドアホン、またはカメラとの通話で スピーカーホン通話※1のON/OFFを 切り替える (ドアホン内線通話 (→61ページ~ 63 ページ)、外線/内線の電話通話 (→31ページ~34ページ)では無効)
- 14 ® ポタン
	- ・通話を転送する(➡43 ページ)
	- ・文字入力モードを変更する(漢字表 示が可能な主装置の場合)
- 15 №7 ボタン
	- ・通話を終了する
	- ・待ち受け中に戻る
- 16  $\stackrel{\overline{\mathsf{R}}\mathsf{S}}{\frown}$  ボタン ・前の画面に戻る ・文字のクリアー
	- ・ソフトキーとして使う (➡26ページ) - 再ダイヤルボタンとして使う (→32ページ)

**<背面>**

![](_page_18_Picture_2.jpeg)

<sup>き</sup> 17 アンテナ

音量

- 18 (∴ ボタン ・受話音質を調節する (→44ページ)
- 19 Xボタン ・着信音量や受話音量を調節する (→29ページ)
- 20 充電端子(金属部分)
- 21 電池カバー
- 22 スピーカー
- ※ 1:スピーカーホン通話
	- ・ドアホンやカメラからの映像を見ながら通話することができます。相手の声はスピーカーから 聞こえます。送話口に向かって通話してください。
	- ・ドアホン親機と接続された通話(ドアホン通話、カメラ通話)でのみ利用できます。
	- ・ <sup>をお</sup>を押すことで、スピーカーホン通話のON/OFFを切り替えることができます。 初期状態は ON になります。ON の場合、スピーカーホンボタンのランプが点灯します。

# **充電台**

![](_page_19_Figure_2.jpeg)

- 1 充電端子(金属部分)
- 2 充電台

・本機の操作中に、本機を充電台に置いた場合、待ち受け画面に戻ります。

![](_page_19_Figure_6.jpeg)

![](_page_20_Picture_0.jpeg)

# **電池パックについて**

### **電池パックの交換時期**

電池パックは消耗品です。約12時間以上充電しても数分の会話で電池残量表示 ( ◯ ) が点 滅したら、電池の寿命です。新しい電池パックと交換してください。

電池パックは専用別売品です。お求めは、お買い上げの販売店または販売会社へお問い合わせ ください。

![](_page_20_Picture_5.jpeg)

ご使用済みの電池は貴重な資源です。再利用しますので廃棄しないで充電式電 池リサイクル協力店へご持参ください。

**Ni-MH**

**使用可能時間**

### **■電池の使用可能時間の目安**

![](_page_20_Picture_186.jpeg)

● 一度も通話や操作をせずに、連続して待ち受け状態を保った場合を連続待ち受け時間、 ずっと通話だけを行った場合を連続通話時間といいます。

● 電池の使用可能時間は、電波が安定した状態で算出した当社計算値です。電波の弱い場 所での通話や電波の届かない場所での待ち受けは電池の消耗が多いため、表中の使用可 能時間とは異なります。

- 充電のしかたや電池の劣化度、使用環境によって、表中の使用可能時間は変化します。
- 実際にご使用になれる時間は、待ち受け時間と通話時間などの組合せになりますので、 発信・着信があったり、通話時間や移動することが多い場合は短くなります。

#### **③お知らせ**

![](_page_20_Picture_187.jpeg)

![](_page_21_Figure_1.jpeg)

### **1** コネクターを接続する

- ●本機に記載の 赤 黒 にコードの色を合わせてコネクターを差し込んでください。逆向きに強く 差し込むとコネクターが壊れる場合があります。
- 最後まで確実に差し込んでください。

### **2** 電池パックを入れる

- 電池パックを入れてください。
- 電池パックのビニールカバーははがさないでください。

# **3** 電池カバーを取り付ける

● コードをはさまないように注意してかぶせ、「パチッ」と音がするまでスライドさせます。

![](_page_21_Picture_10.jpeg)

#### **お願い**

- 1 か月以上使用しないときは、電池パックの性能保持のため、電池パックを外しておいてください。
- 電池パックを取り付けたあとは、実際の電池残量と液晶表示部の表示に差が出ることがあります。 十分に充電し、充電が完了してからお使いください。

#### **お知らせ**

● 本機に電源スイッチはありません。電池パックを本機に取り付けることにより電源がONになり ます。電池パックを取り外すと電源が OFF になります。

# **電池パックを外す**

### **1** 電池カバーの 部分を強く押さえ下にスライドさせる

![](_page_21_Picture_18.jpeg)

## **2** コードをねじらないようにコネクターの根元を持って引き抜く

● コードを引っ張らずに必ずコネクターの根元を持って引き抜いてください。

## **充電する**

本機をご使用になる前に、必ず充電してください。

- **1** ACアダプターのプラグを充電台に差し込む
- **2** コードを充電台の溝に通す
- **3** ACアダプターをコンセントへ差し込む

### **4** 本機を充電台に置く

- 充電ランプが点灯します。点灯しないときは再度置き直してください。
- 充電が完了すると充電ランプが消灯します。
- 電池残量がない状態から充電完了まで約12時間かかります。
- 待ち受け中はできるだけ本機を充電台に置いてください。
- ●初めてご使用になるときは必ず充電し、充電が完了してからお使いください。

![](_page_22_Figure_12.jpeg)

#### **お願い**

- 1か月以上使用しないときは、電池パックの性能保持のため、電池パックを外しておいてくださ い。
- 長時間充電台を使用しないとき、AC アダプターをコンセントから抜いておいてください。(抜 かないと充電中以外でも電力を消費します)
- 充電端子が汚れていると、充電時間が長くなったり、正しく充電できない場合がありますので、 充電端子には直接手を触れないでください。充電端子が汚れてしまった場合は乾いた布でふいて ください。
- 充電は周囲の温度が0℃~40℃の間の場所で行ってください。0℃以下や40℃以上のときは正 常に充電できないことがあります。
- 本機が圏外の状態で約 1 時間経過すると、接続装置やドアホン親機との通信を停止し、約 1 分 間、警告音が鳴ります。その場合、圏内に移動した後、本機を充電台に置くか充電台から取り上 げる、または、本機のいずれかのボタンを押してください。

![](_page_23_Picture_1.jpeg)

**充電台を壁(柱)に取り付ける**

**3** 充電台を右斜めに押し下げ、しっかり固定する

![](_page_23_Picture_3.jpeg)

### **|87お願い**

● 石膏ボード、ALC(軽量気泡コンクリート)、コンクリートブロック、厚さ18 mm以下のベニ ヤ板などの強度の弱い壁には取り付けないでください。

24

液晶表示部に表示される画面の各内容は以下のとおりです。

![](_page_24_Figure_2.jpeg)

●「ラ・ルリエ」で本機を指定電話機に設定し、かつオプションの専用電池またはオプションの外付 けバッテリー (蓄電池) が主装置に実装されていない場合、画面に「警告:停電電池未実装」と表 示されます。

**2**

液 晶 表 示 部 の 見 か た

![](_page_25_Picture_0.jpeg)

# **ソフトキー**

各機能の設定/操作中に画面の下部に 短縮 、トアホン 、「 メニュー ゙、再ダ 、カメラ゙などの操作項目 が表示されます。

これらの操作項目を選択する場合は、その位置に対応するソフトキー ( 機 ボタン、 ● ボタン (コマンドナビキー)、戻る ボタン)を押します。

![](_page_25_Figure_4.jpeg)

### **お知らせ**

- 動作モード(➡83 ページ)が「電話」、または本機をドアホン親機に登録していない場合、ドボ人 カメラ のソフトキーは利用できません。
- 動作モード (➡83ページ) が「ドアホン」、または本機を内線電話機として登録していない場合、 短縮、再ダのソフトキーは利用できません。

# **コマンドナビキー**

コマンドナビキーを操作することにより、電話帳の検索画面表示や履歴画面表示、および画像 の再生や明るさの変更などをすることができます。

また、本機の設定やシステムの各種設定を簡単な操作で行うことができます。

### **コマンドナビキーの基本的な動作について**

コマンドナビキーの基本的な動作は次のとおりです。

![](_page_26_Picture_234.jpeg)

- ※1:カーソルとは、メニューなどに表示される「 | す | か | 」のことをいいます。 「 」は、その項目が選択されていることを表します。
- ※2:画面表示後、コマンドナビキーを操作して漢字表示付電話機と同様に、電話帳の検索や 履歴から電話をかけたり、登録されている機能を利用することができます。 画面表示後の操作については「IP-Digaport」または「ラ・ルリエ」の取扱説明書をご 覧ください。

上記の表はコマンドナビキーの基本的な動作を表しており、本機の状態によっては動作やコマ ンドナビキーで可能な操作が異なる場合があります。各機能を実行する時の動作やコマンドナ ビキー操作の詳細については、それぞれの説明をご覧ください。

コマンドナビキーを使用した操作については、 のマークの付いた操作手順をご覧く ださい。

#### **、お知らせ |**

● コマンドナビキー操作時、何も操作が行われずに一定時間経過するとコマンドナビキー操作を終了 します。コマンドナビキー操作を終了するまでの時間は変更することができます。 **取付け時設定** 

# **FFボタン**

本機は、「IP-Digaport」または「ラ・ルリエ」の多機能電話機と同様に、FFボタン機能を利 用することができます。

待ち受け中にFFボタンを押すことにより画面にFFキーが表示され、電話をかけたり、設定さ れている機能を動作させたりできます。また、外線の使用状況や保留の状態などをFFキー表 示から確認することもできます。

**<例>** ∎‰la]  $\overline{2)}$  $\sqrt{3}$  $\overline{5}$  $\sqrt{6}$ FFキー  $\left(\overline{8}\right)\left(\overline{9}\right)$  $\overline{7}$  $\left(10\right)\left(11\right)\left(12\right)$ 短縮 **エヌエヌ エヌ 再タリア** コース 機能 戻る  $x = 1 \left($ 開始 終了 履歴 電話帳 FFボタン  $\widehat{\mathsf{FF}}$ 転送  $\sim$   $\sim$   $\sim$   $\sim$   $\sim$   $\sim$  $4 \longrightarrow 5 \longrightarrow 6$ 

・FFボタンを押すとFFキーが表示されます。

- ・FFキーの表示内容から対応する外線の使用 状況を確認することができます。(→36ページ)
- ・FFキーの番号を選択する場合は、FFキーの 番号に対応するダイヤルボタンを押します。 (→35ページ)

![](_page_28_Picture_0.jpeg)

側面の音量ボタンを押すことで、呼出音の大 きさを変えられます。

![](_page_28_Picture_2.jpeg)

# **音量を調節する**

電話、ドアホン、カメラからの呼出音量をそれぞれ3段階で調節できます。

![](_page_28_Figure_5.jpeg)

#### **お知らせ**

- 電話、ドアホン、カメラからの着信中/通話中は、 4 または 7 を押すだけで、それぞれの呼出音量 /受話音量を変更できます。変更した音量は着信/通話を終了した後も有効になります。
- ドアホン/カメラとの通話中の受話音量の変更は 2 段階での変更になります。
- 電話通話中に受話音質を調節することもできます。(➡44 ページ)
- 呼出音を鳴らないようにする (サイレントモード) こともできます。(→30ページ)
- サイレントモード (→30ページ) 中は呼出音量を調節できません。画面に「サイレントモード中設 定変更できません」と表示されます。サイレントモードを解除してから調節してください。

音

を

す る

# 音を鳴らないようにする(サイレントモー**ド**)

側面の音量ボタンを押すことで、電話、ドアホン、カメラからの呼出音を鳴らないようにすること ができます。

![](_page_29_Figure_3.jpeg)

- 着信中にサイレントモードを解除することはできません。
- 着信中にワンタッチ操作で呼出音を停止することもできます。(クイックサイレント)
- 着信時、開始ボタンのランプが点滅して、着信をお知らせします。 ● サイレントモード中は、内線音声呼出など相手の声で着信をお知らせする操作 (➡32 ページ) で呼び出された時の声も聞こえません。

# **着信中に呼出音を停止する(クイックサイレント)**

着信中に呼出音をワンタッチ操作で停止することができます。

着信中に **1** を押す 12:34 o ● 呼出音が停止します。 ● 画面に5 (サイレント) が表示されます。 ● (<sup>開始)</sup> を押すと、相手と通話ができます。 通話を終了すると、クイックサイレント は解除されます。その際、画面の 5 (サ イレント)表示が消えます。

### **お知らせ**

- クイックサイレント中は、内線音声呼出など相手の声で着信をお知らせする操作(➡32ページ) で呼び出された時の声も聞こえません。
- 着信中に本機を充電台に置いて呼出音を停止することもできます。

# **3 電話をかける**

本機を「IP-Digaport」または「ラ・ルリエ」に接続することにより内線電話機として使用す ることができます。内線電話機として使用する場合の詳細はそれぞれのシステムの取扱説明書 をご覧ください。

# **外線へ電話をかける**

3 通話が終わったら <sup>87</sup> を押す

● 待ち受け画面に戻ります。

# **1** を押す

- 開始ボタンのランプが点灯します。 ● 「ツー」という音が聞こえます。
- 2 相手の電話番号と(#)を押す
	- 画面に電話番号が表示されます。
	- 相手とつながったら通話ができます。
	- 通話中は通話時間が表示されます。

#### **■ 操作のヒント**

- 電話(アナログ)回線で外線へ電話をかけるときは、相手の電話番号のあとにダイヤルする(#) は必要ありません。
- 本機を充電台に置くことで通話を終了することもできます。

### **③お知らせ**

- \*/3±2<sup>8)</sup><br>(<sup>発信)</sup>を押してから、約 15 秒間ダイヤル操作がないときは、待ち受け画面に戻ります。
- 間違い電話を防ぐため、電話番号は正確にダイヤルしてください。
- 通話中に本機の送話口を手で覆っても声が相手に聞こえることがあります。相手に声が聞こえな いようにしたい時は保留を行ってください。 (→42ページ)

# **短縮番号で電話をかける**

共通短縮ダイヤルや個人短縮ダイヤルで電話をかけることができます。

![](_page_30_Figure_18.jpeg)

![](_page_31_Figure_1.jpeg)

# **内線へ電話をかける**

3 通話が終わったら <sup>87</sup> を押す

● 待ち受け画面に戻ります。

- **1** を押す
	- 開始ボタンのランプが点灯します。
- **2** 内線番号を押す
	- 相手とつながったら通話ができます。
	- 通話中、相手の内線番号(内線名)が表 示されます。

### **□操作のヒント**

● 本機を充電台に置くことで通話を終了することもできます。

### **お知らせ**

- 内線番号を押したあとに (<sup>關始/</sup> を押して電話をかけることもできます。
- 音声で呼び出す(内線音声呼出)には、内線番号の後に (1) を押して呼びかけます。
- 通話中に本機の送話口を手で覆っても声が相手に聞こえることがあります。相手に声が聞こえな いようにしたい時は保留を行ってください。 (→43ページ)

**3** 電 話 を か け る

![](_page_32_Picture_0.jpeg)

# **外線の電話を受ける**

### **1** 着信音が鳴る

● 開始ボタンのランプが点滅します。

### 2 (<sup>開始/</sup> を押す

- 開始ボタンのランプが点灯します。
- 相手とつながったら通話ができます。
- 通話中は通話時間が表示されます。

#### **操作のヒント**

● 本機を充電台に置くことで通話を終了することもできます。

#### **③お知らせ |**

- ●「ラ・ルリエ」で上記の操作を行って外線の電話を受ける場合、主装置の設定が必要です。 **【三】取付け時設定 】**
- FFボタンを押してFFキーを表示させて、電話を受けることもできます。 (→40ページ)
- 着信時に自動的に FF キーを表示させることができます。 (➡41ページ)
- キャッチホンサービスを受ける場合、(脚) を押してください。
- 発信者の電話番号が外線電話帳に登録されている場合には、電話番号と併せて電話帳に登録され た名前が表示されます。
- 本機が呼び出されているときに、圏外など、電波が届かない状態になった場合、その時点で着信 音が停止します。ただし、発信者側は電話の呼び出しが継続します。 その場合、すぐに接続装置、または中継アンテナの近くに移動してください。再度、着信音が鳴 り、電話を受けることができます。
- 通話中に本機の送話口を手で覆っても声が相手に聞こえることがあります。相手に声が聞こえな いようにしたい時は保留を行ってください。 (→42ページ)

### 3 通話が終わったら や を押す

● 待ち受け画面に戻ります。

# **内線の電話を受ける**

### **1** 着信音が鳴る

● 開始ボタンのランプが点滅します。

### 2 (<sub>脚6</sub>) を押す

- 開始ボタンのランプが点灯します。
- 相手とつながったら通話ができます。

#### **■ 操作のヒント**

3 通話が終わったら や を押す

● 待ち受け画面に戻ります。

● 着信中に充電台から本機を取り上げるだけで電話を受けることもできます。 (➡76ページ) ● 本機を充電台に置くことで通話を終了することもできます。

#### **お知らせ**

- 内線から電話がかかってきた場合には、電話をかけた人の内線番号が表示されます。
- 内線電話帳に名前が登録されている場合、名前が表示されます。
- 本機が呼び出されているときに、圏外など、電波が届かない状態になった場合、その時点で着信 音が停止します。ただし、発信者側は電話の呼び出しが継続します。 その場合、すぐに接続装置、または中継アンテナの近くに移動してください。再度、着信音が鳴 り、電話を受けることができます。
- 通話中に本機の送話口を手で覆っても声が相手に聞こえることがあります。相手に声が聞こえな いようにしたい時は保留を行ってください。 (→43ページ)

# **内線音声呼出に受話器を取らずに応答する(内線トークバック)**

- **1** 音声が聞こえる
	- 開始ボタンのランプが点滅します。

### **2** 本機に向かって話す

● 充雷台から本機を取り上げたあと、(脚) を押して通話することもできます。

#### **□ 操作のヒント**

● 相手の音声が聞こえている間に応答した場合、相手に聞こえる音声がとぎれる場合があります。 相手からの話が終了してから、応答してください。

#### **お知らせ**

●「IP-Digaport」で、ダイヤルボタンを操作して内線トークバックを設定、または解除する場合、 以下の操作を行ってください。

 $1$  (**A**)  $\rightarrow$   $2$  (**A**)  $\rightarrow$   $3$   $\circ$  )  $\rightarrow$   $4$   $\circ$  )  $\rightarrow$   $5$   $\circ$   $\circ$ 

●「ラ・ルリエ」で、ダイヤルボタンを操作して内線トークバックを設定、または解除する場合、 以下の操作を行ってください。

 $1$  機能  $\overrightarrow{AB}$   $\overrightarrow{AB}$   $\rightarrow$   $2$   $\overrightarrow{H}$   $\rightarrow$   $3$   $\overrightarrow{0}$   $\rightarrow$   $4$   $\overrightarrow{AB}$   $\rightarrow$   $5$   $\overrightarrow{AB}$ 

受 け る

![](_page_34_Figure_0.jpeg)

# **FFボタンの基本的な操作について**

本機は、多機能電話機と同様に、FFボタン機能を利用することができます。 FFボタンを押してFFキーを表示させ、外線ボタンとして利用して電話を受けたり、かけたり、 保留応答をすることができます。また、FFキーに設定されている機能を動作させることもでき ます。FFキーへの機能の設定は、「IP-Digaport」または「ラ・ルリエ」の取扱説明書の「FF キーに機能を設定する」をご覧ください。

#### 例:外線発信する場合

- **1** 待ち受け中に 押す
	- 開始ボタンのランプが点灯します。
- **2** 押す

![](_page_34_Picture_7.jpeg)

- FF キーが表示されます。
- ◆ → を押すと、FF キーの機能名を表 示させることができます。(→37ページ)
- FF キーの状態で対応する外線の状態が 分かります。(→36ページ)

#### **■ 操作のヒント**

● 手順 3 でソフトキー表示が短縮、再ダの場合、短縮、再ダイヤルを利用できます。

![](_page_34_Picture_273.jpeg)

<sup>機能</sup>を押して、短縮を選択した場合の操作については「短縮番号で電話をかける」(➡31ページ)、 / <sup>機能</sup>を押して、再ダを選択した場合の操作については「再ダイヤルする」(→32ページ)をそれ ぞれ参照してください。

#### **お知らせ**

● 手順1で<sup>(側地)</sup>を押したときに、自動的にFFキーを表示させることができます。(➡41ページ)

● 手順2で(FF)を押したときに、機能名も表示させるように設定することができます。(➡85ページ)

● FF キーを選択する場合は、FF キーに対応するダイヤルボタンを押してください。FF キーを表 示している液晶表示部を押しても選択することはできません。

**3** F F キ ー を 利 用 す

る

**3** 発信したい外線(FFキー)に対 応するダイヤルボタンを押す

![](_page_34_Picture_21.jpeg)

● FFキー1 (外線番号01) を選択するに は、(1)を押してください。

外線が選択され画面が切り替わってから

**4** 相手の電話番号を押す

![](_page_35_Figure_1.jpeg)

#### **お願い**

- 待ち受け中に ◯ 、または (メニュー)を押して電話機のメニュー画面を表示させたあと は、 FF を押しても状態を確認することはできません。 状態を確認する時は待ち受け中、または (闘る) を押したあとに画面が切り替ってから (FF) を押 してください。
- 電話機のメニュー画面を表示している状態からFFキーを表示させたい場合、 <sup>(終す)</sup>を押して待ち 受け中にするか、または(<sup>側)が</sup>を押したあとに画面が切り替ってから(FF)を押してください。

#### **③お知らせ**

- 手順1で(H)を押したときに、機能名も表示させるように設定することができます。(⇒85ページ)
- 外線着信時および、保留時に(FF)を押すことなく自動的にFFキーを表示させることができます。 (➡41 ページ)

**3**
## **FFキーの機能名を表示する**

FFキーの表示画面を切り替えて機能名を表示させてから機能を利用することができます。 機能名の表示方法は、FFキーの下に機能名を簡易的に表示させる方法(ボタン表示)と機能 名をリスト形式で表示させる方法 (リスト表示) の2種類があります。

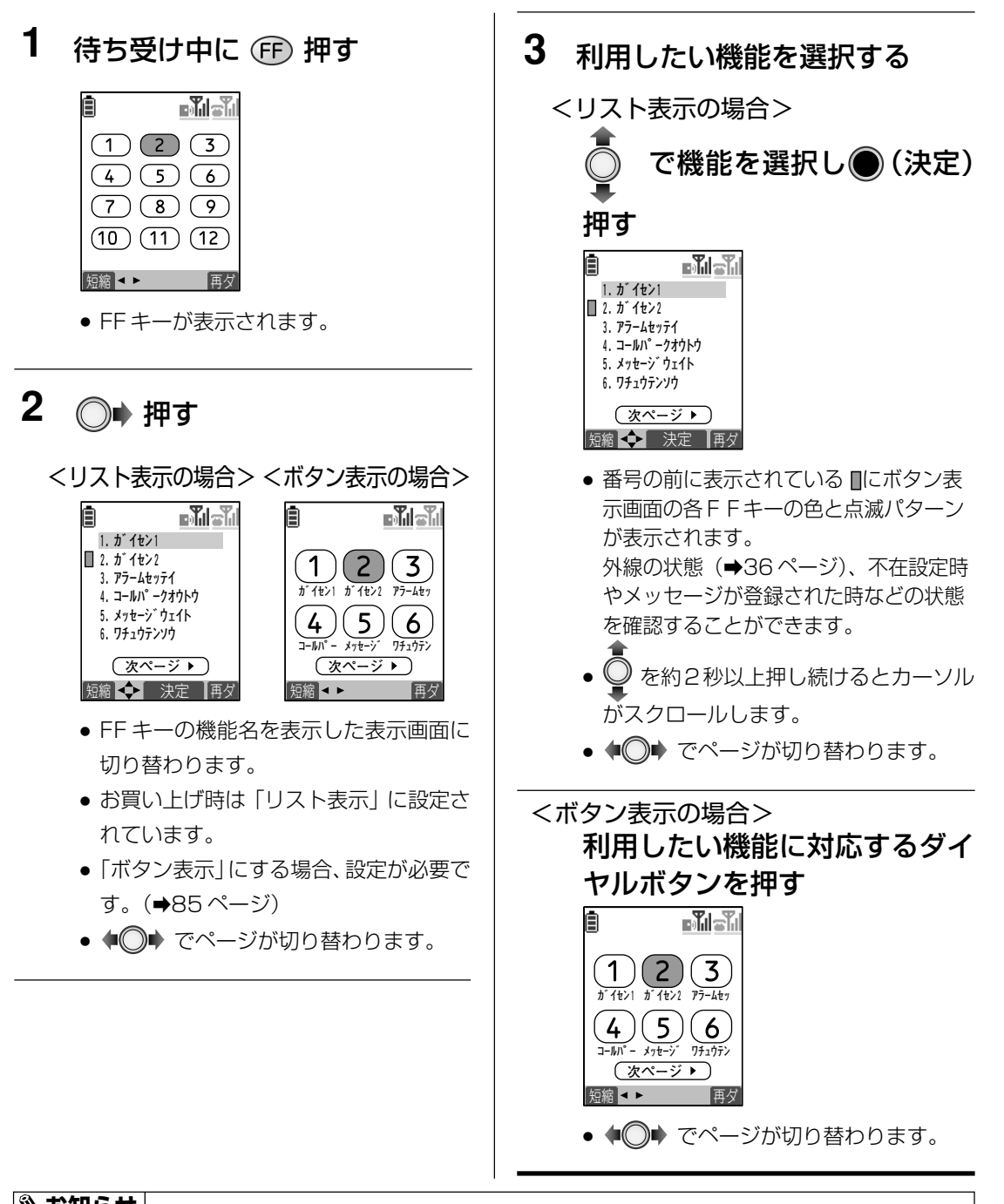

## **お知らせ**

● 機能の使用状況の表示は、多機能電話機のFFボタンのランプ表示と同じになります。 「IP-Digaport」または「ラ・ルリエ」の取扱説明書をご覧ください。

**3**

F F キ

ー を 利 用 す る

### **お知らせ**

- 手順1で (F)を押した時の表示をリスト表示、またはボタン表示の表示画面にすることができま す。(→85ページ)
- 手順2の表示方式 (リスト表示/ボタン表示) は 「FF キー機能名」 (→85ページ) で設定する ことができます。
- FF キーに機能を設定する方法は、「IP-Digaport」または「ラ・ルリエ」の取扱説明書の「FF キーに機能を設定する」をご覧ください。
- **FFキーに機能を設定しても、名称は設定されません。機能名の名称はあらかじめ編集しておく** 必要があります。

機能名の名称の編集方法はそれぞれ下記をご覧ください。

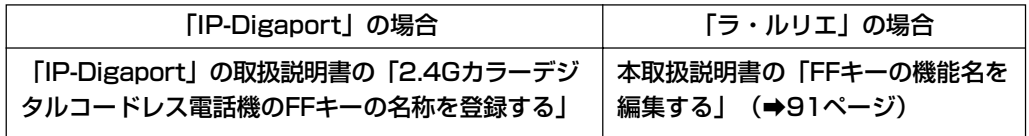

## **FFボタンを使って外線へ電話をかける**

FFボタンを押してFFキーを表示させ、外線を指定して電話をかけることができます。

### **1** <sub>(開始</sub>/ 押す

● 開始ボタンのランプが点灯します。

### 2 (FF) 押す

- FFキーが表示されます。
- 他の人が通話中の外線に対応するFFキー は赤色点灯になります。

### **3** 空いている外線のFFキーに対応 するダイヤルボタンを押す

- 「ツー」という音が聞こえます。
- FFキー10~FFキー12を選択する場合は 以下のダイヤルボタンを押してくださ い。 (→35ページ)

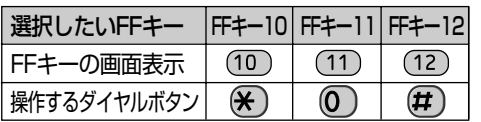

### **4** 電話番号を押す

- 画面に電話番号が表示されます。
- 相手とつながったら通話ができます。
- 通話中は通話時間が表示されます。

### **5** 通話が終わったら 押す

● 待ち受け画面に戻ります。

#### **操作のヒント**

- 使用中の FF キーに対応するダイヤルボタンを押しても電話をかけることはできません。
- 外線が設定されていないFFキーに対応するダイヤルボタンを押しても電話をかけることはでき ません。

#### **③お知らせ |**

- 手順1で(哪/を押したときに、自動的にFFキーを表示させることができます。(➡41ページ)
- 手順2で(FF)を押したときに、機能名も表示させるように設定することができます。(⇒85ページ)
- 間違い電話を防ぐため、電話番号は正確にダイヤルしてください。

## **FFボタンを使って外線の電話を受ける**

FFボタンを押してFFキーを表示させ、外線の電話を受けることができます。

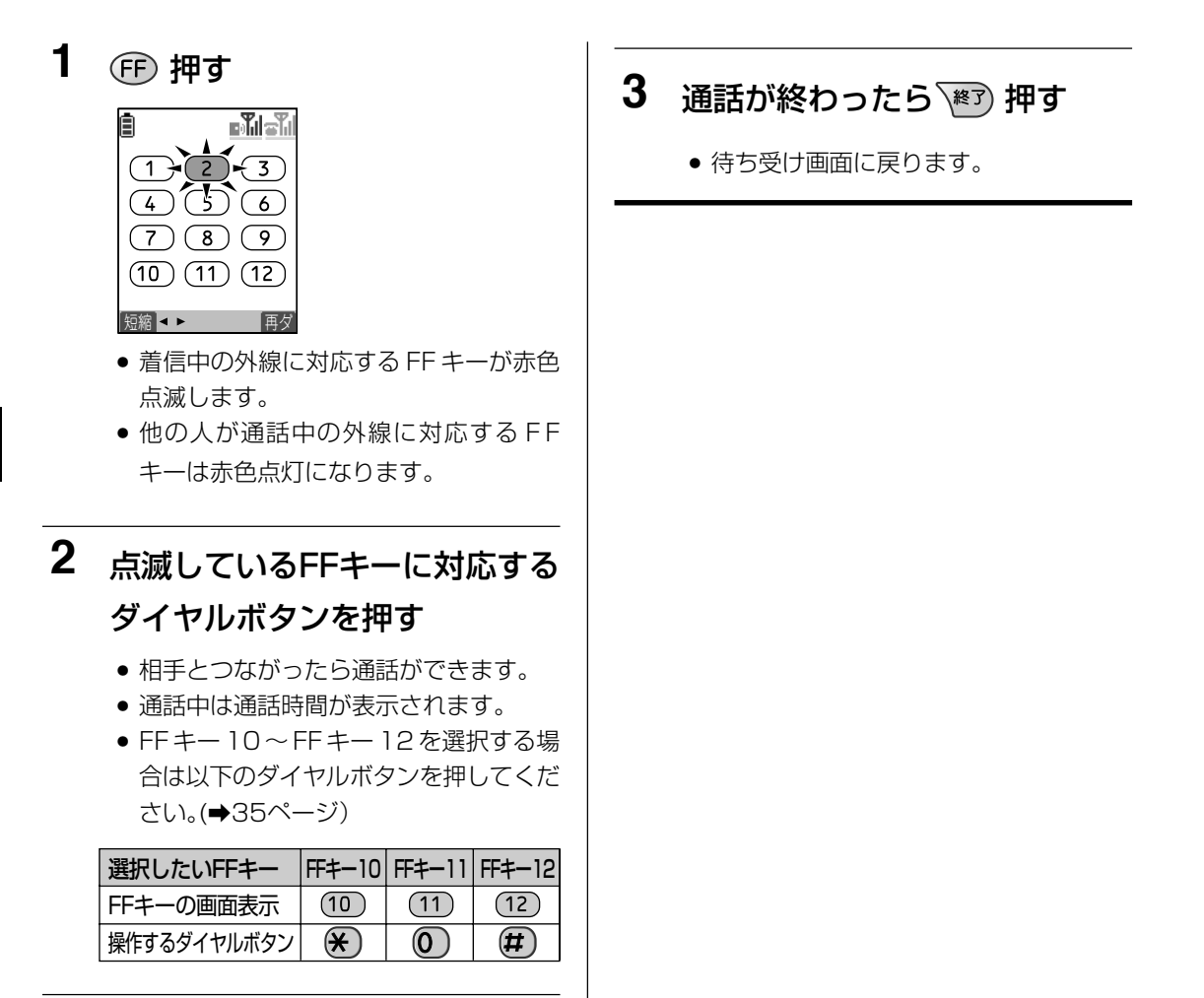

#### **③お知らせ**

- 着信時に自動的に FF キーを表示させることができます。(⇒41ページ)
- 通話中、 (FP) を押してFFキーを表示すると、該当の外線に対応するFFキーは緑色の点灯 (2秒 に 1回一瞬点滅)になります。

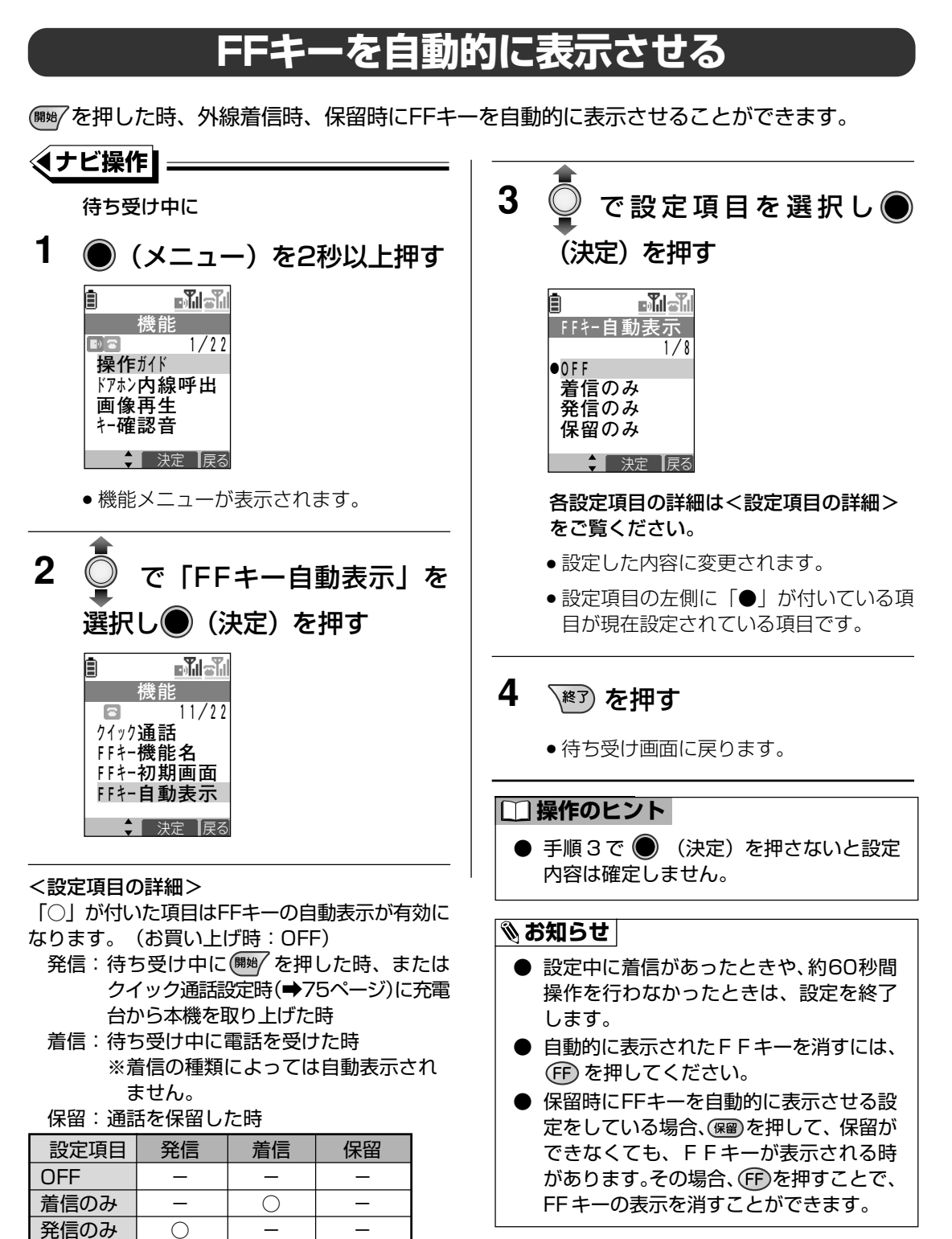

保留のみ │ − │ − │ ○

着信/保留│ − │ ○ │ ○ 発信/保留 │ ○ │ 一 │ ○ 全て | ○ | ○ | ○

着信/発信 │ ○ │ ○

**3**

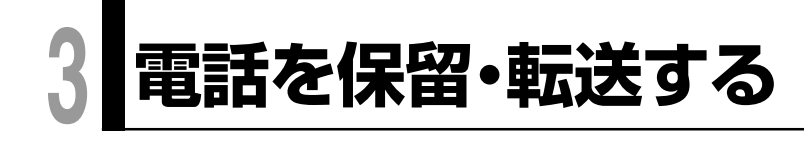

## **外線通話を保留する(通話中、待ってもらう)**

通話中に

### **1** を押す

● 通話が保留され、相手には保留音が流れ ます。

### **③お知らせ |**

● 保留時に自動的にFFキーを表示させることができます。(➡41 ページ)

### **外線保留に応答する**

上記の操作または他の電話機で保留した外線通話に応答することができます。

 $\Theta$ : FFキー2 (2))に保留された通話に応答する場合

保留した外線通話があるときに

**1** を押す

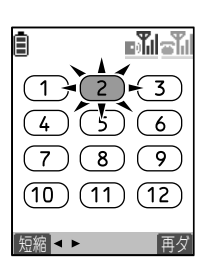

● 他の電話機で保留した外線に対応するFF キーは赤色、自分で保留した外線に対応す るFFキーは緑色にそれぞれ点滅します。

### **2** 点滅しているFFキーに対応する ダイヤルボタンを押す

- 相手と通話ができます。
- 開始ボタンのランプが点灯します。
- FFキー10~FFキー12を選択する場合は以 下のダイヤルボタンを押してください。 (→35ページ)

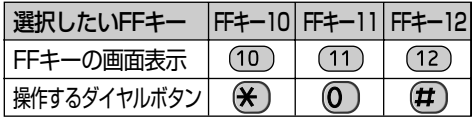

### **お知らせ**

- 手順1で(FF)を押したときに、機能名も表示させるように設定することができます。 (→85ページ)
- 手順2の実行後、 を押してFFキーを表示すると、該当の外線に対応するFFキーは緑色の 点灯(2 秒に 1 回一瞬点滅)になります。
- 保留中の FF キーの点滅は着信時に比べて遅い点滅になります。

**電話を保留・転送する**

## **内線通話を保留する(通話中、待ってもらう)**

通話中に

- **1** を押す
	- 通話が保留されます。

2 通話に戻るとき (編) を押す

● 通話に戻ります。

## **外線/内線通話を他の内線に転送する**

通話中に

- 1 (霜) を押す
	- 通話が保留され、相手には保留音が流れ ます。

**2** 転送先の内線番号を押す

### **3** 転送先が応答したら、電話が 入っていることを伝える

● 転送先が応答しないとき/転送をやめる ときは、(<sup>開始)</sup> を押したあとに (編) を押 してください。保留中の外線/内線通話 に戻ります。

## 4 ■ を押す

- 保留した通話が転送されます。
- √※す)を押すと待ち受け画面に戻ります。

#### **■健作のヒント**

● 保留時に FF キーを自動的に表示させるように設定している (→41 ページ) 場合、手順 1 のあ とに を押し、FF キーの画面を消してから手順 2 を実行してください。

### **お知らせ**

● 手順3で (靈) を押して、外線通話に戻る場合、主装置の設定が必要です。 <mark>(デ 取付時設定</mark>

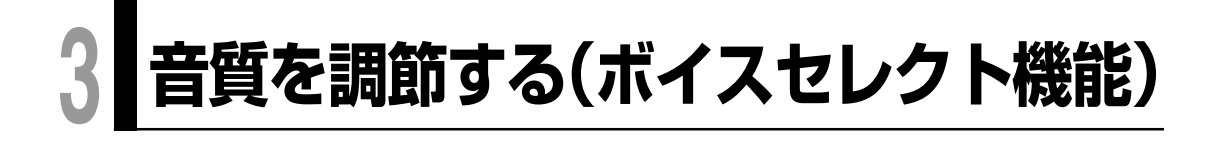

側面のボイスセレクトボタンを押すことで通 話中の相手の声の音質を調節することができ ます。 相手の声が聞き取りにくいときなどに便利で

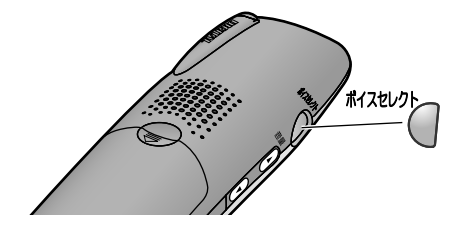

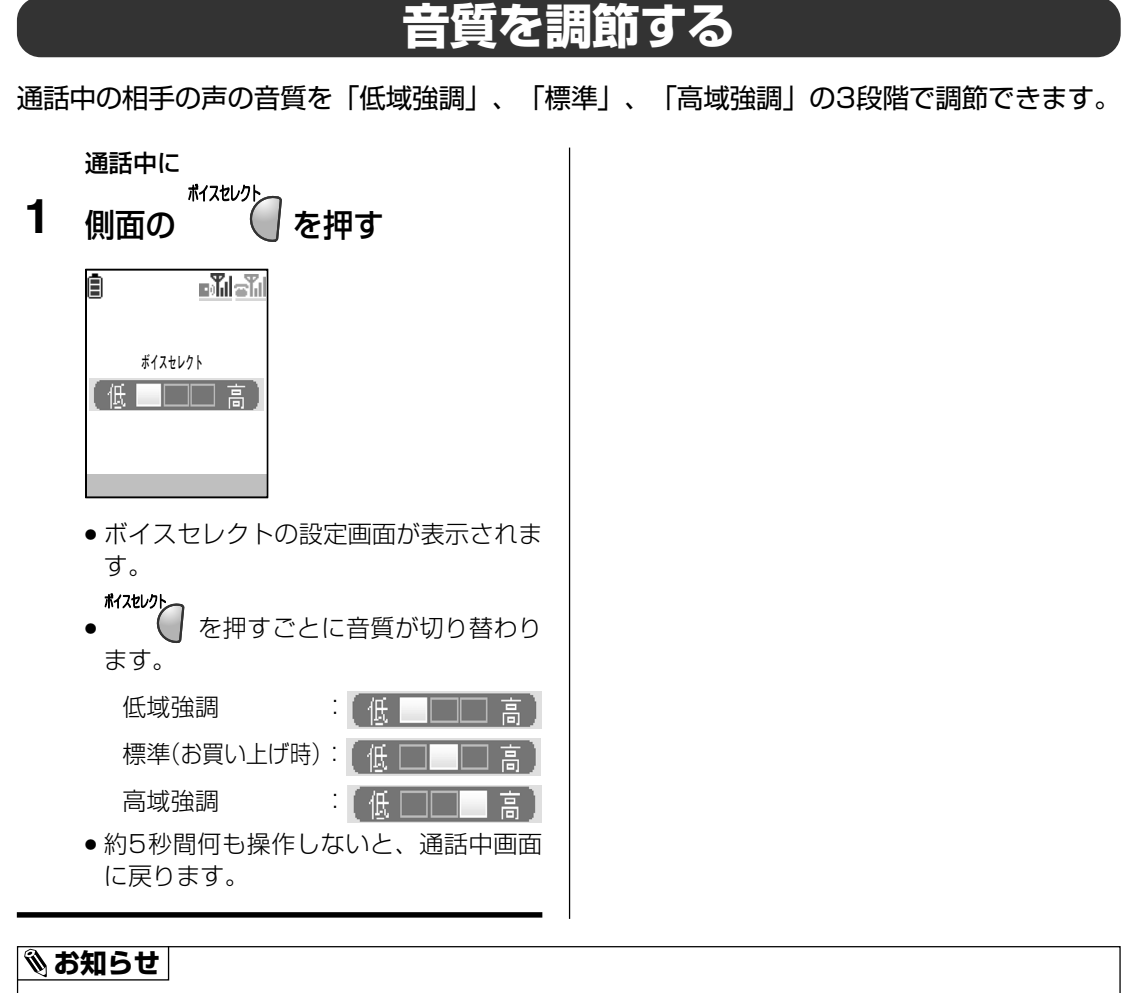

- 設定した音質は通話を終了した後も有効になります。
- ドアホン通話、カメラ通話に対して本機能は利用できません。
- 待ち受け中にボイスセレクトボタンを押して、ボイスセレクト機能を有効にすることはできません。

す。

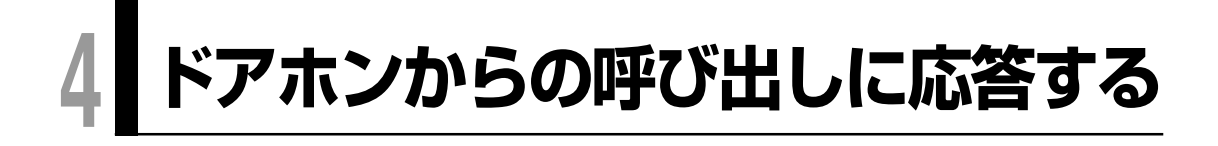

## **ドアホンからの呼び出しに応答する**

ドアホンから呼び出しがあると、呼出音と映像でお知らせします。

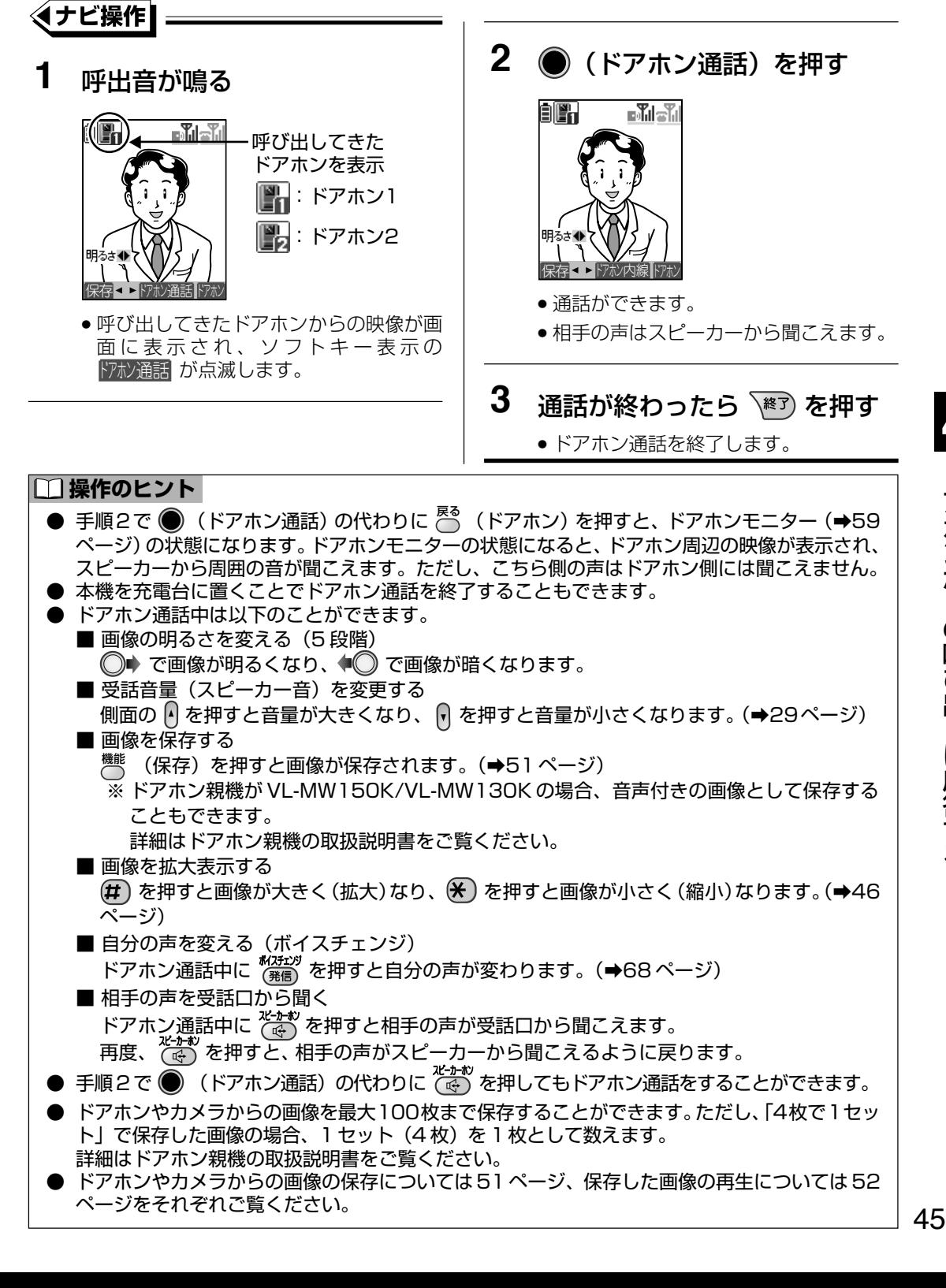

**4** ド ア ホ ン か ら の 呼 び 出 し に 応 答 す る

#### **③お知らせ** |

- ドアホンから呼び出されている間、電話をかけることはできません。ドアホンからの呼び出しに 応対したあと、電話をかけてください。
- 呼び出しは約30秒で自動的に終了し、映像が消えます。
- 夜間などドアホン側が暗いときは白黒映像になります。

### **画像を拡大・縮小表示する**

表示中の画像が小さくて見えにくいときは、最大2倍まで拡大表示できます。

### **画像を拡大/縮小するには**

画像表示中に  $(\overline{H})$  (画像を拡大) 、または  $(\overline{H})$  (画像を縮小) を押します。

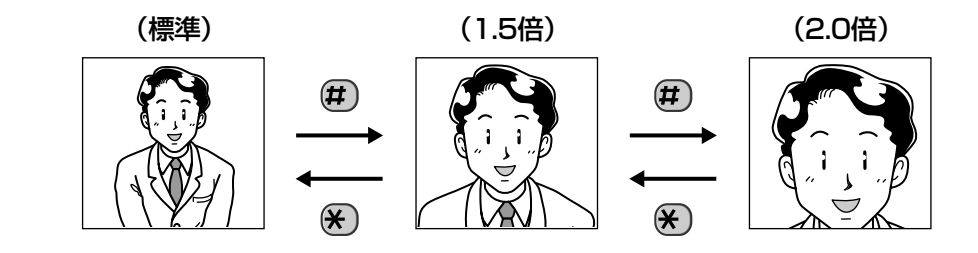

### **拡大表示中に画像を動かすには**

 下記ボタンを押すごとに画像が上下左右に動きます。 標準画像表示中は、左右にのみ、少しだけ動かせます。

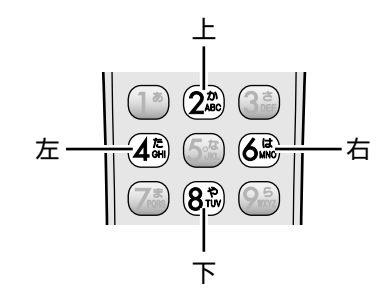

### **お知らせ**

- 拡大表示では、映像を引き伸ばして表示するため、画質が低下します。
- 拡大表示中に 機能 (保存)を押した場合でも、保存される画像は標準の大きさです。

## **カメラからの呼び出しに応答する**

人感センサーが反応すると、呼出音と映像でお知らせします。 必要に応じて応答してください。

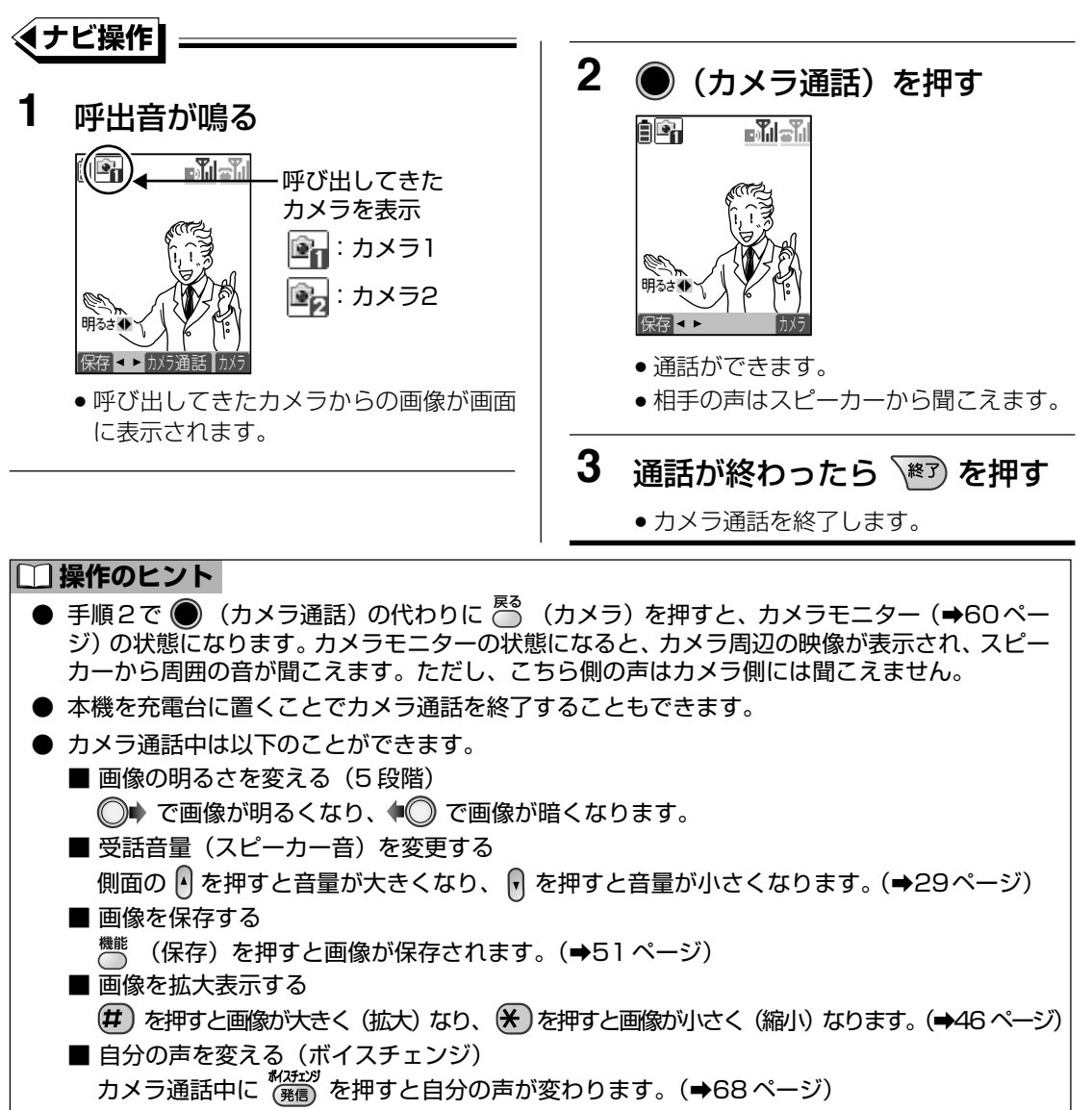

■ 相手の声を受話口から聞く

カメラ通話中に  $\frac{x+y}{x}$  を押すと相手の声が受話口から聞こえます。

再度、 そず を押すと、相手の声がスピーカーから聞こえるように戻ります。

● 手順2で ● (カメラ通話) の代わりに ペキャン を押してもカメラ通話をすることができます。

● ドアホンやカメラからの画像を最大100枚まで保存することができます。ただし、「4枚で1セッ ト」で保存した画像の場合、1 セット(4 枚)を 1 枚として数えます。 詳細はドアホン親機の取扱説明書をご覧ください。

ドアホンやカメラからの画像の保存については 51 ページ、保存した画像の再生については 52 ページをそれぞれご覧ください。

#### **お知らせ**

- カメラから呼び出されている間、電話をかけることはできません。カメラからの呼び出しに応対 したあと、電話をかけてください。
- カメラの画質はドアホンよりも多少劣ります。また、下記のような場合があります。
	- ・静止画のため、動いている人がぶれる ・逆光のとき、人の顔が暗くなる
	- ·蛍光灯を映すと、周りがかすんだようになる · 色合いが、実際の色と異なる
- カメラ側から話しかけるときは、カメラのマイクに向かって約50 cm 以内で話してください。

## **ドアホン通話を保留・転送する**

### **ドアホン通話を保留する**

ドアホン通話中に通話を保留することができます。 **例**:ドアホン通話を保留する場合

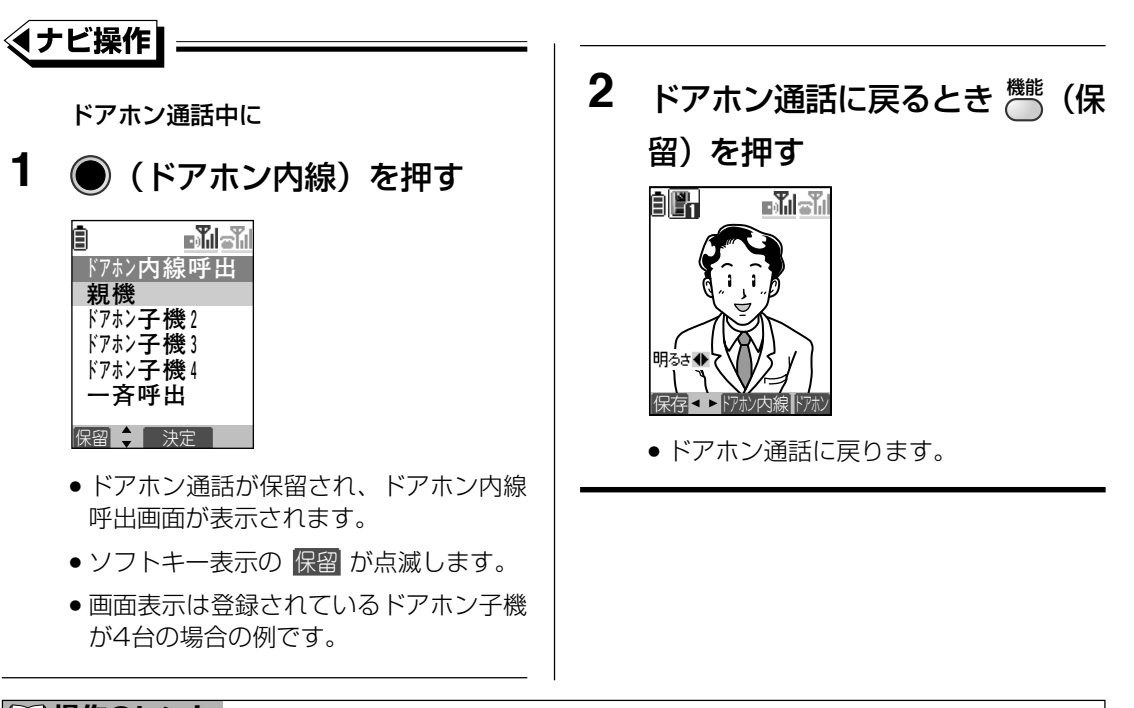

#### **■ 操作のヒント**

- 保留中に \\*\*\*> を押してドアホン通話に戻ることもできます。
- ドアホン親機に本機のみ登録されている場合、手順1の操作を行うと、ドアホン親機を呼び出し ます。ドアホン通話を保留することはできません。

#### **③お知らせ**

- 手順2で (保留)を押してもドアホン通話に戻ることはできません。
	- カメラ通話を保留することはできません。

### **ドアホン通話をドアホン親機またはドアホン子機に転送する**

ドアホン通話中にドアホン親機、またはドアホン子機を呼び出して、通話を転送できます。 **例**:ドアホン通話中にドアホン親機を呼び出して通話を転送する場合

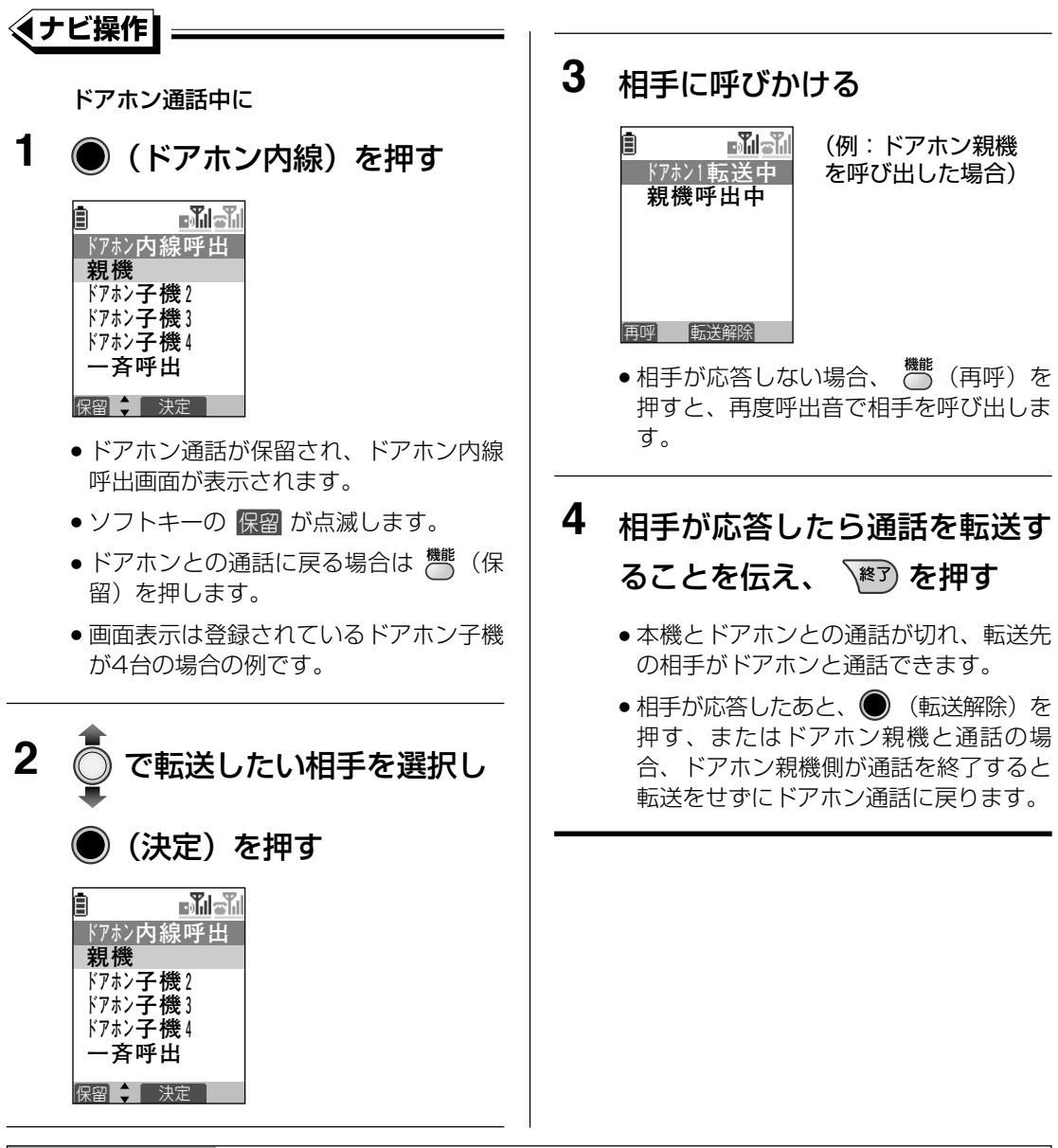

#### **□ 操作のヒント**

- 手順 4 で本機を充電台に置いて通話を転送することもできます。
- ドアホン親機に本機のみ登録されている場合、手順2で呼び出したい相手を決定せずに、ドアホ ン親機を呼び出すことができます。

#### **お知らせ**

● ドアホン親機やドアホン子機との通話中の音声は、ドアホン側の相手には聞こえません。

る

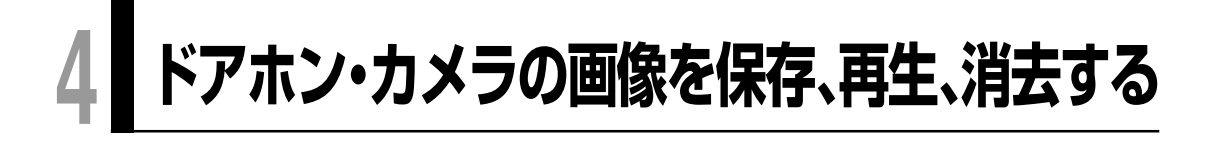

## **画像を保存する**

### **在宅自動録画・自動録画について**

待ち受け中の本機にドアホン・カメラから呼び出しがあると、ドアホン・カメラからの画像が 自動的にドアホン親機に保存されます。(ドアホン親機がVL-MW150K/VL-MW130Kの場 合、在宅自動録画機能、VL-MW104Kの場合、自動録画機能とそれぞれ呼びます) ドアホン親機の設定、および自動録画されない条件など自動録画機能の詳細は、ドアホン親機 の取扱説明書をご覧ください。

● 保存された画像は本機から再生すること ができます。呼び出しに応答しなかった 画像も未再生画像として再生することが できます。 画像を再生する方法は52ページをご覧く ださい。

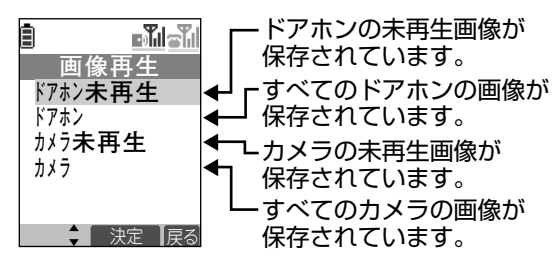

### **留守録画について**

ドアホン親機がVL-MW150K/VL-MW130Kの場合、留守中の画像を「留守録画」として保存 することができます。ドアホンからの映像を音声付きの画像として録画することもできます。 ドアホン親機の設定、および留守録画されない条件など留守録画機能の詳細は、ドアホン親機 の取扱説明書をご覧ください。

● 留守録画で一度も再生していない画像は本機から再生することができません。 ドアホン親機、またはドアホン子機(VL-W603)から再生してください。 一度、再生した画像は本機から再生することができます。

● 留守設定がされている場合にドアホンから呼び出しがあった時、本機が呼び出されます。 ただし、本機からドアホン親機が留守応答中であることを確認することはできません。 また、その際、戻る (ドアホン)を押して応答することはできません。 ● (ドアホン通話)を押して応答してください。

### **手動で画像を保存する**

着信中、通話中、モニター中のドアホンまたはカメラ映像を、必要に応じて手動で録画するこ とができます。 **お知らせ** 

- **例**:ドアホン通話中の場合
- **1** 映像を録画(保存)したいとき

に、機能 (保存)を押す

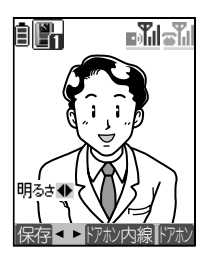

● 映像がドアホン親機に保存されます。

- <sup>機能</sup> (保存) を押してから録画されるまで 時間差が生じます。 このため、 機 (保存)を押したときの映 像と実際に録画された画像が異なることが あります。
- 保存した画像を本機で再生することができ ます。(➡52 ページ)
- **ドアホン親機が VL-MW150K/VL-**MW130Kの場合、通話中またはモニター 中のドアホンからの映像を音声付きの画像 として録画することができます。ドアホン 親機の設定、および音声付きの画像として 保存できない条件など詳細は、ドアホン親 機の取扱説明書をご覧ください。
- 本機から音声付きの画像を再生しても音声 は再生されません。

## **画像を再生する**

ドアホン・カメラからドアホン親機に保存した画像を本機で再生することができます。

**例**:ドアホン未再生画像を再生する場合

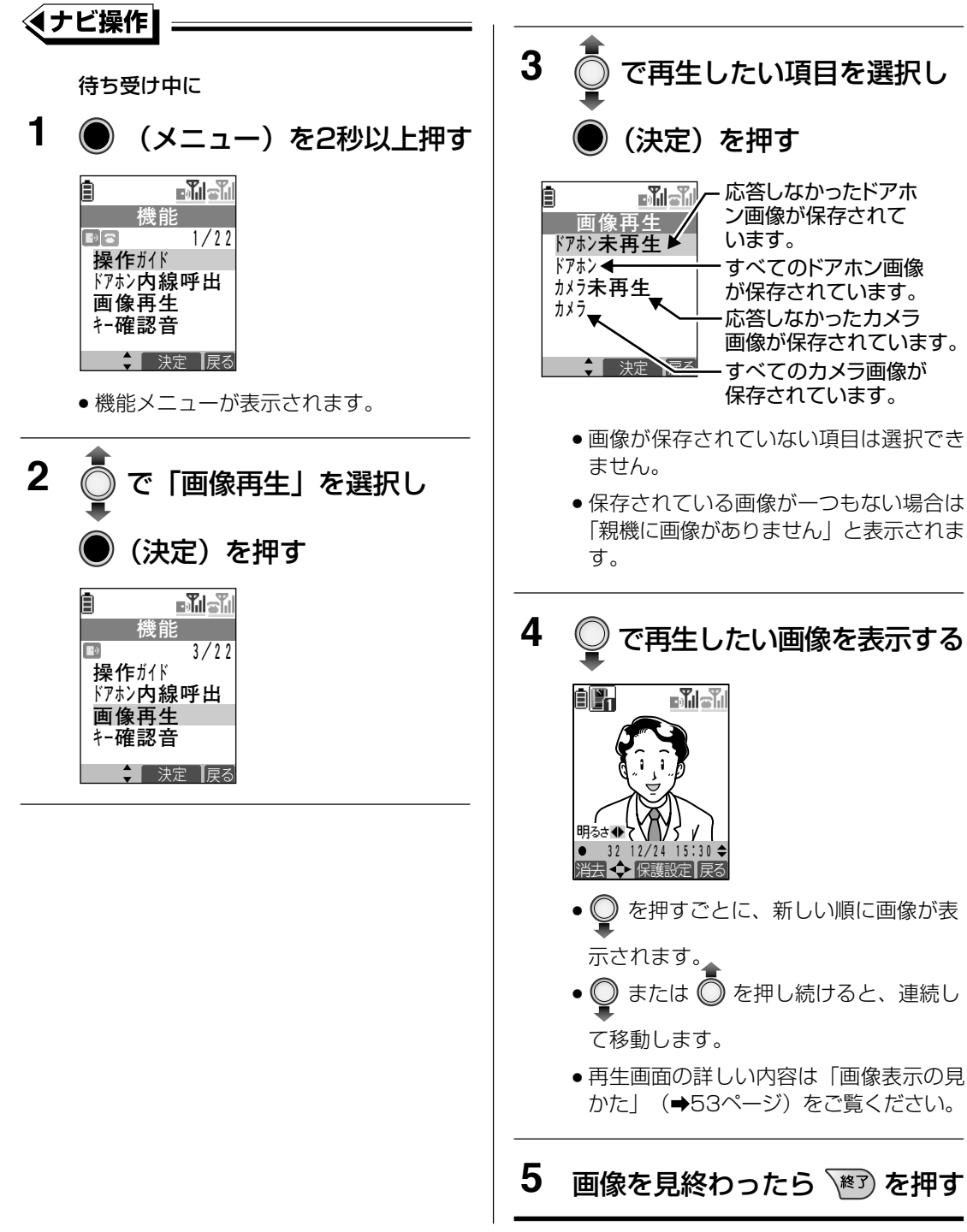

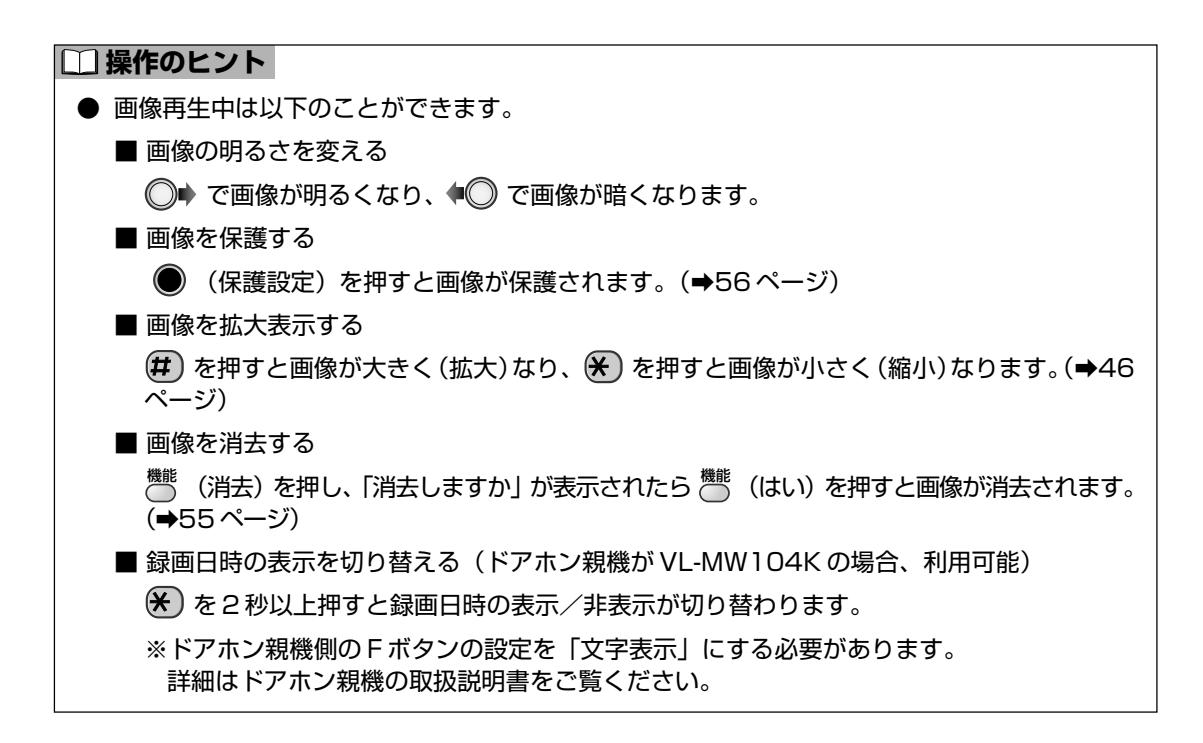

### **画像表示の見かた**

### **■ドアホン録画画像の再生画面について**

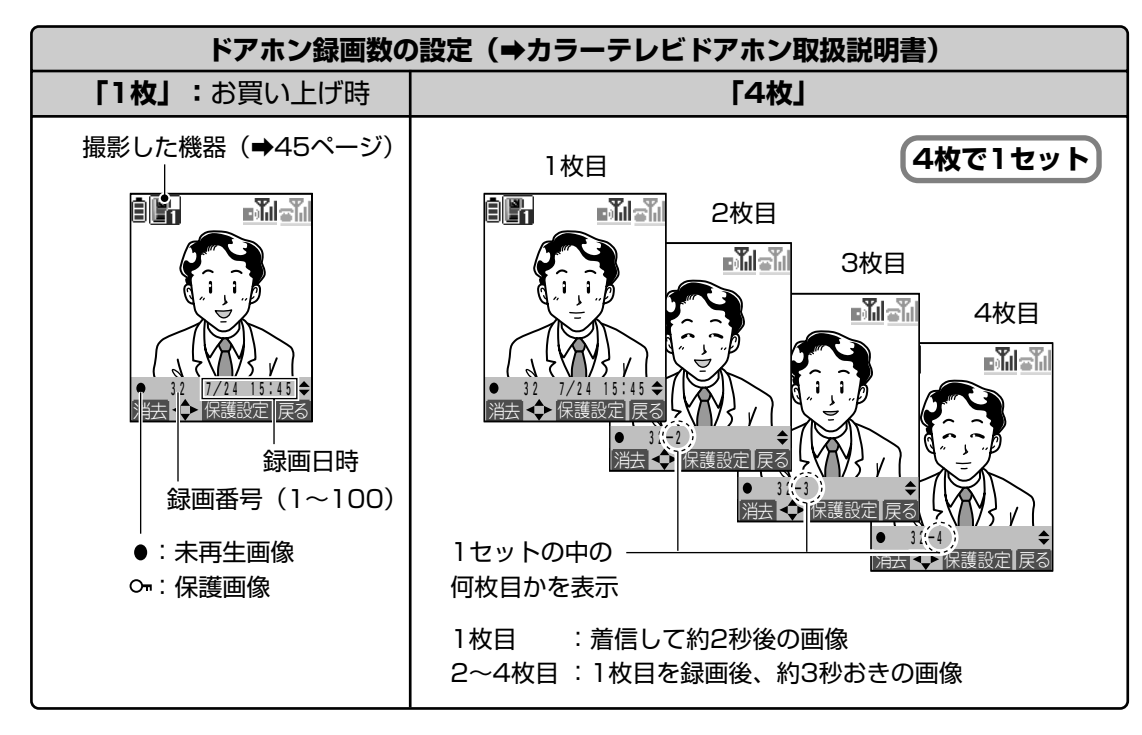

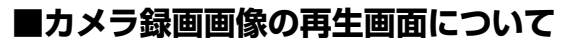

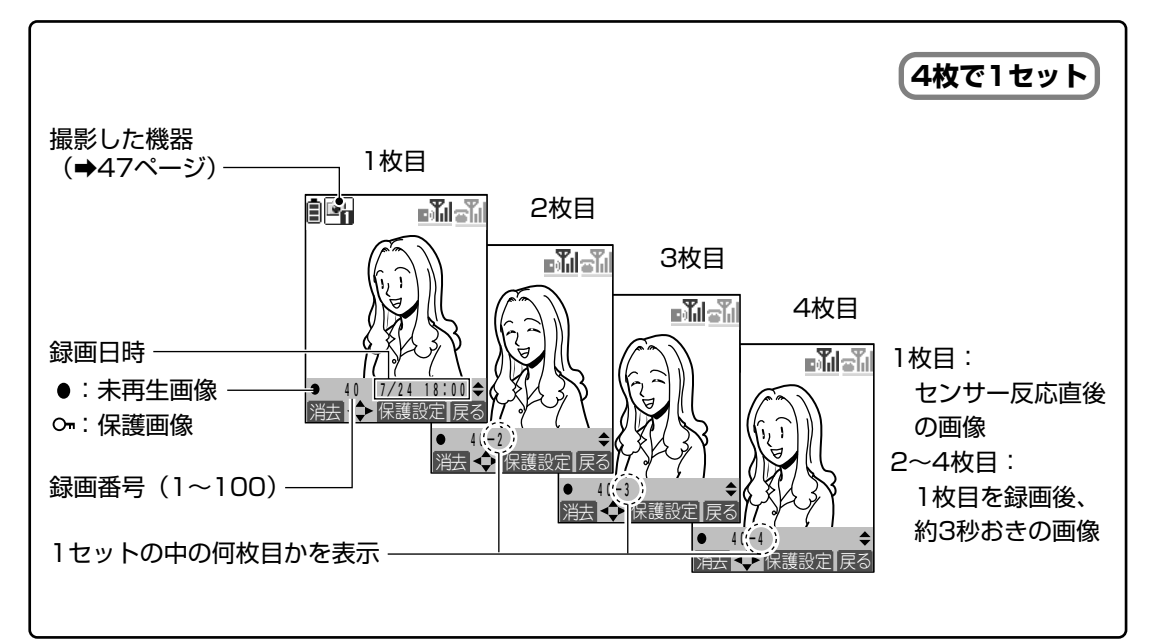

### **③お知らせ** |

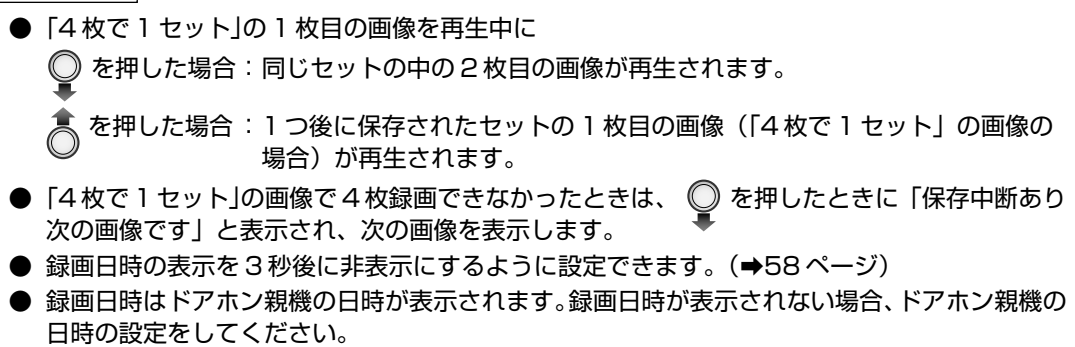

詳細はドアホン親機の取扱説明書をご覧ください。

● 本機から音声付きの画像を再生しても音声は再生されません。

## **画像を消去する**

**1** 52ページの手順1~手順4を実 行し、消去したい画像を表示する

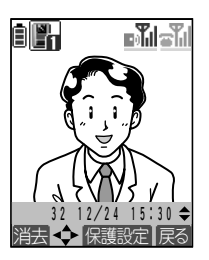

- 3 (# (はい)を押す
	- 指定した画像が消去され、1つ前に保存 された画像が表示されます。
	- 消去したくない場合は 〔 (いいえ) を 押します。

2 機能 (消去)を押す

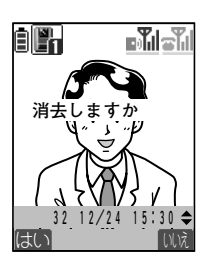

#### **③お知らせ**

● 保護されている画像は消去できません。

●「4枚で 1 セット」の画像を消去する場合は、「連続画像あり 消去しますか」と表示されます。 機能 (はい)を押すと 4 枚すべてが消去されます。

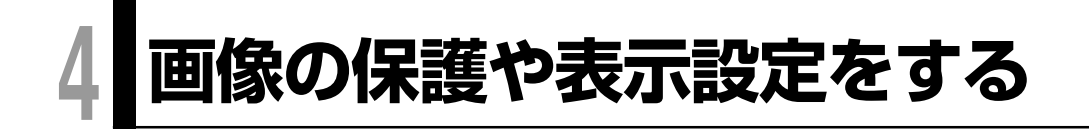

## **画像を保護・解除する**

消去したくない画像をドアホン画像とカメラ画像を合わせて最大20枚まで保護できます。

### **画像を保護する**

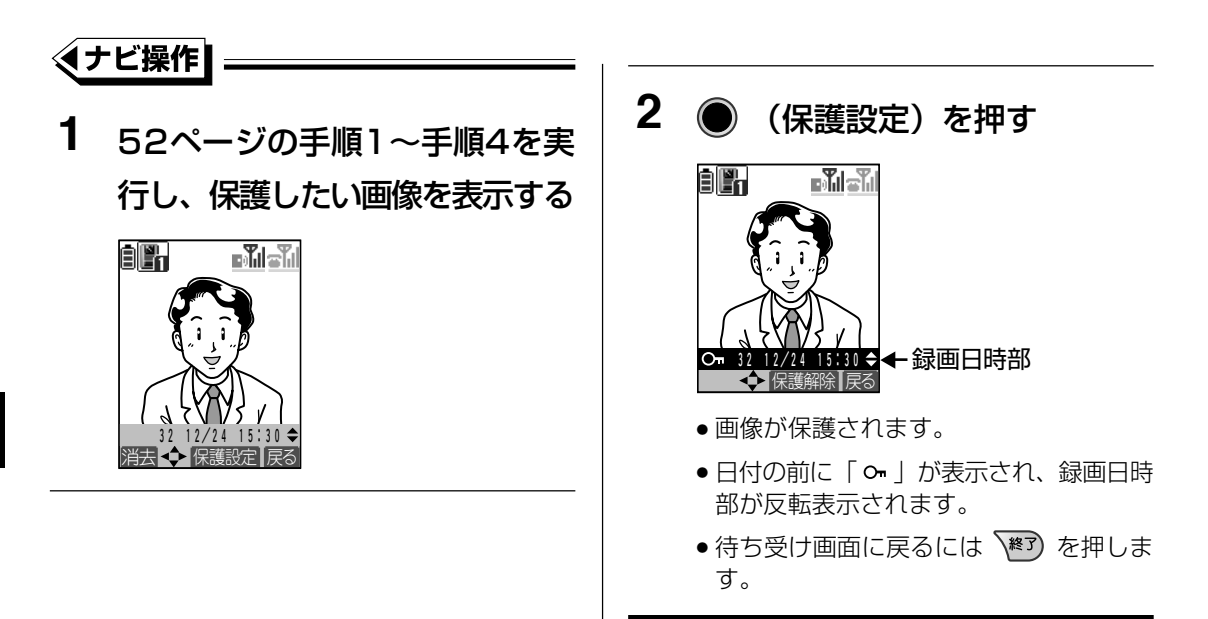

#### **お知らせ**

- ●「4枚で1セット」の画像は、そのうちの1枚を保護設定すると4枚すべてが保護されます。た だし、保護した枚数は 1 枚分になります。
- すでに20枚の画像を保護設定している場合、新たに画像を保護することはできません。別の画 像の保護を解除してから保護設定してください。

## **画像の保護や表示設定をする**

### **画像の保護を解除する**

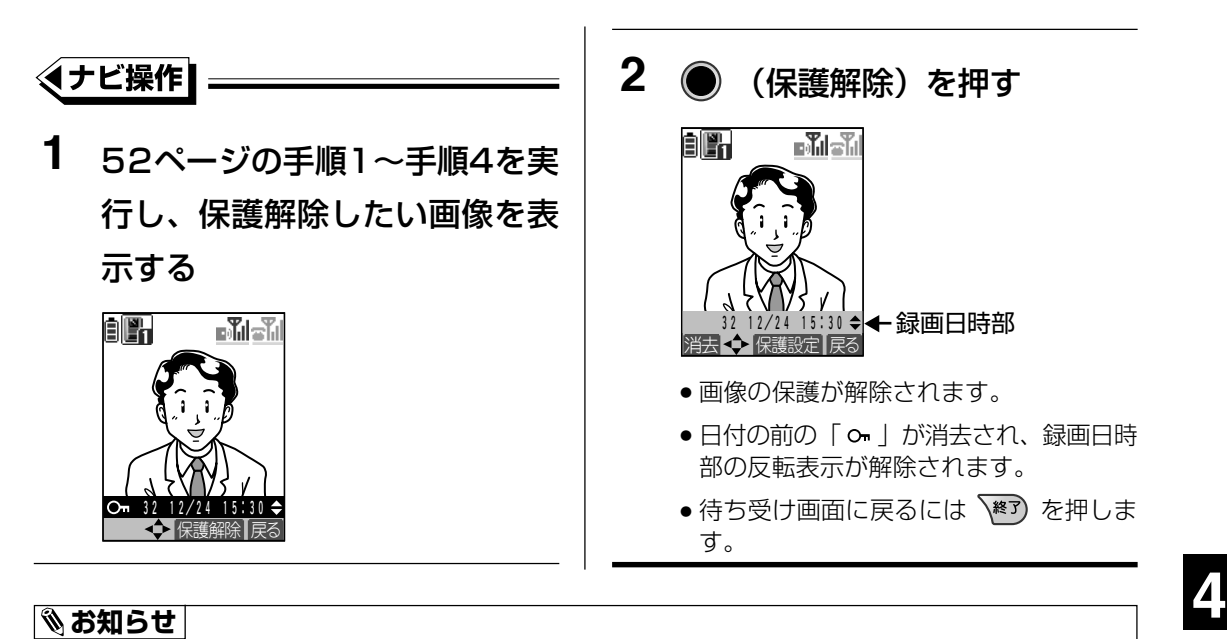

●「4枚で 1 セット」の画像は、そのうちの 1 枚を解除すると 4 枚すべてが解除されます。

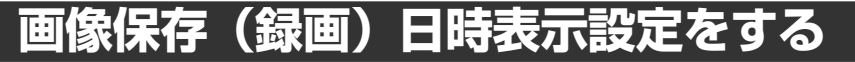

画像再生時に表示される、録画日時の表示時間を設定できます。

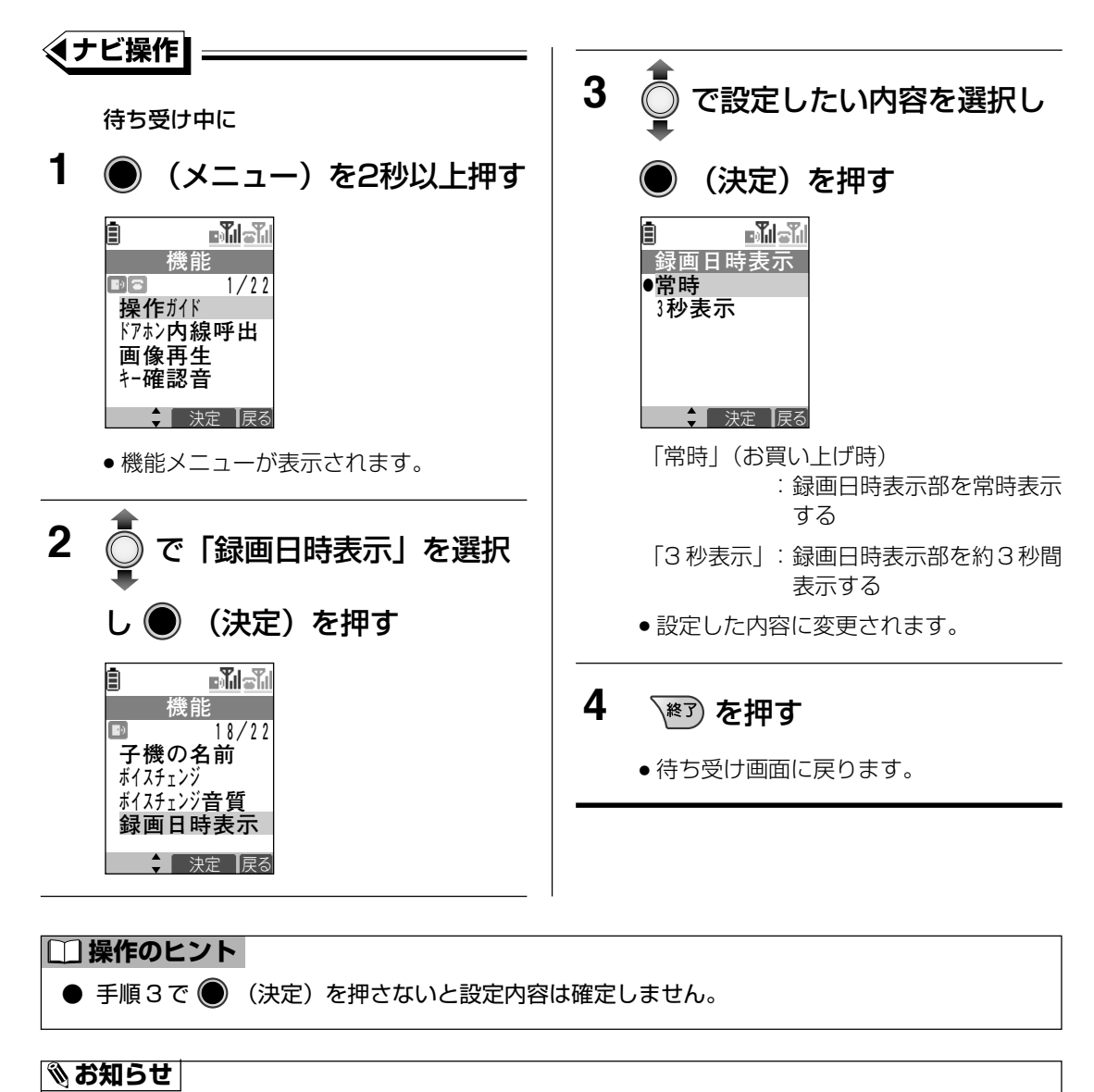

● 設定中に着信があったときや、約 60 秒間操作を行わなかったときは、設定を終了します。

る

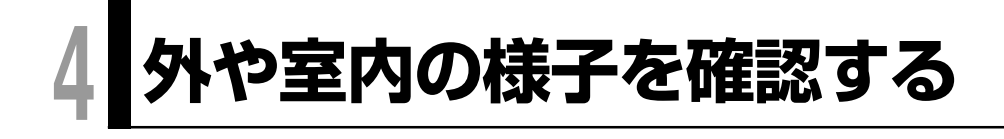

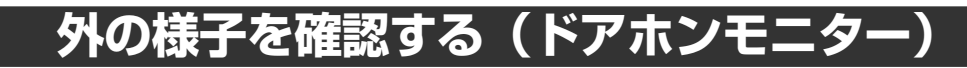

待ち受け中に

**1** を2秒以上押す

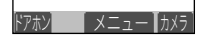

● ソフトキー表示が ドアホン、カメラ になります。

**2** 機能 (ドアホン)を押す

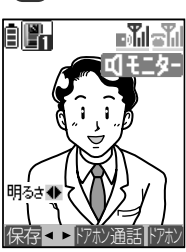

- ドアホン周辺の映像が表示され、スピー カーから周囲の音が聞こえます。ただし、こ ちらの声はドアホン側には聞こえません。
- ドアホンが2 台以上あるときは、 【 ⌒ (ド アホン)を押すごとにドアホン1とドアホ ン2の映像に切り替わります。

#### **□ 操作のヒント**

● 画面の左下に けい が表示されている場合、 手順 2 から操作してください。 ● 本機を充電台に置くことでドアホンモニターを終了することもできます。 ● ドアホンモニター中は以下のことができます。 ■ 画像の明るさを変える (5 段階) で画像が明るくなり、 で画像が暗くなります。 ■ 受話音量 (スピーカー音) を変更する 側面の A を押すと音量が大きくなり、 A を押すと音量が小さくなります。(→29ページ) ■ 画像を保存する 機能 (保存)を押すと画像が保存されます。(➡51 ページ) ※ドアホン親機が VL-MW150K/VL-MW130K の場合、音声付きの画像として保存する こともできます。 詳細はドアホン親機の取扱説明書をご覧ください。 ■ 画像を拡大表示する (#) を押すと画像が大きく (拡大) なり、(\*) を押すと画像が小さく (縮小) なります。(⇒46ページ) ● ドアホンモニター中に ● (ドアホン通話)、またはをぶ を押すと、ドアホン側の相手と話すことが できます。ドアホン通話中にできる操作は「ドアホンからの呼び出しに応答する| (→45ページ) の 操作のヒントをご覧ください。 ● ドアホン通話中からドアホンモニターする場合は 戻る (ドアホン)を押します。 ● ドアホンやカメラからの画像を最大100枚まで保存することができます。「4枚で1セット」で 保存した画像の場合、1 セット (4枚) で 1 枚と数えます。 詳細はドアホン親機の取扱説明書をご覧ください。

#### **お知らせ**

● 夜間などドアホン側が暗いときは白黒映像になります。

- 3 モニターが終わったら やるを押す
	- モニターを終了し、待ち受け画面に戻ります。

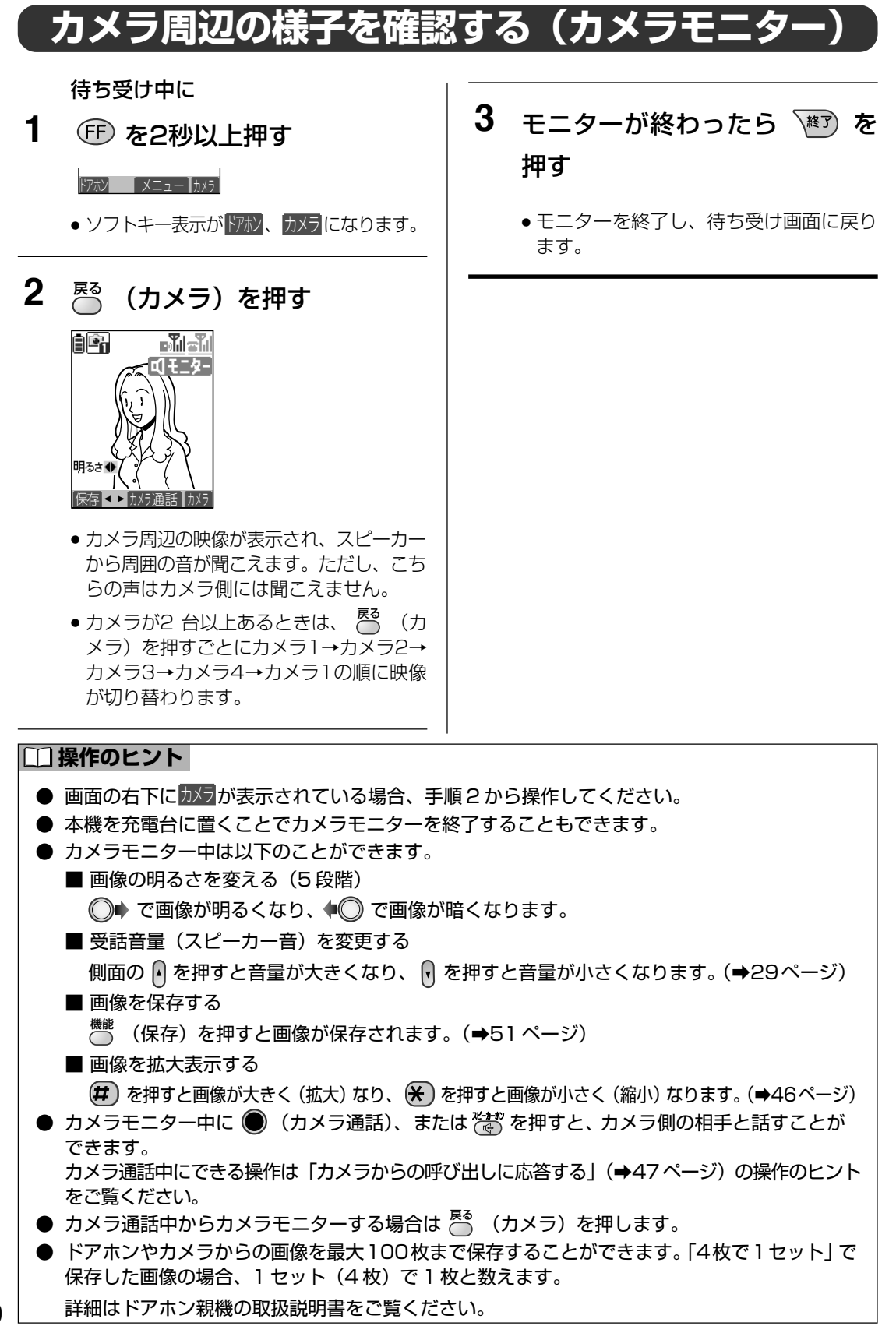

る

60

# **4 ドアホン親機、ドアホン子機との通話**

本機からドアホンの親機またはドアホン子機を呼び出すことができます。 また、親機とすべての子機を同時に呼び出す(一斉呼出)こともできます。

## **ドアホン親機またはドアホン子機を呼び出す (ドアホン内線通話)**

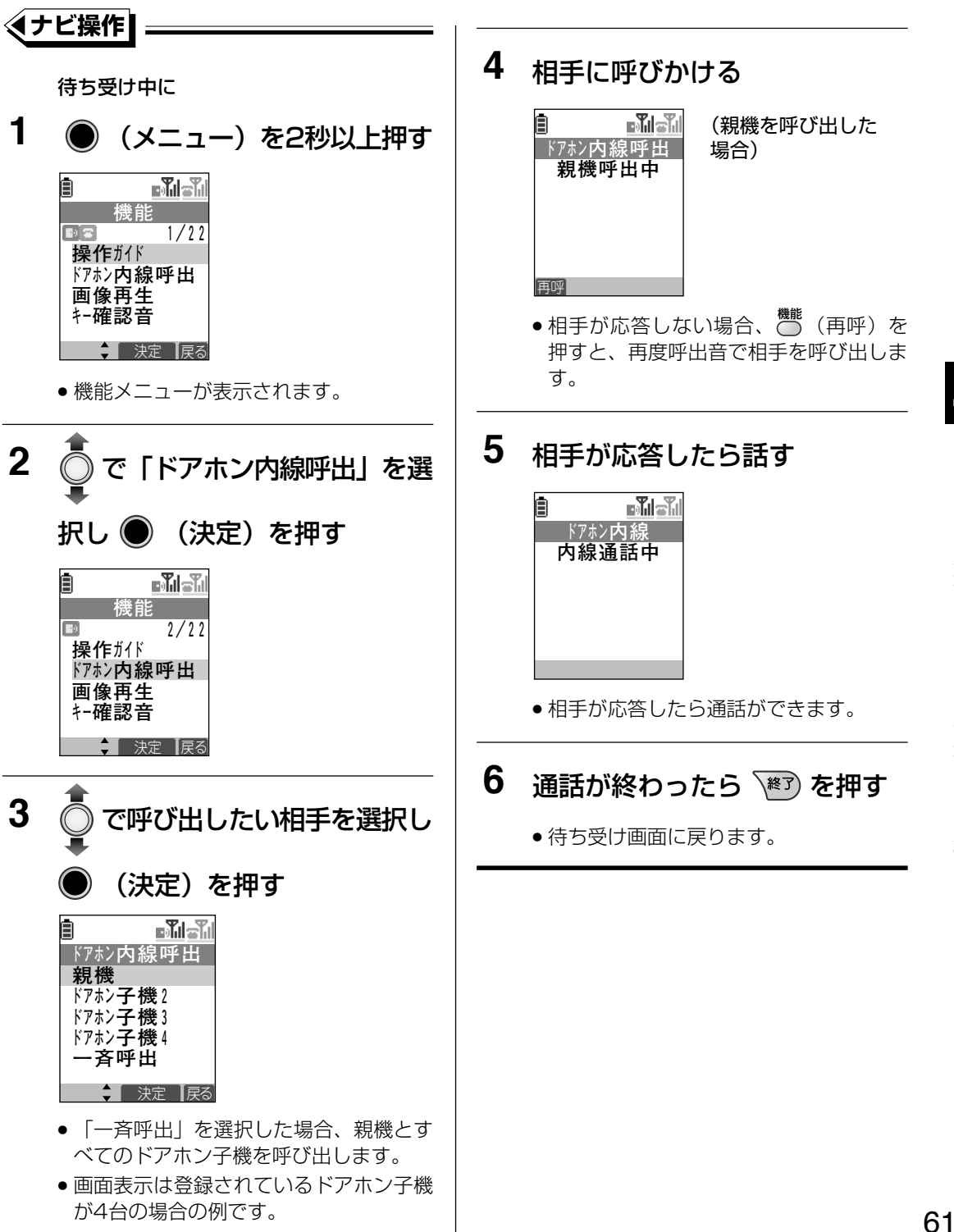

#### **操作のヒント**

- ドアホン親機に本機のみ登録されている場合、手順3で呼び出したい相手を決定せずに、ドアホ ン親機を呼び出すことができます。
- 本機を充電台に置くことでドアホン内線通話を終了することもできます。

#### **お知らせ**

- ドアホン内線通話中にドアホンやカメラから呼び出しがあると呼出音が受話口から聞こえ、応答 することができます。(→66ページ)
- ドアホン内線通話中に外線や内線から着信があると着信音が受話口から聞こえ、応答することが できます。(→67ページ)
- 手順 1 ~手順 3 で約 60 秒間操作を行わなかったときは、待ち受け画面に戻ります。
- ドアホン内線通話中にスピーカーホン通話をすることはできません。

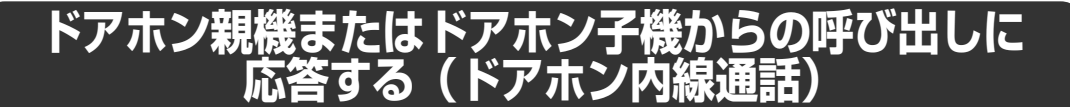

**例**:ドアホン親機から呼び出しがあった場合

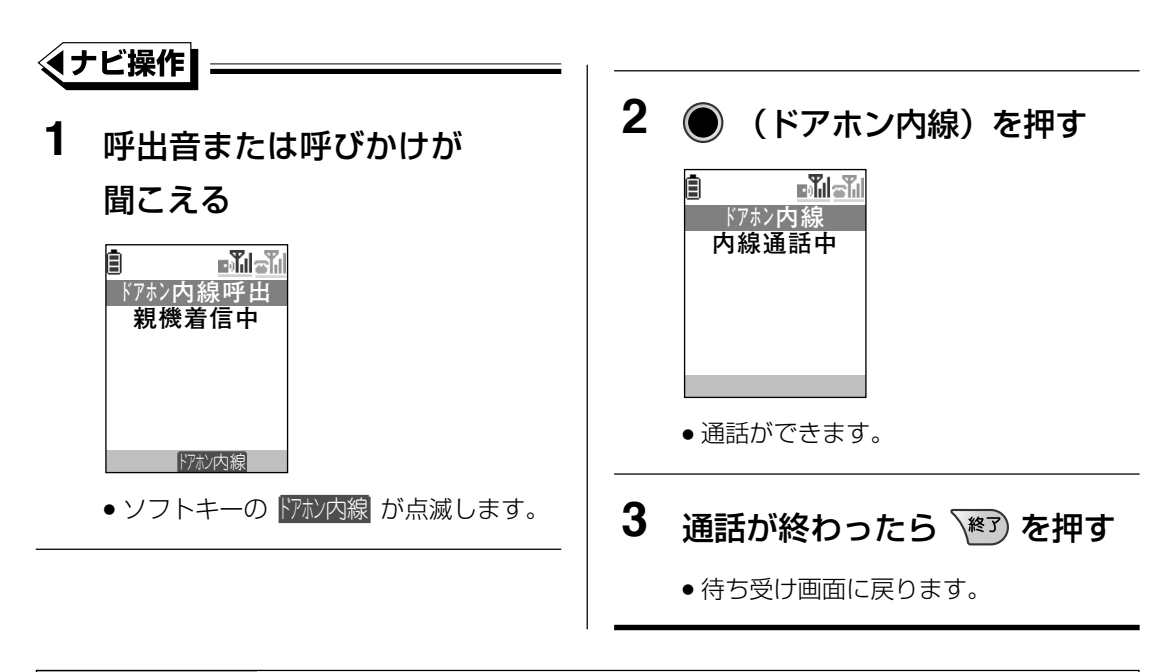

#### **操作のヒント**

● 本機を充電台に置くことでドアホン内線通話を終了することもできます。

#### **お知らせ**

- 本機を充電台に置いているときに、本機を充電台から取り上げるだけで呼び出しに応答できるよ うにすることができます。(➡76 ページ)
- ドアホン内線通話中にドアホンやカメラから呼び出しがあると呼出音が受話口から聞こえ、応答 することができます。(➡66ページ)
- ドアホン内線通話中に外線や内線から着信があると着信音が受話口から聞こえ、応答することが できます。(→67ページ)
- ドアホン内線通話中にスピーカーホン通話をすることはできません。
- ドアホン親機または本機以外のドアホン子機から本機を呼び出す方法はそれぞれに添付の取扱説 明書をご覧ください。

**4 電気錠/機器を操作する(Fボタン機能)**

本機からの操作でドアホン親機に接続されている電気錠の施錠/解錠、機器のON/OFFがで きます。(Fボタン機能)

本機能を利用するにはドアホン親機側の外部機器ボタンの外部機器1の設定(VL-MW150K/ VL-MW130Kの場合)、またはドアホン親機側のFボタンの設定(VL-MW104Kの場合)を 「電気錠」、または「機器」に設定する必要があります。詳細はドアホン親機の取扱説明書を ご覧ください。

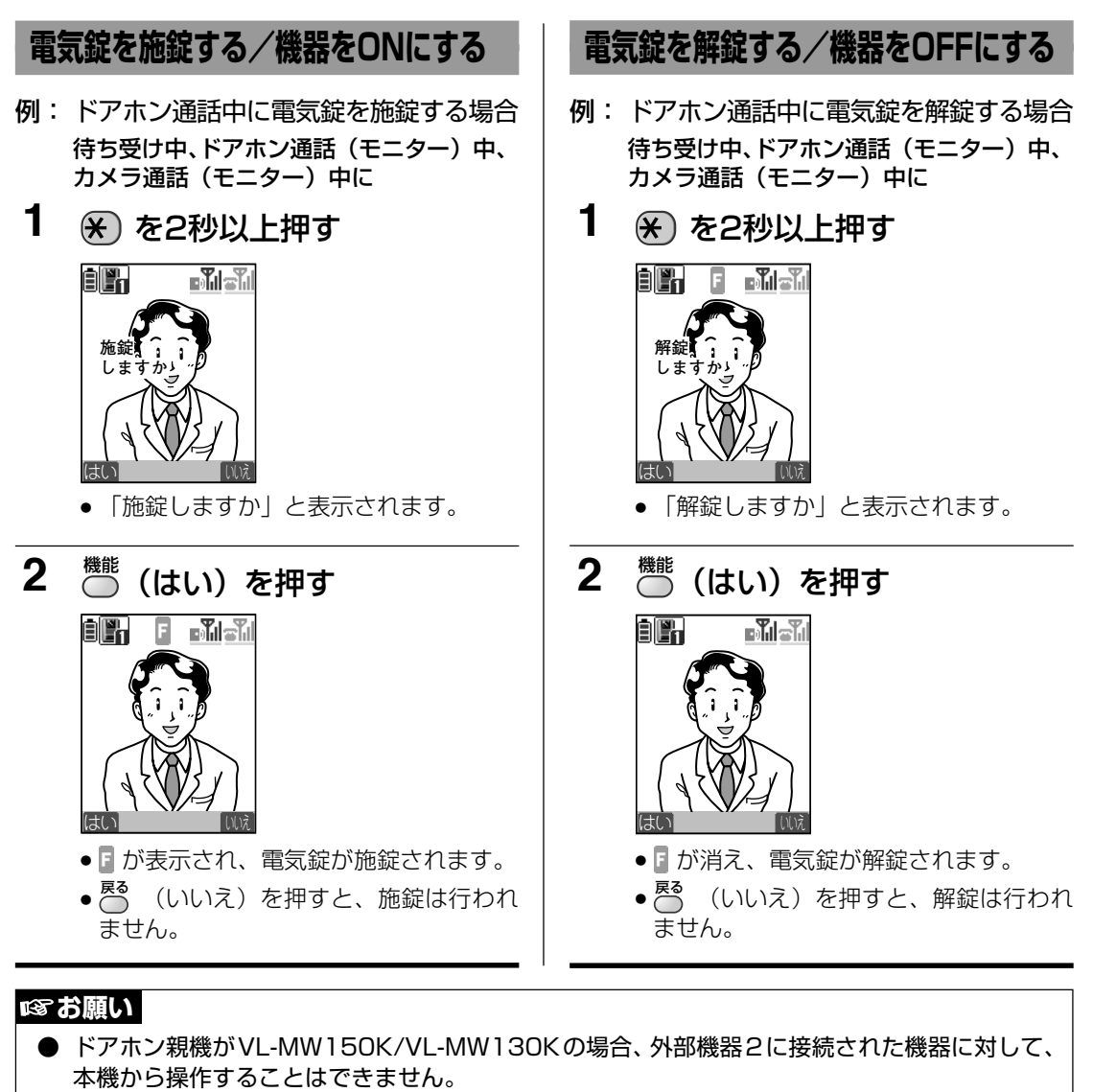

ドアホン親機、またはドアホン子機(VL-W603)から操作してください。

● ドアホン親機がVL-MW150K/VL-MW130Kの場合、センサー入力に接続された火災警報器や 外部センサーが反応しても、本機には通知されません。 ドアホン親機、またはドアホン子機(VL-W603)から操作してください。

#### **③ お知らせ |**

64

● ドアホン・カメラからの呼び出し中に電気錠/機器への操作を行うことはできません。 ドアホン・カメラからの呼び出しに応答してから電気錠/機器への操作を行ってください。

**4**

能  $\check{ }$ 

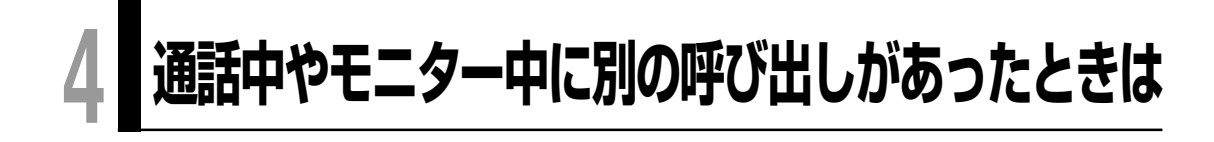

## **ドアホン通話中やモニター中に別のドアホンからの呼び出しがあったとき**

ドアホン通話中やモニター中に、別のドアホンから呼び出しがあると、呼出音が鳴り、呼び出 してきた機器の情報が画面に表示され、対応することができます。

**例**:ドアホン(ドアホン1)とドアホン通話中に別のドアホン(ドアホン2)から呼び出しが あった場合

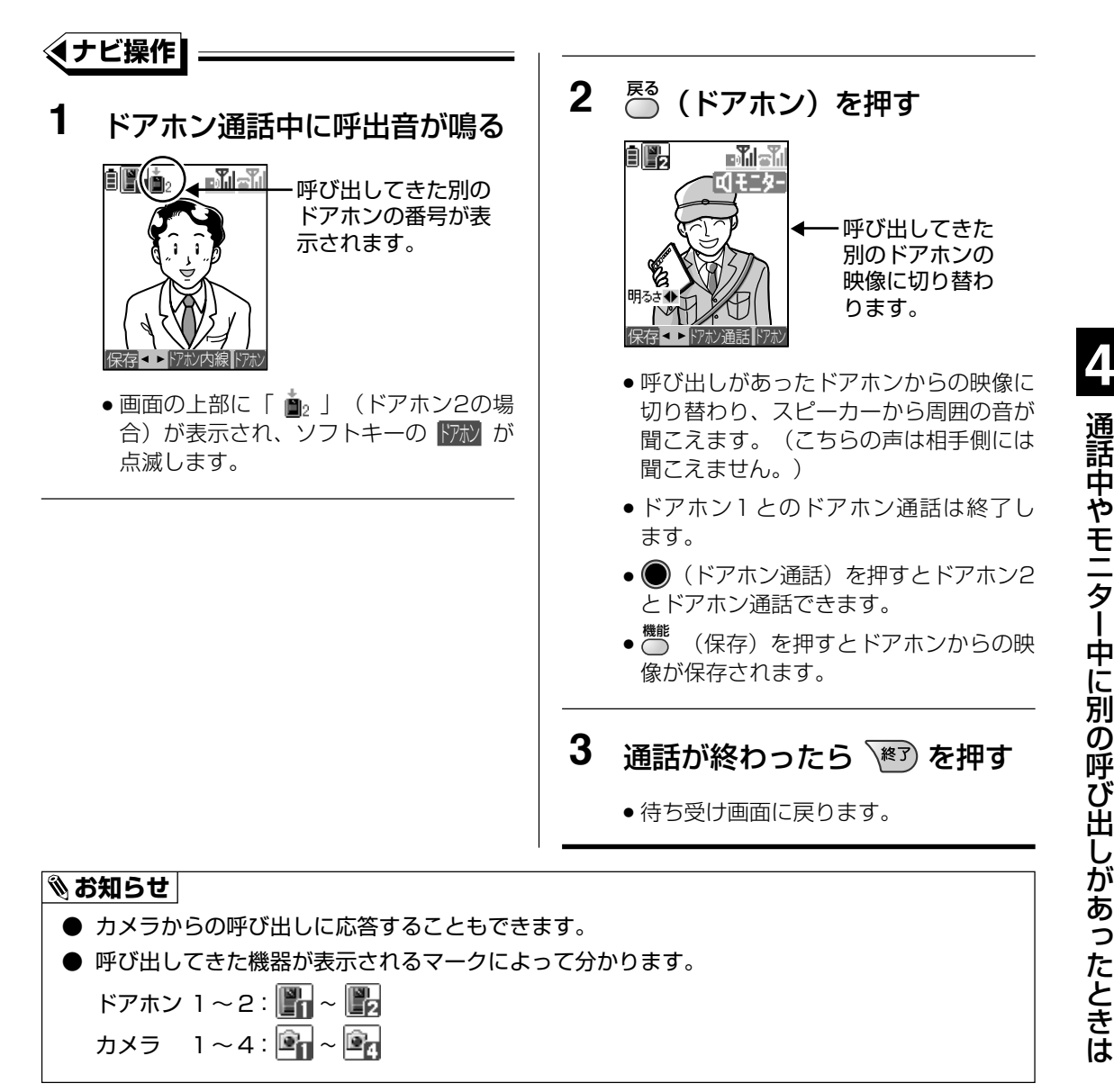

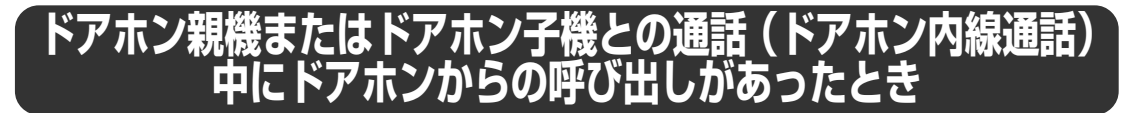

ドアホン親機やドアホン子機とのドアホン内線通話中に、ドアホンから呼び出しがあると、受 話口から呼出音が鳴り、呼び出してきた機器の情報が画面に表示され、対応することができま す。

**例**:ドアホン内線通話中にドアホン(ドアホン1)から呼び出しがあった場合

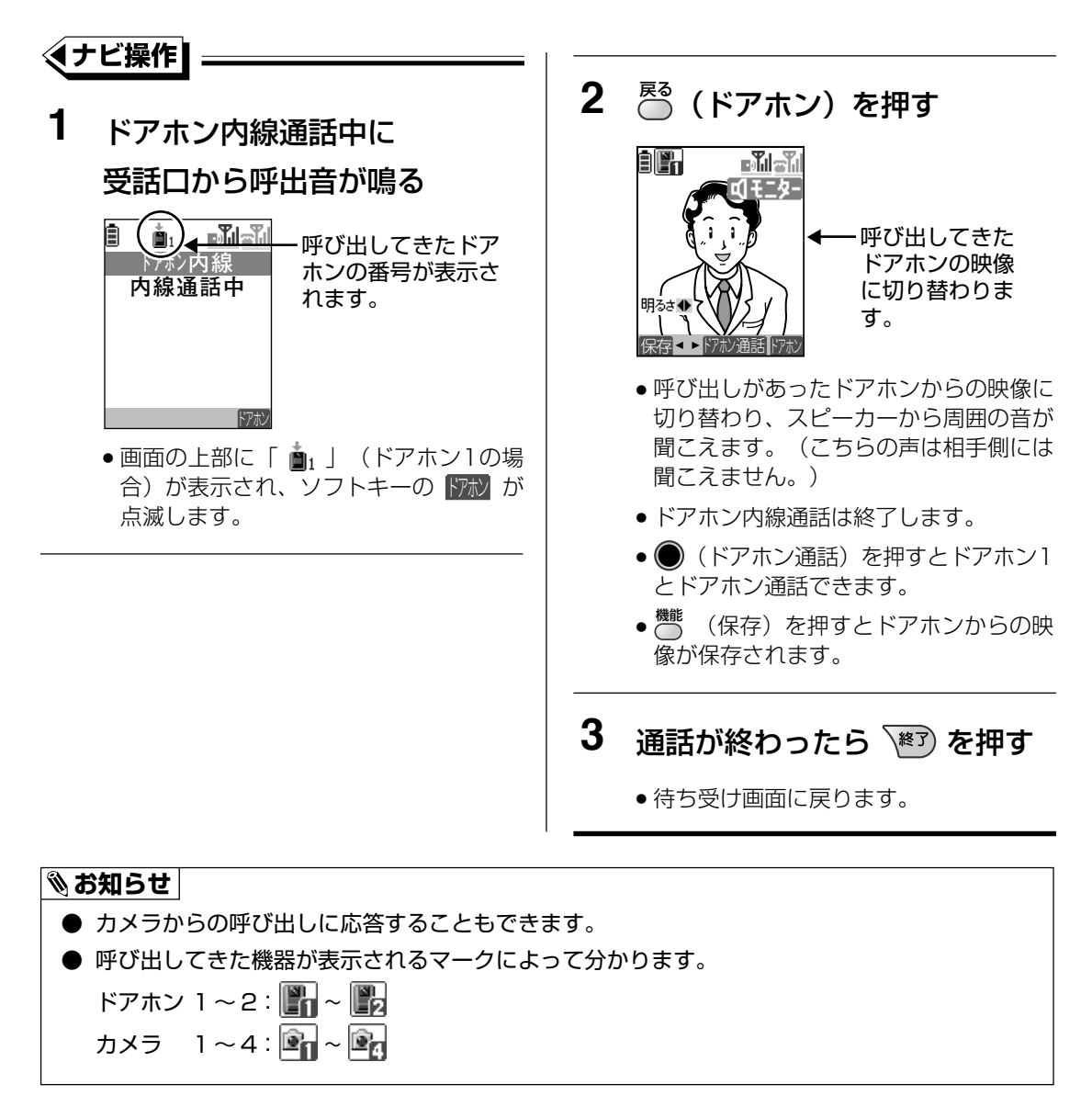

き は

## **ドアホン通話中に電話から着信があったとき**

ドアホン通話中に外線・内線からの着信があると、着信音が鳴り、電話をかけてきた相手の電 話番号などが表示され、対応することができます。

**例**:ドアホン1とドアホン通話中に外線からの着信があった場合

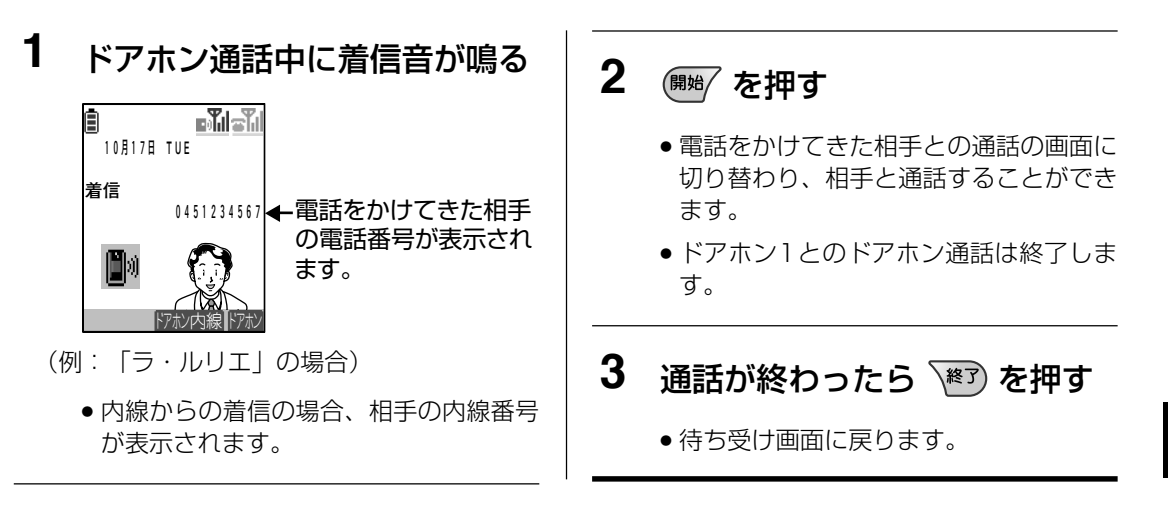

## **ドアホン親機またはドアホン子機との通話 (ドアホン内線通話) 中に電話から着信があったとき**

ドアホン内線通話中に外線・内線からの着信があると、受話口から着信音が鳴り、電話をかけ てきた相手の電話番号などが表示され、対応することができます。

**例**:ドアホン親機とドアホン内線通話中に外線からの着信があった場合

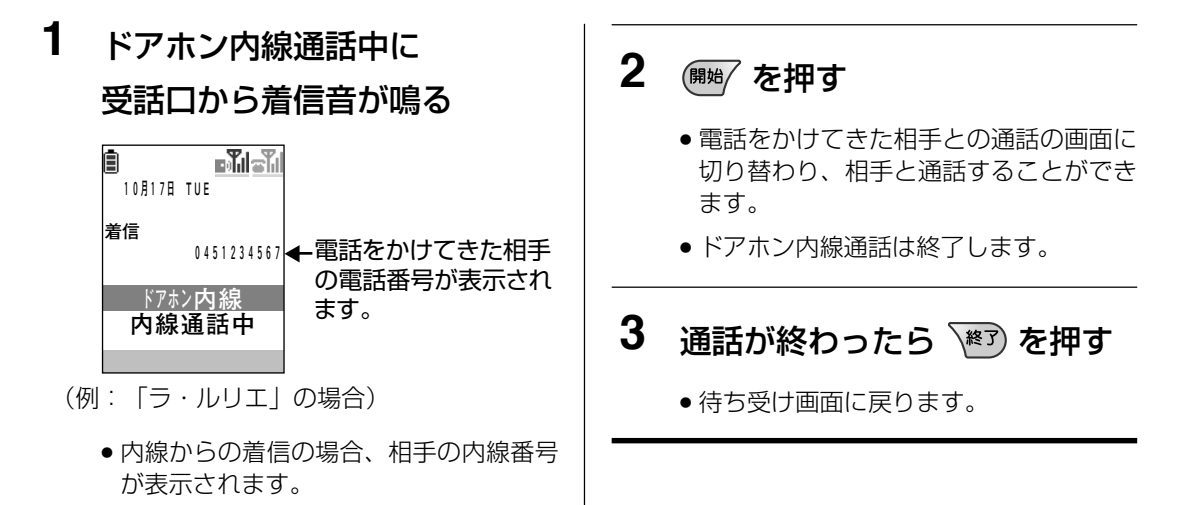

## **5 声を変えて話す(ボイスチェンジ機能)**

女性などの高い声を男性のような低い声に変えて話すことができます。 しつこいセールスやいたずらに応対するときに便利です。 ボイスチェンジ機能は、電話での通話、ドアホン通話、カメラ通話で使えます。

**例**:ドアホン通話の場合

ドアホン通話中に

1 **KXチェッジ** を押す

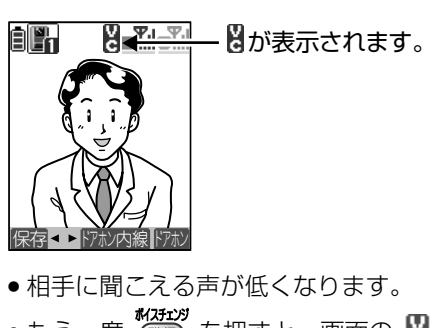

● もう一度 (雅) を押すと、画面の 2 が 消去され元の声に戻ります。

### **、お知らせ**

- ボイスチェンジ機能を動作しないようにすることができます。(⇒83 ページ)
- 下記の場合、ボイスチェンジ機能は動作しません。
	- 本機から発信しての電話での通話の場合
	- FF キー表示中の場合
- ●「ラ・ルリエ」に接続時、電話での内線通話の場合、ボイスチェンジ機能は動作しません。
- 通話を終了すると、ボイスチェンジ機能は解除されます。
- ボイスチェンジしたときの声の高さを変更することもできます。(⇒83ページ)
- ドアホン親機またはドアホン子機とドアホン内線通話中 (➡61 ページ~63 ページ) は、 ボイ スチェンジ機能は動作しません。

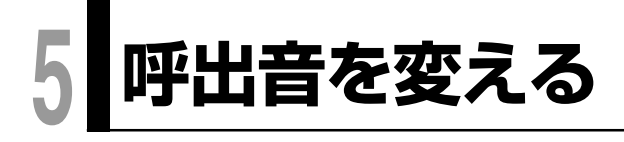

電話(外線、内線、センサー)、ドアホン、カメラの呼出音、およびドアホンアダプター/ド アホンユニットに接続した玄関子機からの呼出音をそれぞれ変更することができます。

電話(外線、内線、センサー)の呼出音を変更する →69ページ ドアホン、カメラからの呼出音を変更する →72ページ 玄関子機からの呼出音を変更する → ●69ページのお知らせ

## **電話の呼出音を変更する**

電話がかかってきたときの呼出音は、「IP-Digaport」または「ラ・ルリエ」の主装置で設定 された呼出音を使用する方法と本機で設定した呼出音を使用する方法があります。

● 「IP-Digaport」または「ラ・ルリエ」の主装置で設定された呼出音を使用 「電話呼出音源」(→85ページ)で「システム共通」を設定した場合、主装置で設定さ れた呼出音が使用されます。 詳細はお買い上げの販売店にお問い合わせください。

● 本機で固有に設定された呼出音を使用

「電話呼出音源」(➡85ページ)で「子機個別」を設定した場合、本機で設定した呼出 音を設定します。呼出音の種類を以下に示します。(お買い上げ時:ベル1)

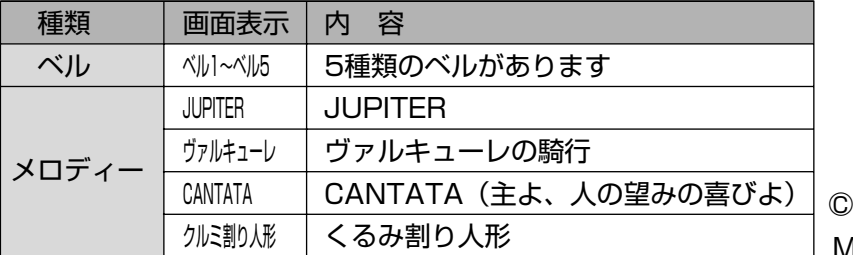

C 2006 ○ M-ZoNE Co., Ltd.

呼出音の変更方法を70ページに示します。

#### **お知らせ**

●「ラ・ルリエ」では、「電話呼出音源」の設定にかかわらず、ドアホンユニットに接続した玄関子 機からの呼出音は本機で設定した呼出音が有効になります。(→70、71 ページ)

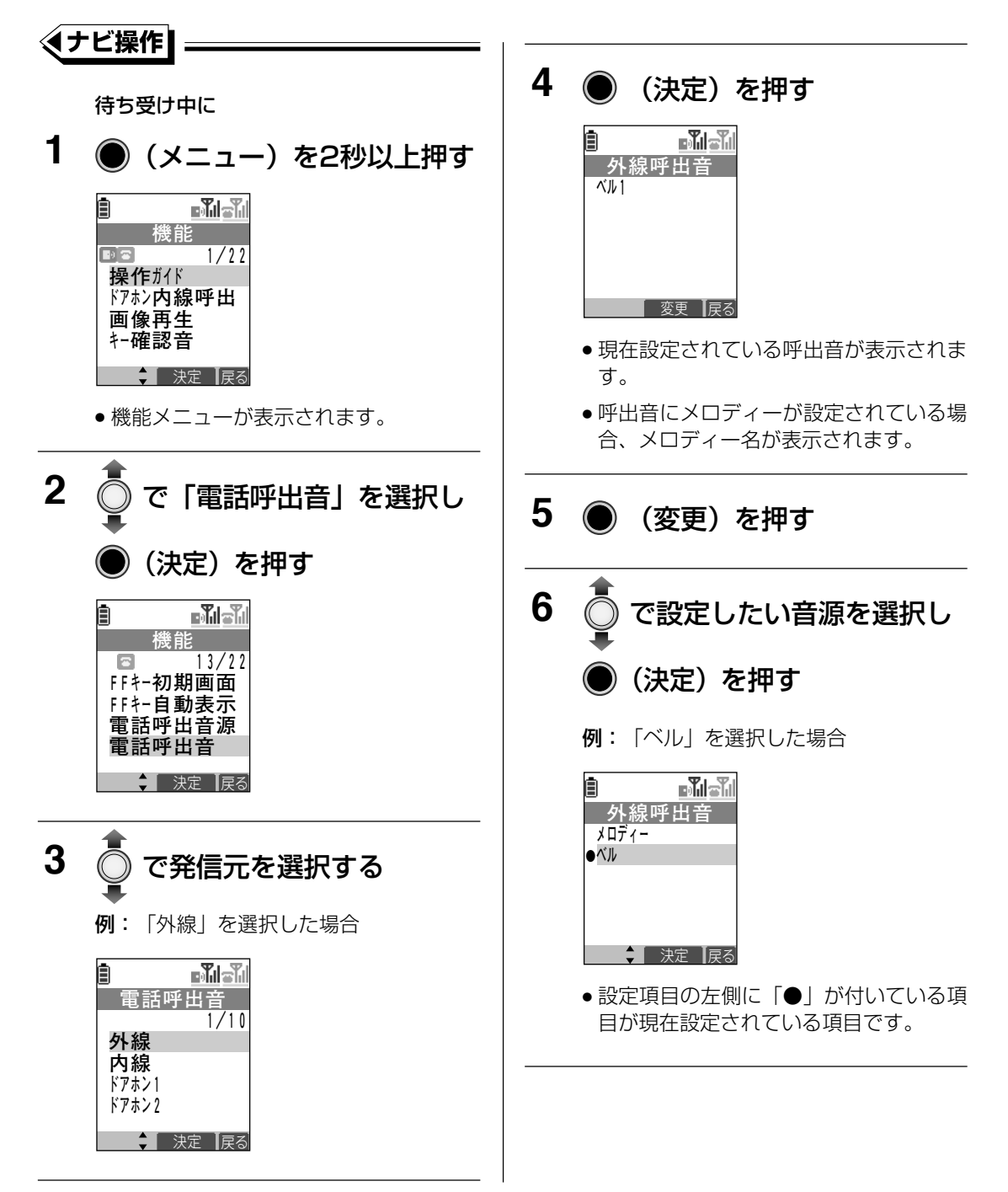

る

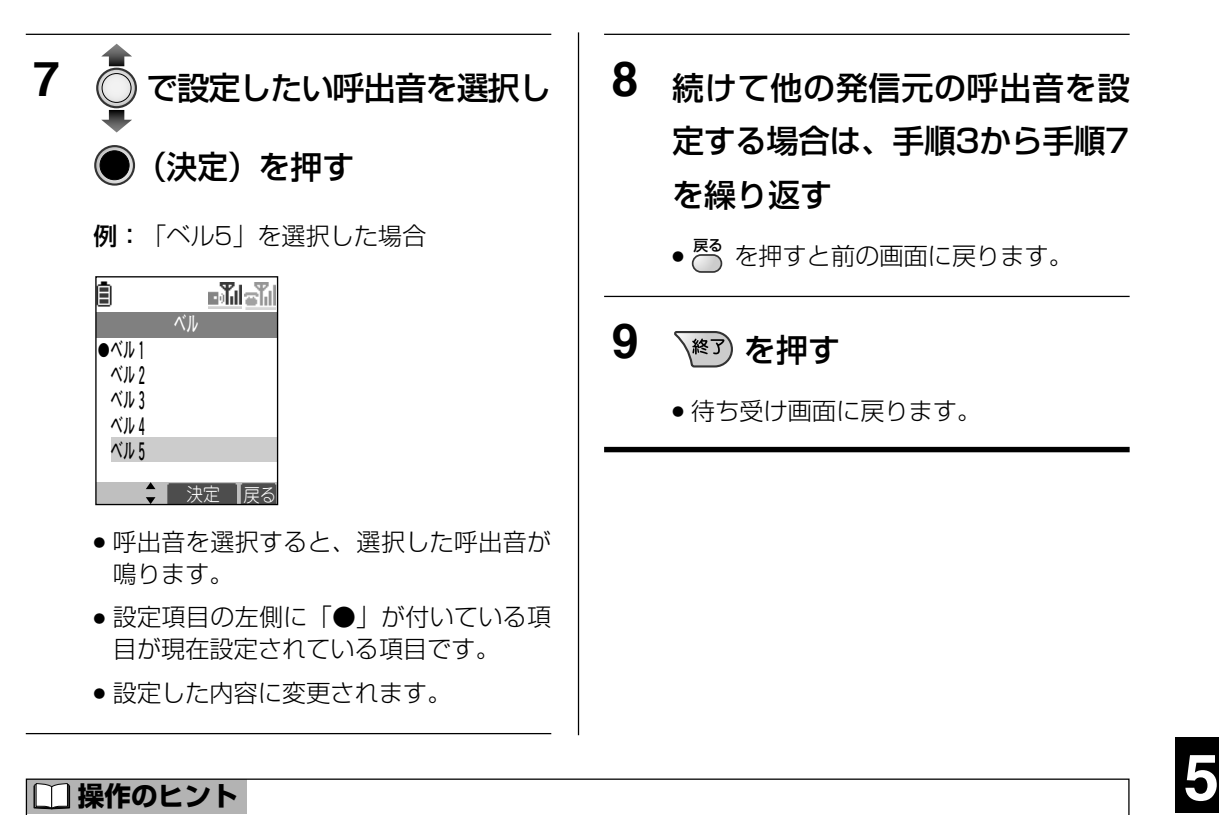

● 手順7で ● (決定)を押さないと設定内容は確定されません。

#### **③ お知らせ |**

- 設定中に着信があったときや、約 60 秒間操作を行わなかったときは、設定を終了します。
- ●「IP-Digaport」では、「外線」と「内線」の呼出音の設定をそれぞれ有効にするためには主装置 の設定が必要です。 **取付け時設定**  この場合、FFキーへの着信が「外線」、FFキー以外の着信が「内線」として扱われ、呼び出しを識別する ことができます。 また、ドアホンアダプターに接続した玄関子機からの呼出音は「内線」または「外線」で設定されている 音となります。玄関子機からの呼び出しを「内線」とするか、「外線」とするかについては主装置の設定に 依存します。 **取付け時設定**
- ●「ラ・ルリエ」では、ドアホンユニットに接続した玄関子機、センサーからの呼出音を変更する時 は、それぞれ手順 3でドアホン 1~ドアホン4、センサー1~センサー4 を選択してください。 ただし、ドアホン1~ドアホン4で選択できる呼出音は音1~音3(→72ページ)または4種 類のメロディー(➡69 ページ)です。
- アラーム設定時のアラーム音は、手順3で発信元に「内線」を選択した場合の呼出音が鳴ります。

## **ドアホンやカメラからの呼出音を変更する**

ドアホンやカメラからの呼出音を変更できます。

呼出音の設定は、ドアホン1~2、カメラ1~4ごとに設定できます。 呼出音の種類を以下に示します。

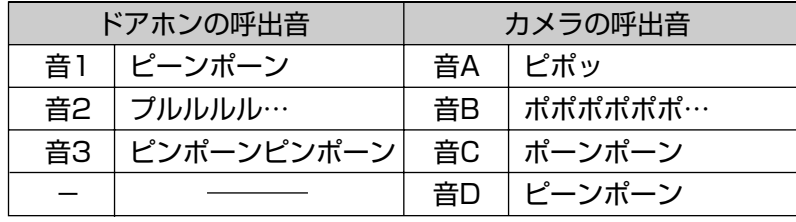

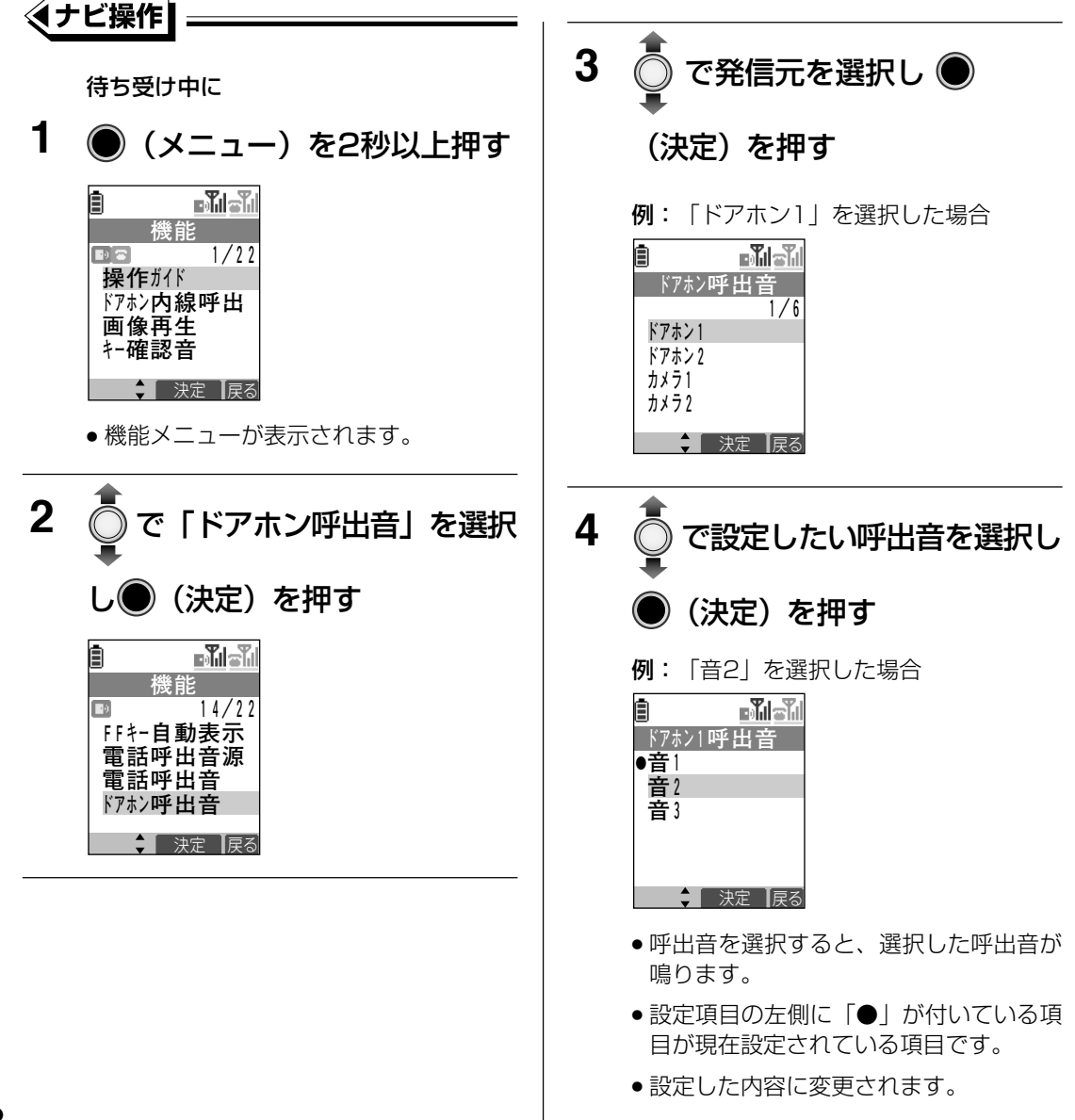
**5** 続けて他の発信元の呼出音を設 定する場合は、手順3から手順4 を繰り返す

● <mark>る</mark> (戻る)を押すと前の画面に戻りま す。

**6** 图 を押す

● 待ち受け画面に戻ります。

**□操作のヒント** 

● 手順4で ● (決定)を押さないと設定内容は確定されません。

#### **&お知らせ**

● 設定中に着信があったときや、約60秒間操作を行わなかったときは、設定を終了します。

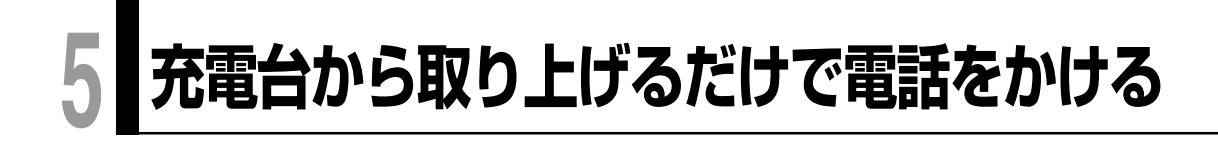

#### **クイック通話する**

充電台から本機を取り上げたあと、(風) を押さなくても、電話をかけることができます。

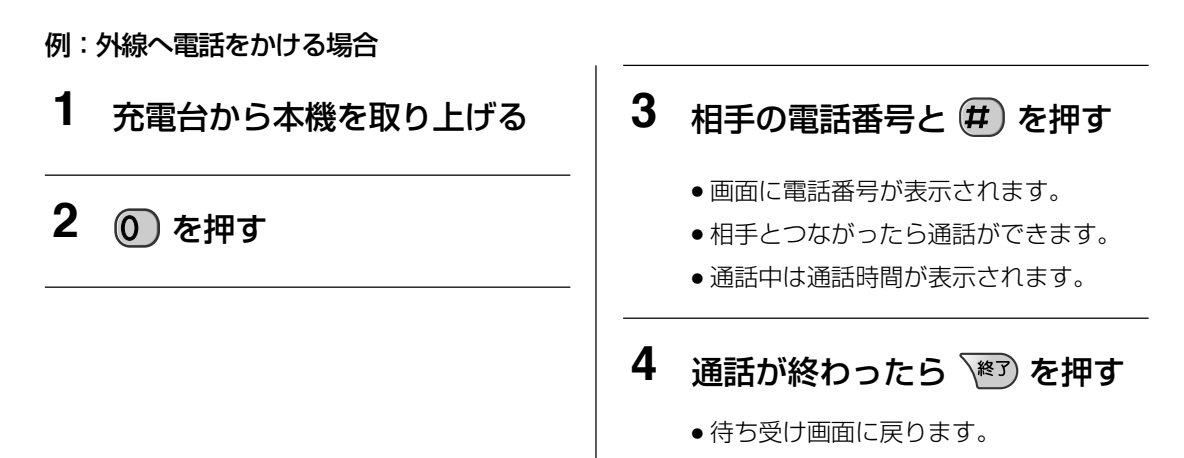

#### **■ 操作のヒント**

軍話 (アナログ) 回線で外線へ電話をかけるときは、相手の電話番号のあとにダイヤルする (#) は必要ありません。

#### **③お知らせ |**

- 手順2の (0 ) は変更することができます。 <del>写 1000時設定</del>
- クイック通話するためには設定が必要です。(→75 ページ)
- 内線へ電話をかけるときは手順 2 ~手順 3 の代わりに内線番号を押してください。
- 手順1で充電台から本機を取り上げたときに、自動的にFFキーを表示させることができま す。(→41ページ)

外線へ電話をかける場合、空いている外線の FF キーに対応するダイヤルボタンを押してから、 電話番号を押してください。

内線へ電話をかける場合、 (FF)を押し、FF キーの画面を消してから、内線番号を押してください。

#### **クイック通話の設定と解除について**

充電台から本機を取り上げたあと、 ( ) を押さなくても、電話をかけられるように設定でき ます。

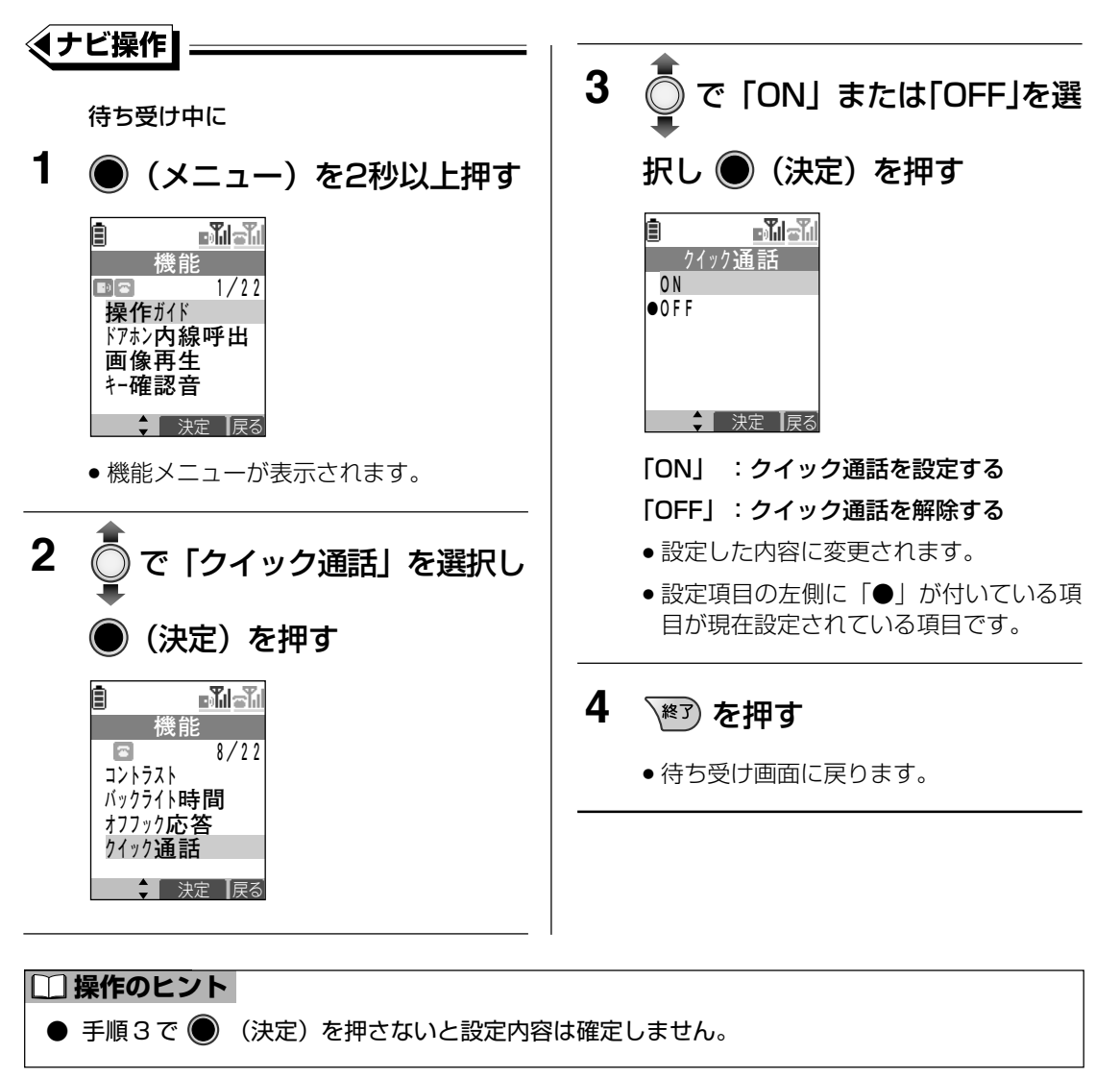

#### **お知らせ**

● 設定中に着信があったときや、約 60 秒間操作を行わなかったときは、設定を終了します。

#### **5 充電台から取り上げるだけで電話を受ける /呼び出しに応答する**

#### **オフフック応答する**

電話がかかってきたときやドアホン・カメラから呼び出しがあったとき、充電台から本機を取 り上げるだけで応答することができます。

着信中または呼び出し中に

- **1** 充電台から本機を取り上げる
	- 相手とつながったら通話ができます。

2 通話が終わったら <sup>87</sup> を押す

● 待ち受け画面に戻ります。

#### **お知らせ**

- オフフック応答するためには設定が必要です。(→77ページ)
- ドアホン・カメラからの呼び出しにオフフック応答した場合、ドアホン通話・カメラ通話の状態 になります。

#### **オフフック応答の設定と解除について**

電話がかかってきたときやドアホン・カメラから呼び出しがあったとき、充電台から本機を取 り上げるだけで応答ができるように設定することができます。

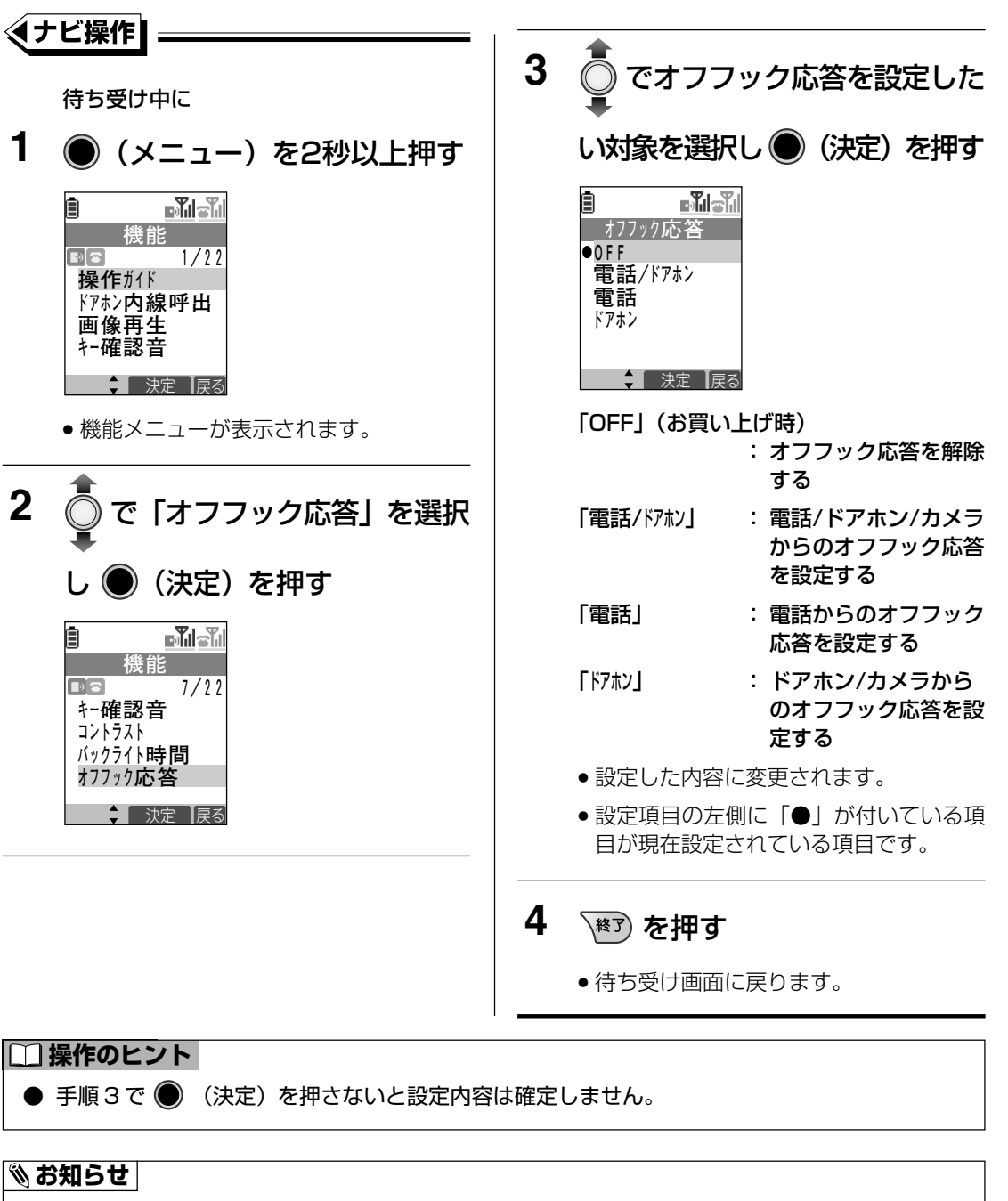

- ●「ラ・ルリエ」で外線からかかってきた電話にオフフック応答する場合、本ページの設定の他に 主装置の設定が必要です。 <del>(了 取付時設定</del>
- 設定中に着信があったときや、約 60 秒間操作を行わなかったときは、設定を終了します。

## **5 相手に自分の声を聞こえないようにする(ミュート機能)**

通話中に自分の声を相手に聞こえないようにすることができます。 ミュート機能は電話での通話で使えます。

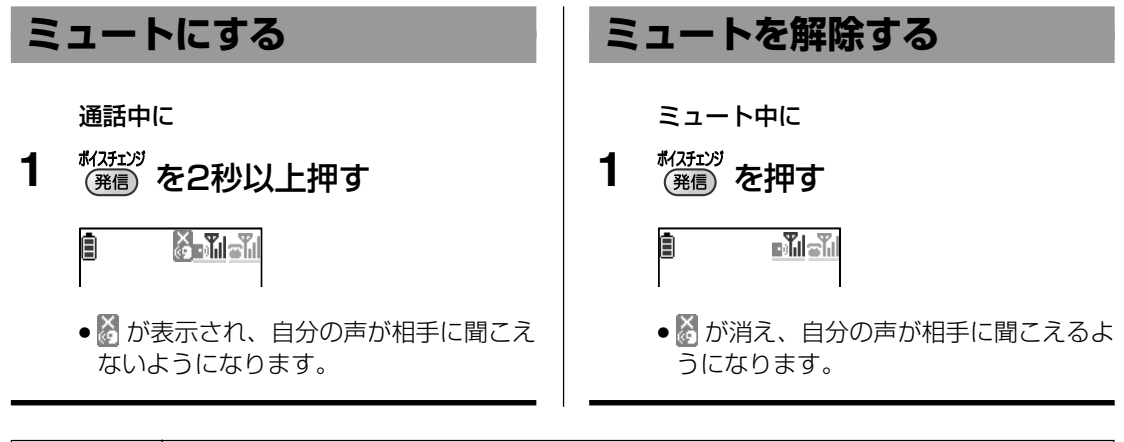

**③お知らせ** 

- ミュート中に通話を終了した場合、次回の通話はミュートを解除した状態で通話を開始します。
- ボイスチェンジ機能(a68 ページ)の動作中はミュート機能を使用できません。
- ドアホン通話中に自分の声を相手に聞こえないようにするには、 尽 (ドアホン)を押してくだ さい。(→59 ページ)
- カメラ通話中に自分の声を相手に聞こえないようにするには、<mark>尽</mark>。(カメラ)を押してください。 (➡60 ページ)

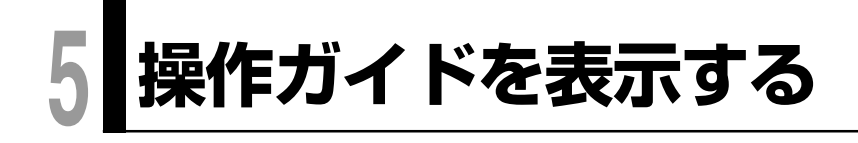

本機の操作ガイド(説明)を画面に表示します。 本機の操作を確認することができます。

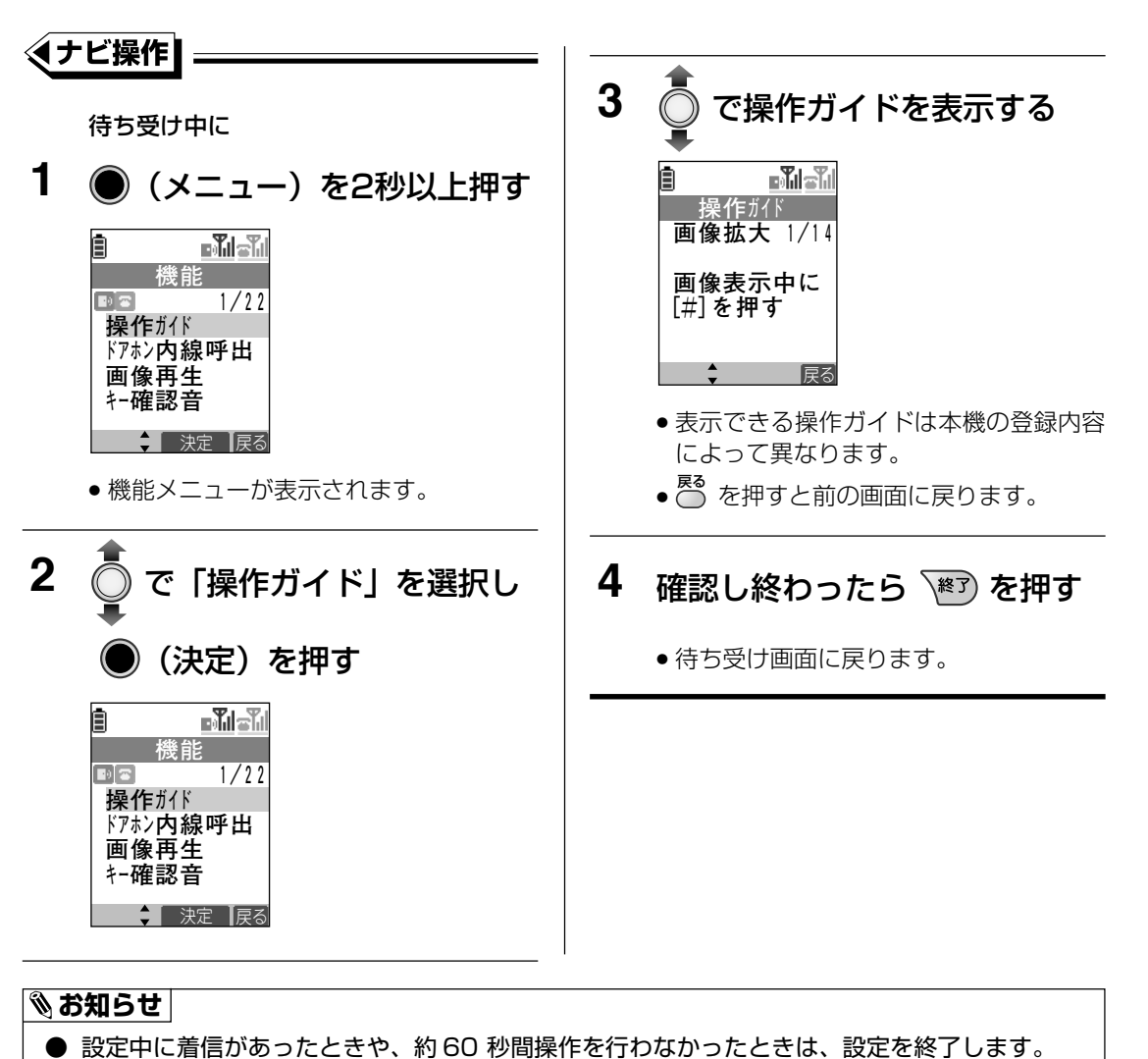

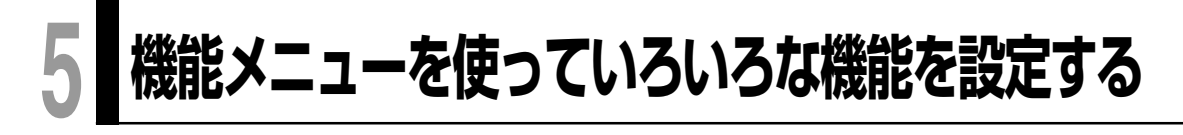

#### **いろいろな機能を設定する**

機能メニューからいろいろな機能の設定ができます。 ここでは、機能設定の基本的な操作について説明しています。 各種機能内容の詳細や設定項目などについては、「機能メニュー一覧」(➡82ページ)をご 覧ください。

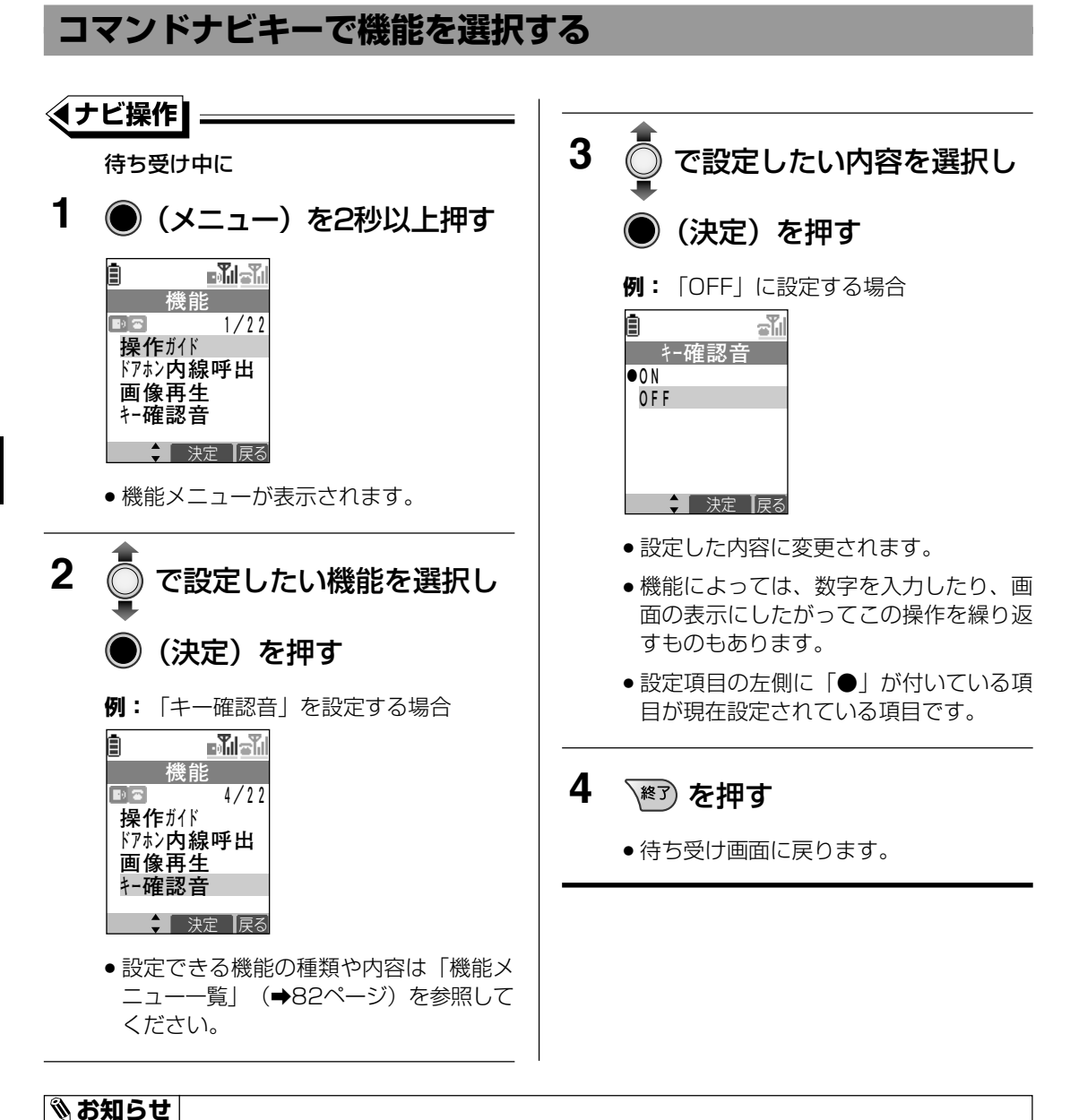

● 設定中に着信があったときや、約 60 秒間操作を行わなかったときは、設定を終了します。

#### **ダイヤルボタンを押して機能を選択する**

ダイヤルボタンを使って、各機能の設定画面を選択することもできます。

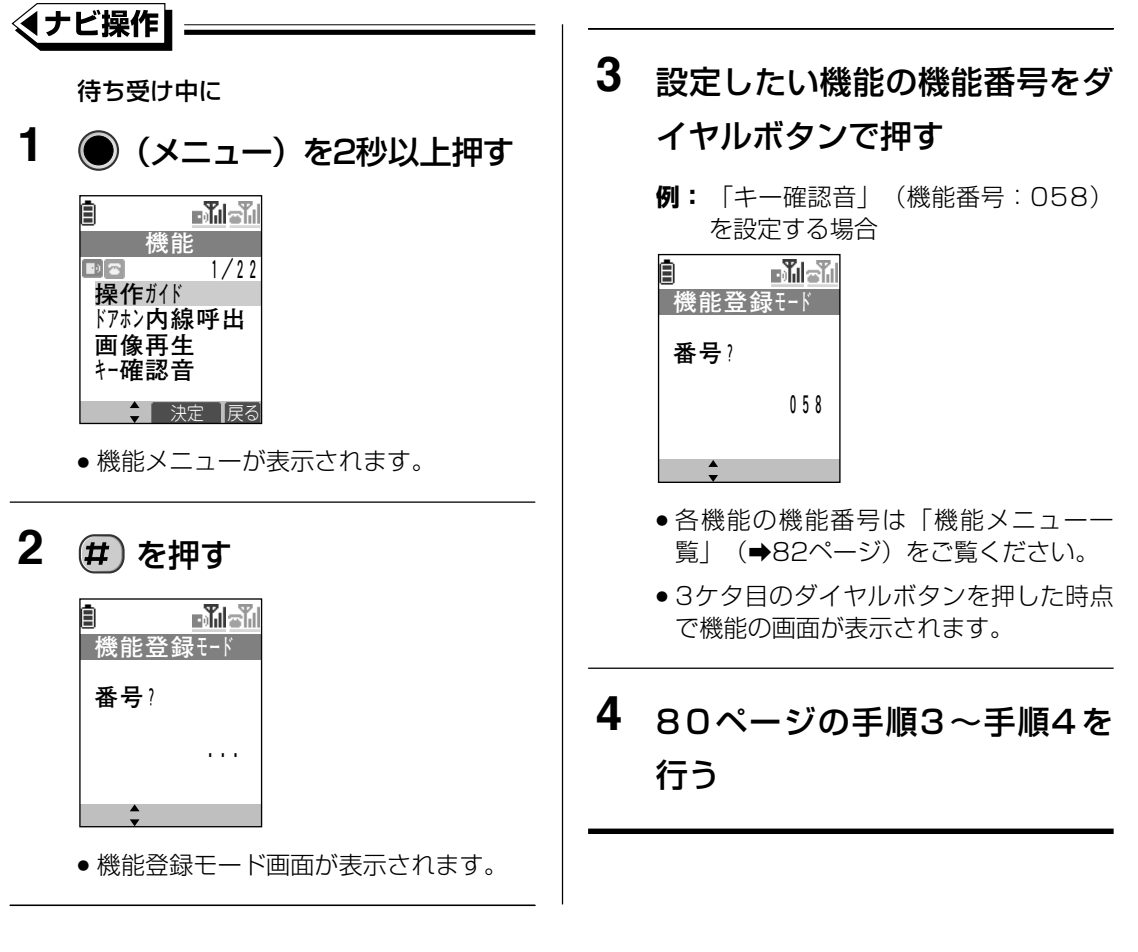

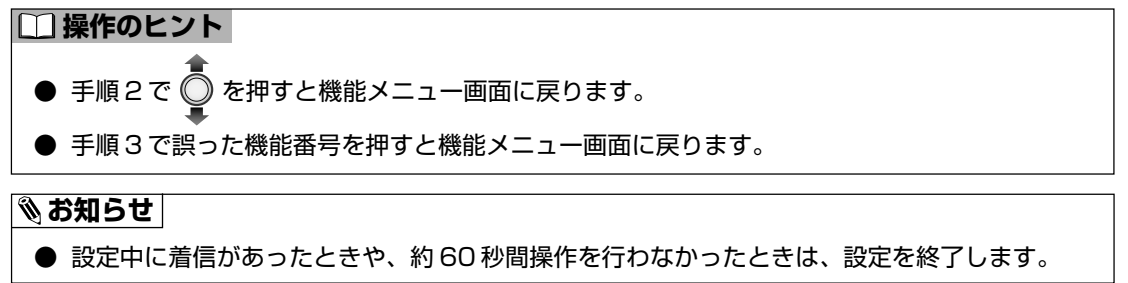

#### **機能メニュー一覧**

機能メニューから各種機能の設定や操作をすることができます。

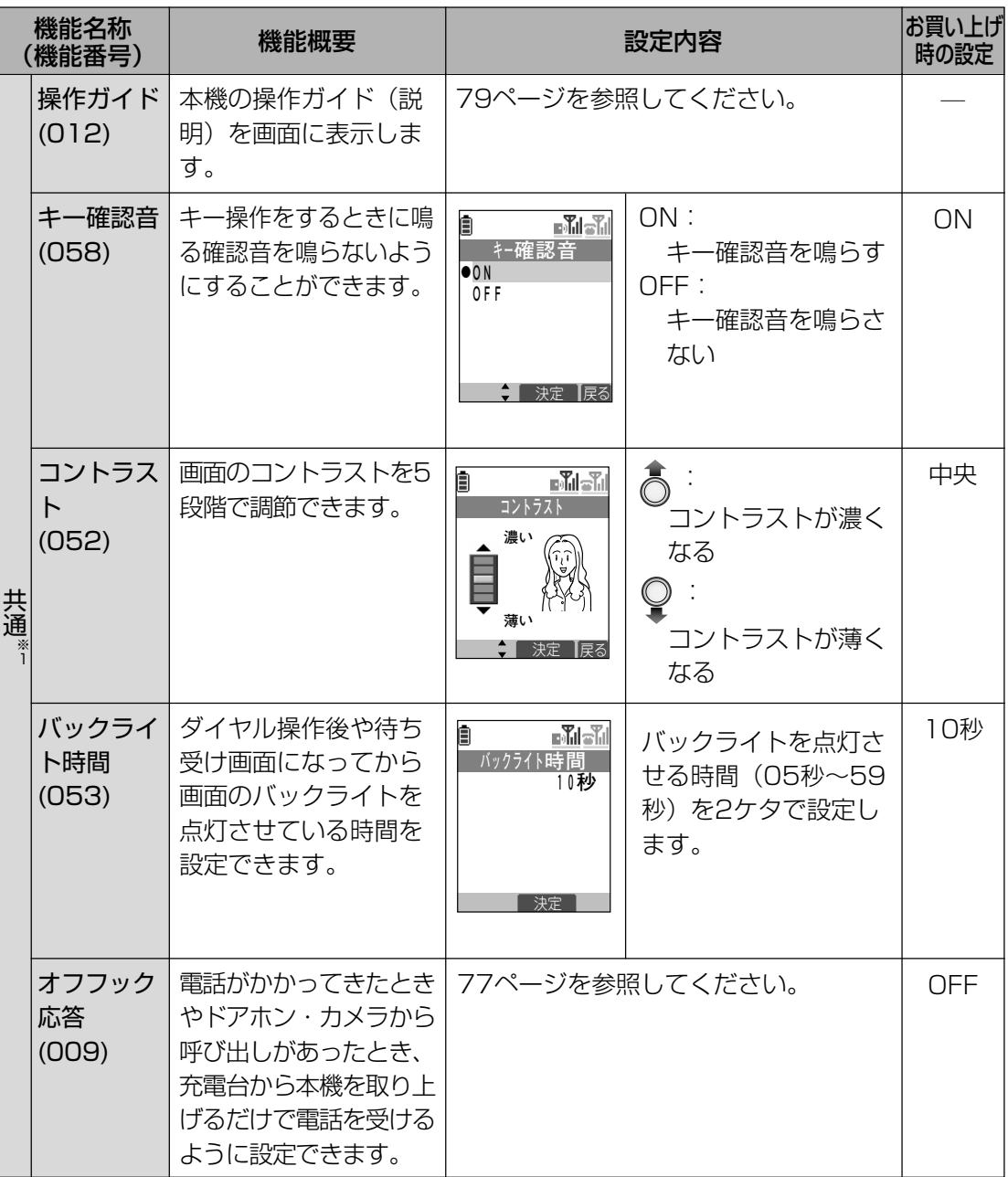

る

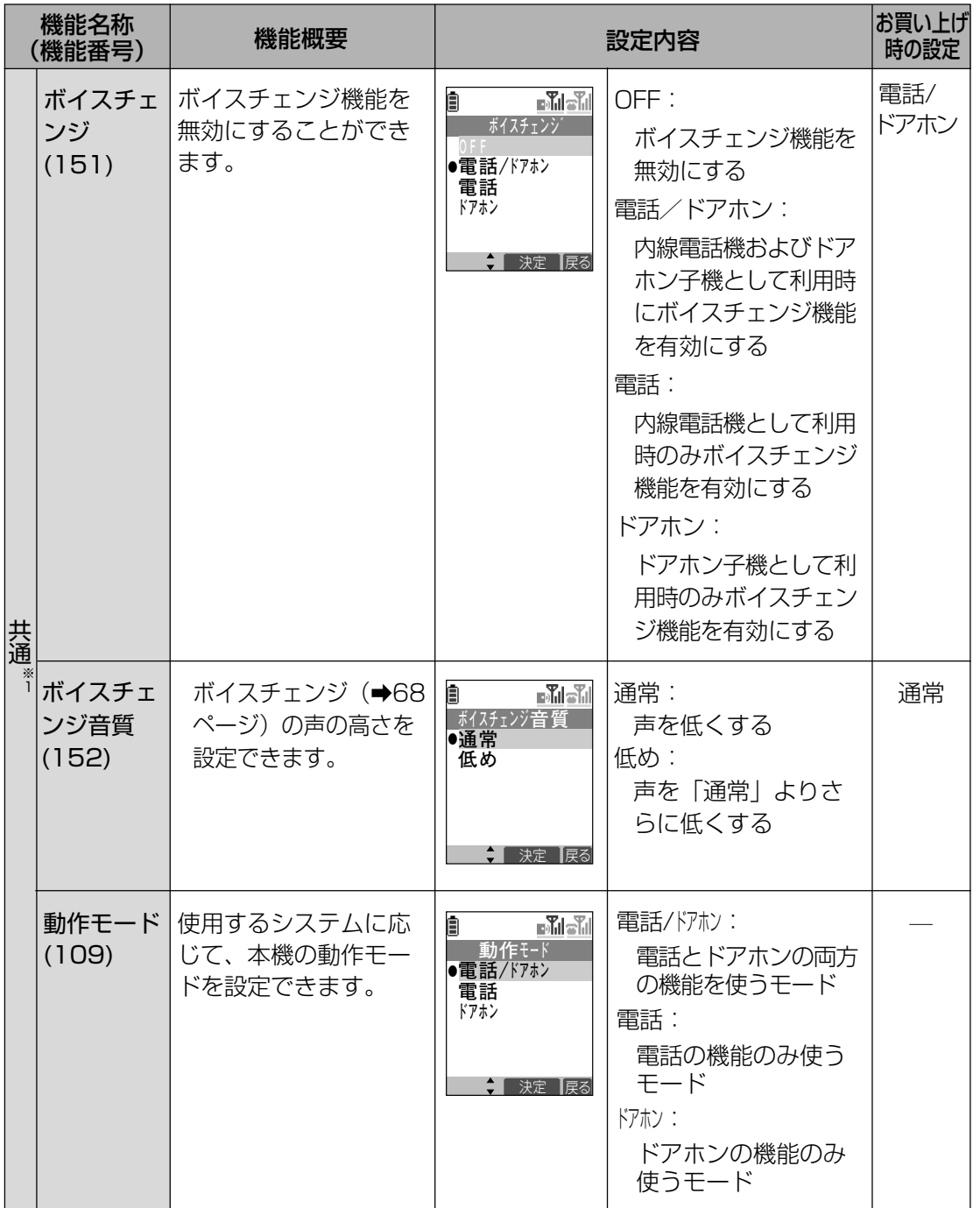

**5** 機 能 メ ニュー を 使 っ て い ろ い ろ な 機 能 を 設 定 す

る

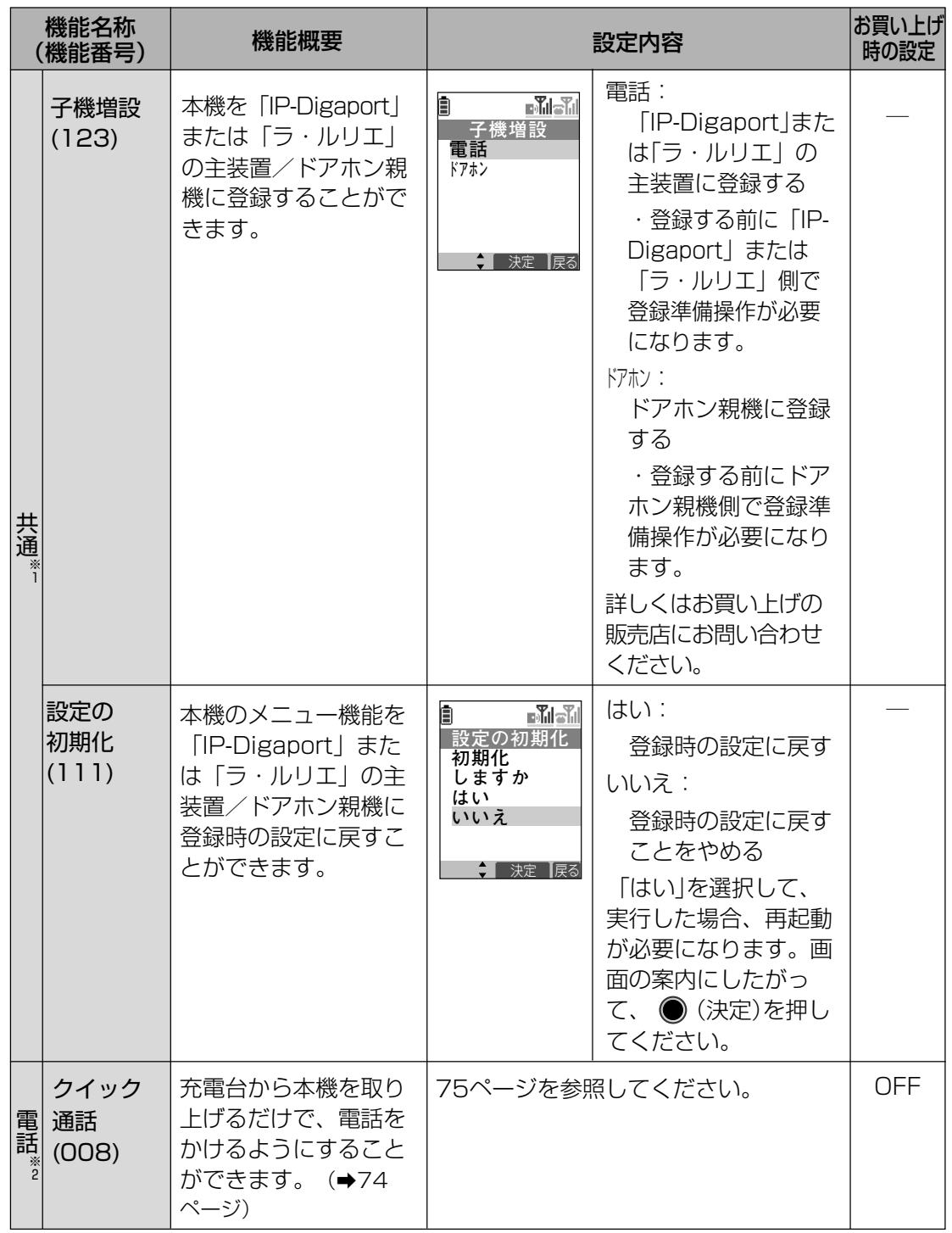

**5** 機 能 メ ニュー を 使 っ て い ろ い ろ な 機 能 を 設 定

す る

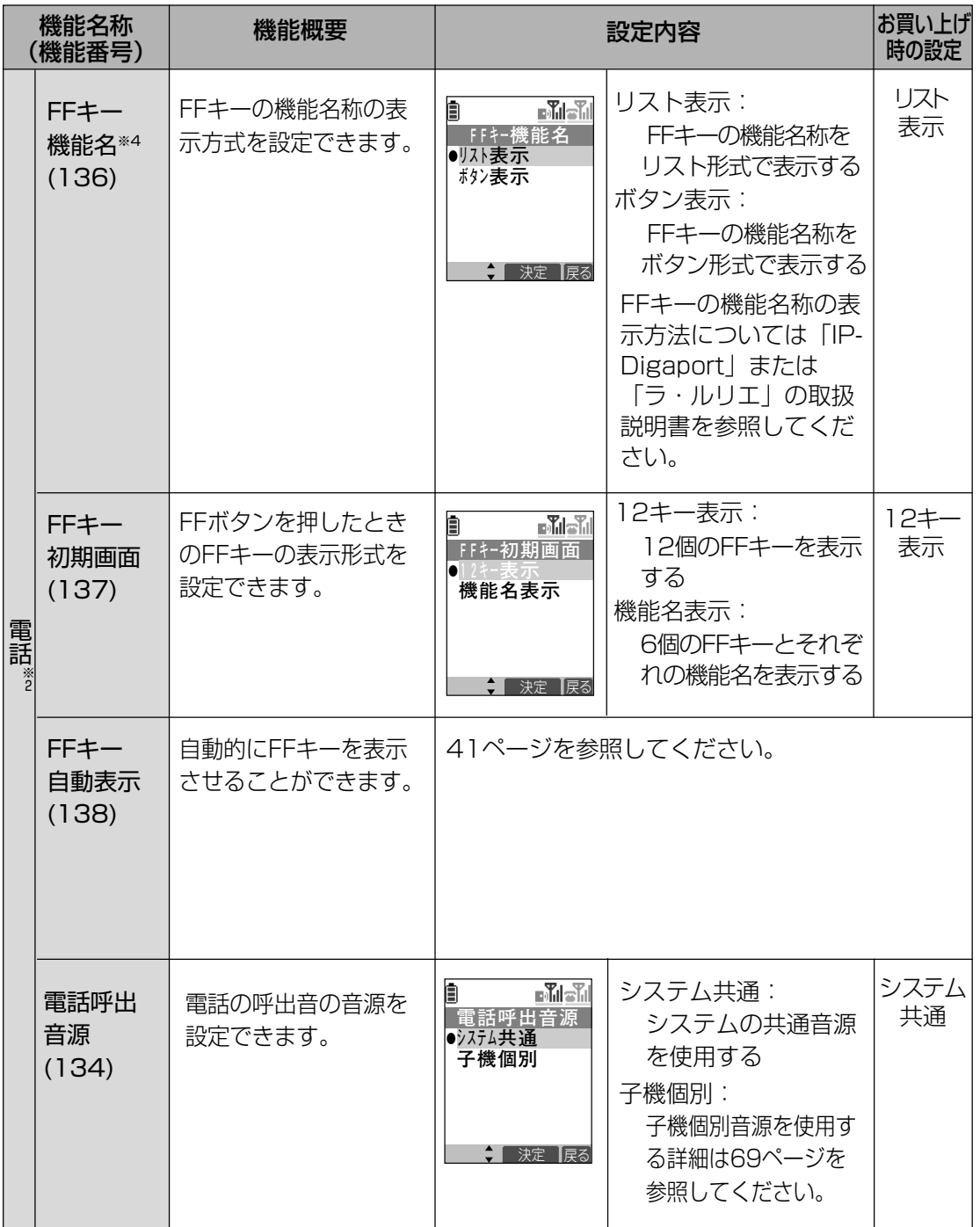

る

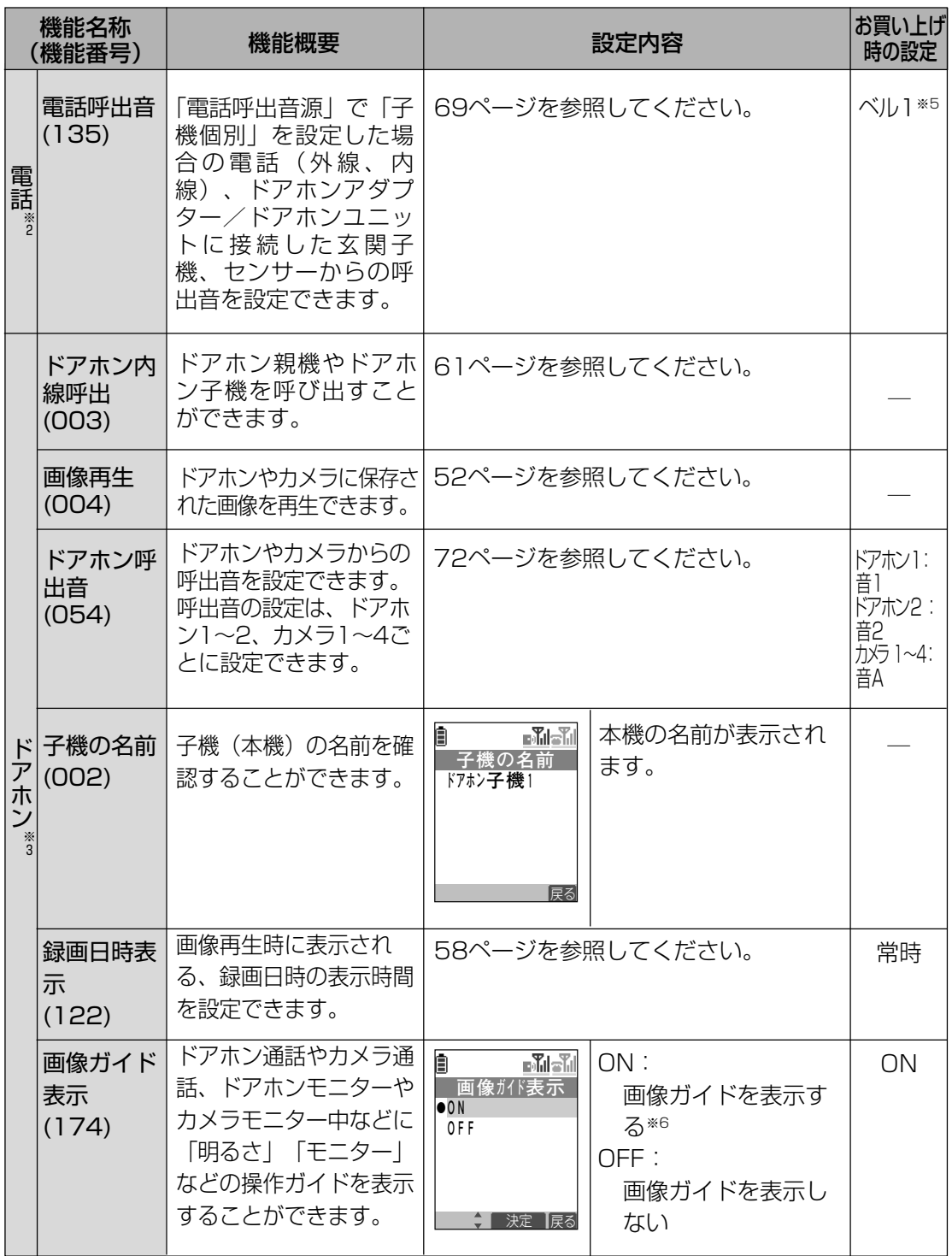

**5** 機 能 メ ニュー を 使 っ て い ろ い ろ な 機 能 を 設 定 す

る

- ※1:「IP-Digaport」または「ラ・ルリエ」の内線電話機として利用時とカラーテレビド アホンと連携して利用時に共通で有効な機能です。
- ※2:「IP-Digaport」または「ラ・ルリエ」の内線電話機として利用時に有効な機能で す。
- ※3:カラーテレビドアホンと連携して利用時に有効な機能です。
- ※4:本機の操作でFFキーの機能名称を編集することはできません。FFキーの機能名称の 編集は、「IP-Digaport」または「ラ・ルリエ」側で行います。
- ※5:ドアホン1~4のお買い上げ時の設定はそれぞれ以下のとおりです。

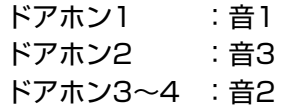

※6:画像ガイドを表示してから約3秒後に表示は消えます。また、なんらかの操作をする と画像ガイド表示は消えます。

**③お知らせ** 

- 本機を「IP-Digaport」または「ラ・ルリエ」の内線電話機として登録していない場合、電話関 連の機能メニューは表示されません。
- 本機をドアホン親機に一回も登録していない場合、ドアホン関連の機能メニューは表示されませ ん。

## **6 困ったときの確認事項**

#### 修理をご依頼される前に、次の点を確認してください。 それでも直らないときは、お買い上げの販売店にご相談ください。

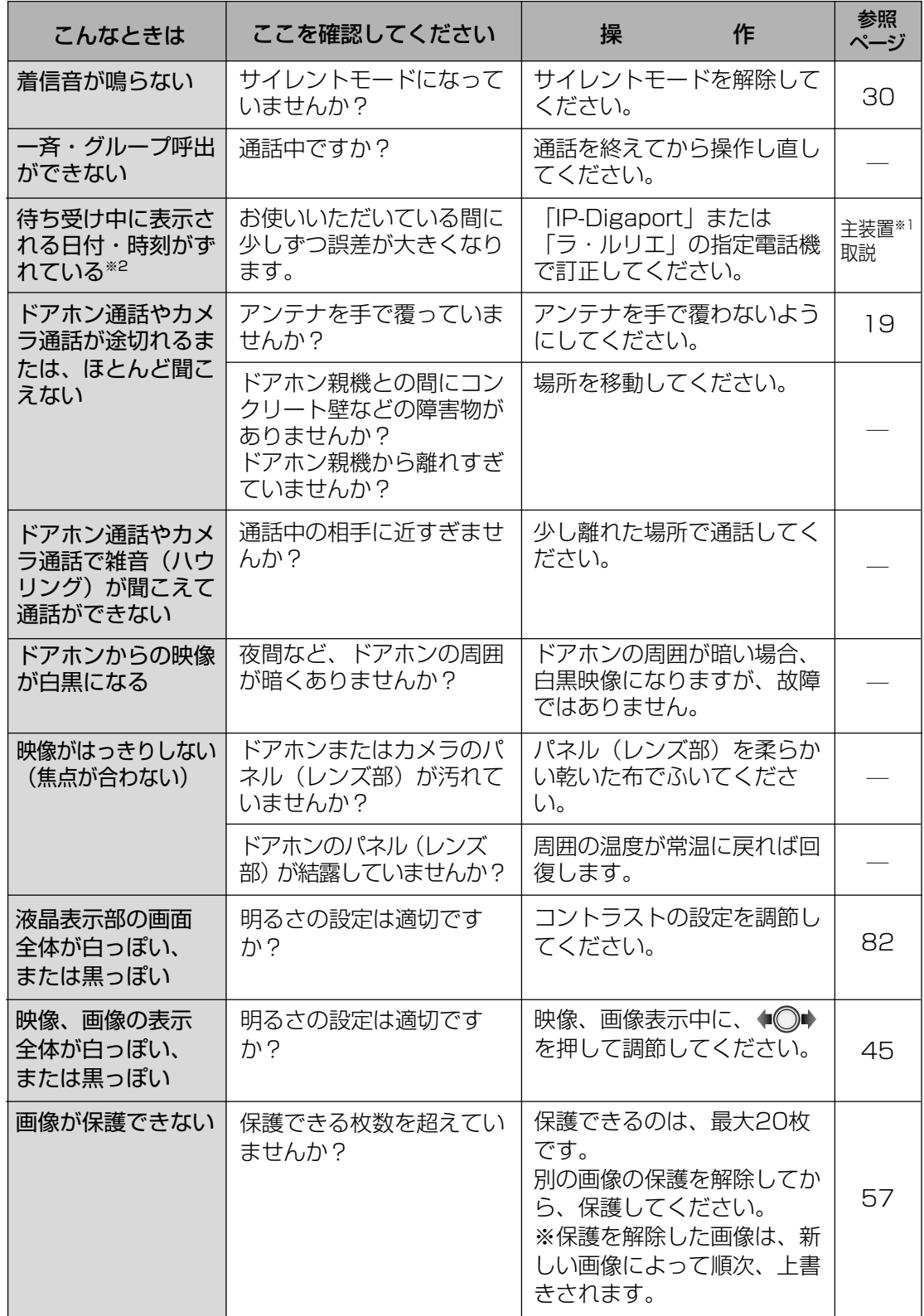

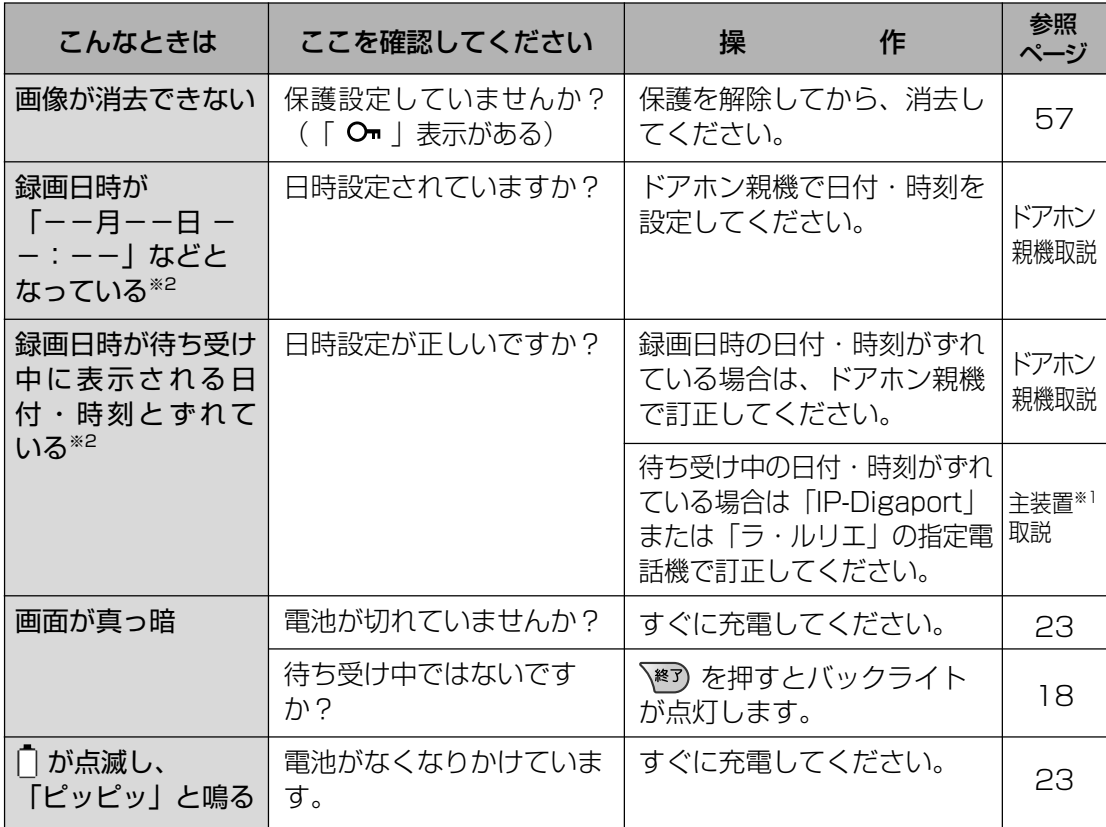

※1:「IP-Digaport」または「ラ・ルリエ」の取扱説明書の日付・時刻の設定に関するペー ジをご覧ください。

※2:本機では「IP-Digaport」または「ラ・ルリエ」の指定電話機で設定した時刻とドアホ ン親機で設定した時刻の2つの時刻を使用します。 本機では「IP-Digaport」または「ラ・ルリエ」の指定電話機で設定した時刻は待ち受 け中の時刻など「ラ・ルリエ」の内線電話機として本機を使用する場合に有効になりま す。ドアホン親機で設定した時刻はドアホン親機に保存した画像の録画日時などドアホ ン子機として本機を使用する場合に有効になります。

## **困ったときの確認事項**

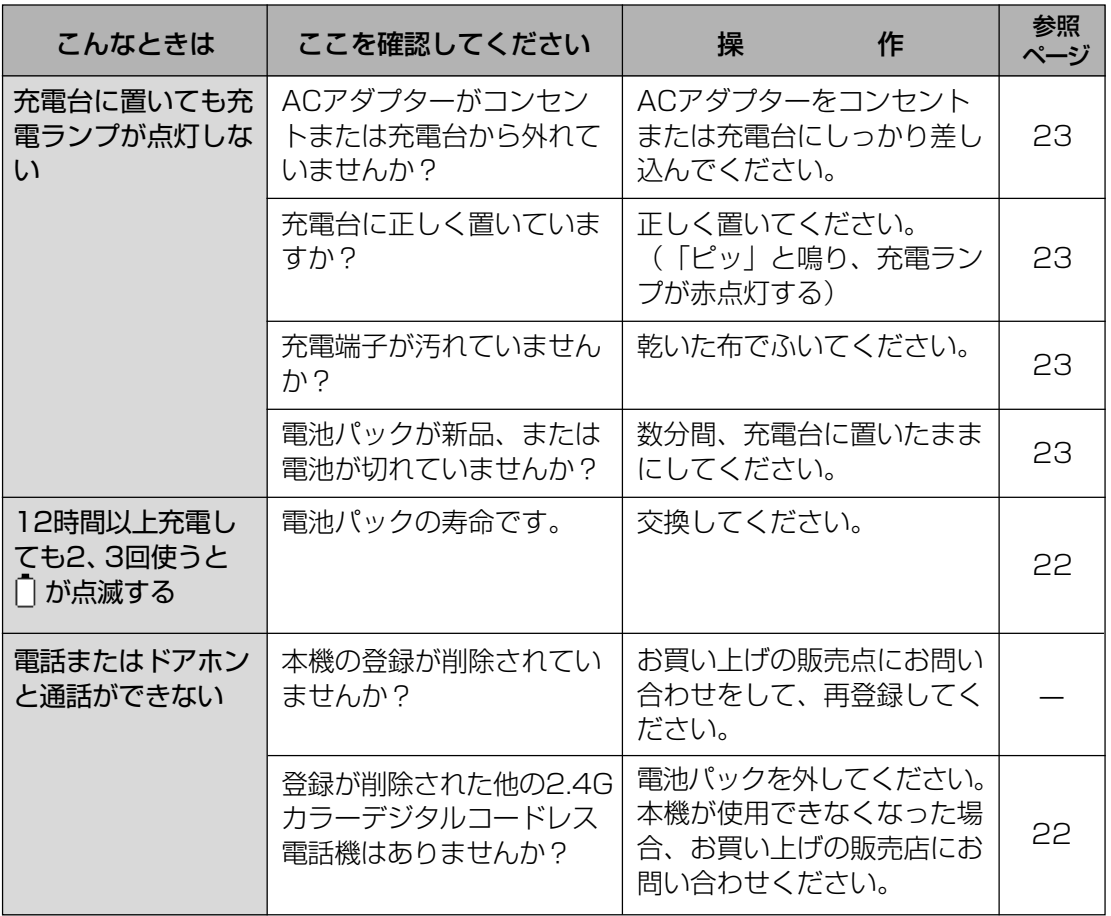

## **7 FFキーの機能名を編集する**

本機からFFボタン機能を利用した時に表示されるFFキーの機能名を編集することができます。 本機を「ラ・ルリエ」に接続している場合、FFキーの機能名の編集はパソコンを使用して WWWブラウザーから行います。

編集はシステム管理者が編集する方法(システム管理者用)と本機をご使用になる方が編集す る方法(一般用)があります。

システム管理者用の場合、全内線のFFキーの機能名を編集することができます。一般用の場 合、ログインする時に入力した内線のFFキーの機能名を編集することができます。

システム管理者が編集する方法については「ラ・ルリエ」の取扱説明書をご覧ください。 本機を「IP-Digaport」に接続している場合、FFキーの機能名の編集方法は「IP-Digaport」 の取扱説明書をご覧ください。

## **パソコンの動作条件**

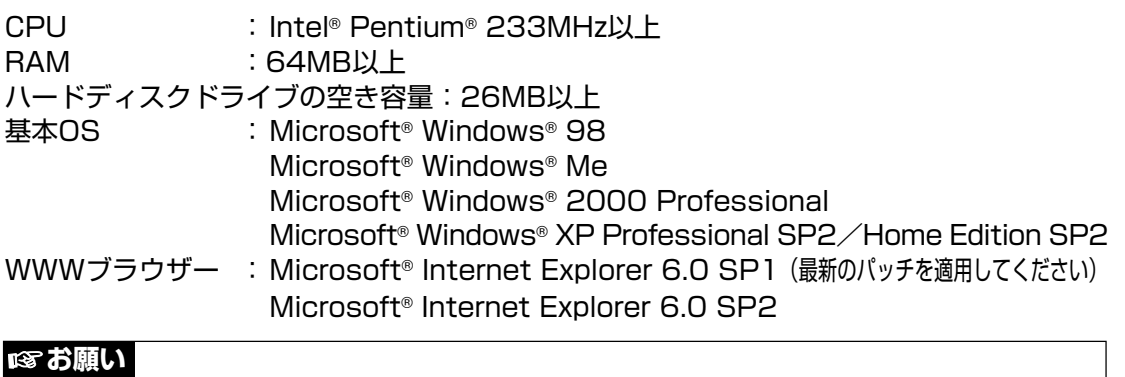

● WWW ブラウザーの cookie 機能および JavaScript 機能は ON に設定してください。

● WWW ブラウザーで、画面の表示形式を変更するような設定がされている場合、画面が正しく 表示されないことがあります。 その場合、例えば、以下の設定を確認してください。 例:Microsoft® Windows® XP の場合 ① 基本 OS の画面のプロパティから「設定」タブを選択し、「詳細設定」ボタンをクリックして ください。 表示される画面内の「全般」タブを選択し、「DPI 設定」が「通常のサイズ(96DPI)」と なっていることを確認してください。 ② WWW ブラウザーの「ツール」-「インターネットオプション」メニューから「全般」タブ を選択してから、「ユーザー補助」ボタンをクリックしてください。

表示されるユーザー補助画面内の書式設定の各項目にチェックが入っていないことを確認し てください。

ご使用の環境によって項目名の表現が異なります。

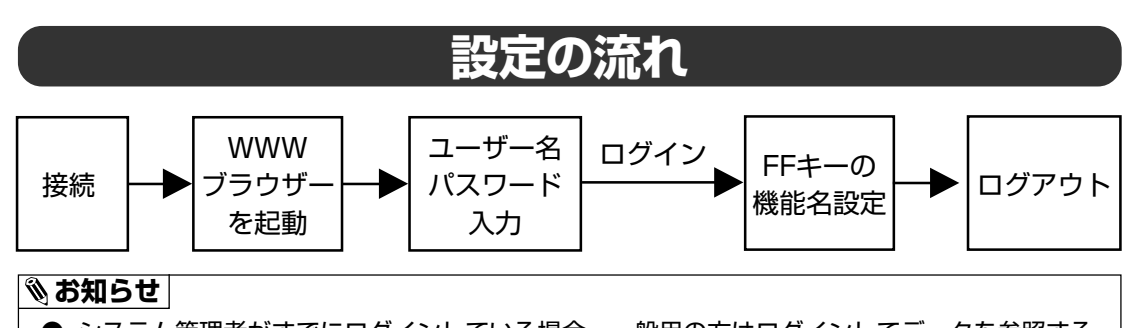

● システム管理者がすでにログインしている場合、一般用の方はログインしてデータを参照する ことはできますが、データを編集して設定することはできません。 システム管理者がログアウトした後に設定を行ってください。

#### **FFキーの機能名を編集する**

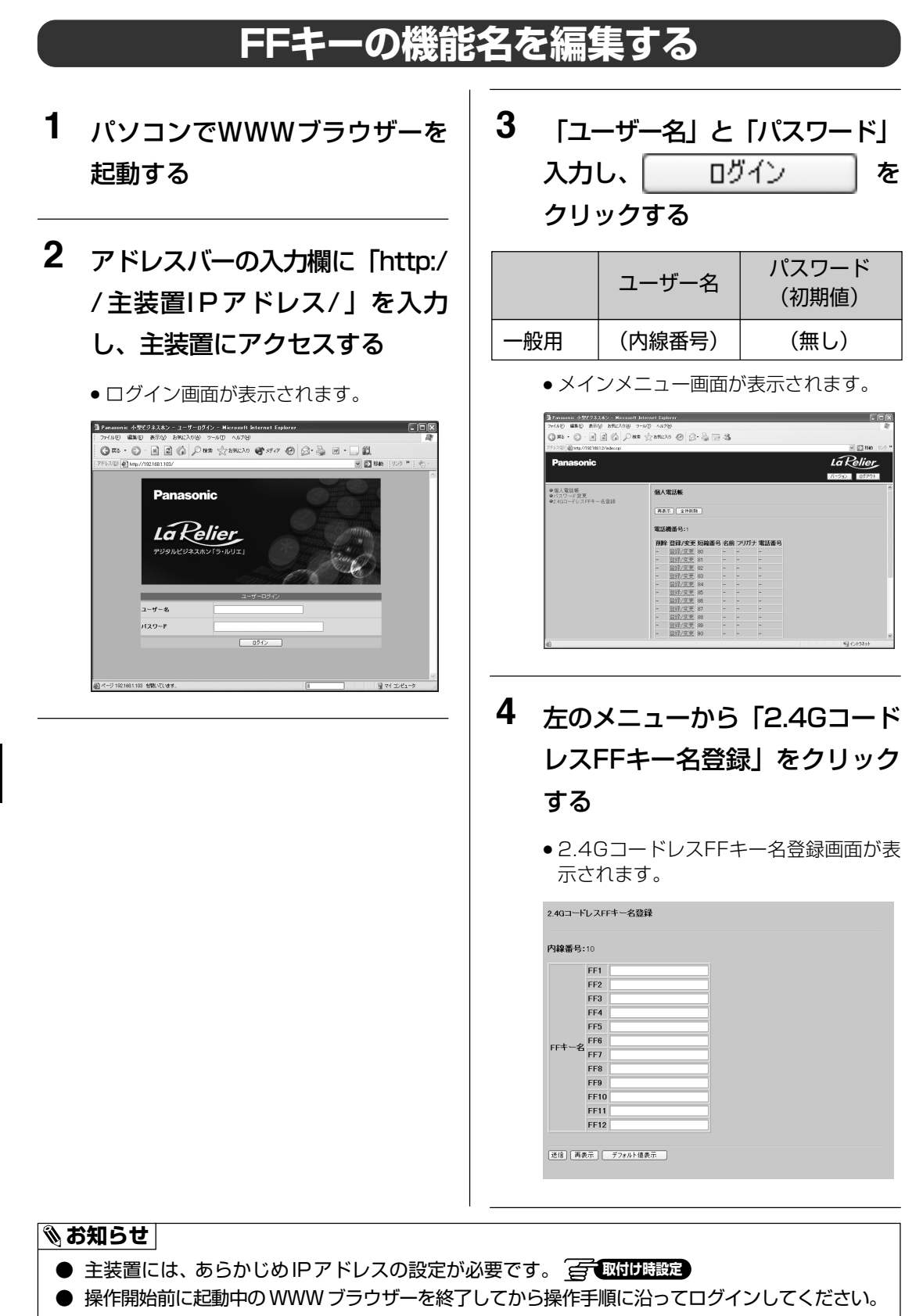

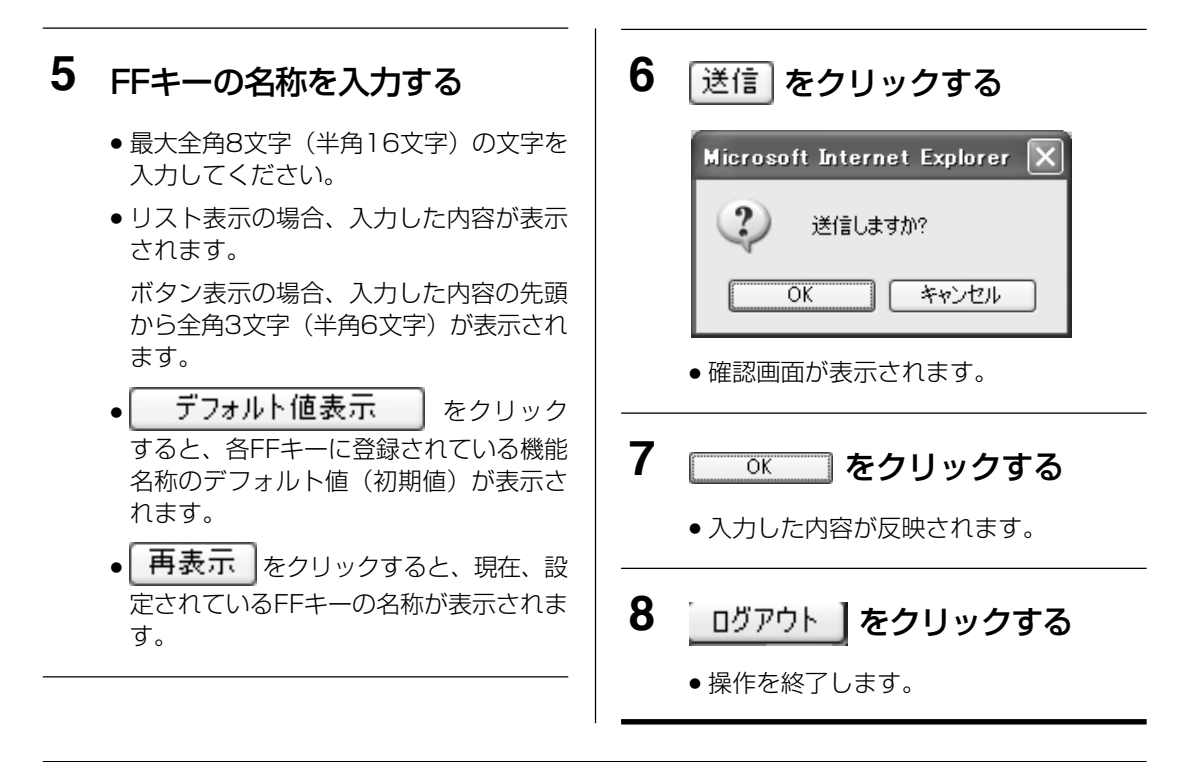

#### **।⊗お願い**

- ログアウトした時に設定したデータが SD メモリーカードに保存されます。ログアウトせずに主 装置をリセットまたは電源を切った場合、次回の起動時に設定したデータが反映されません。 操作を終了するときは、ウィンドウの × を押して終了したりせず、必ずログアウトをして終 了してください。 を押してしまった場合、WWW ブラウザーを起動し、再度ログインを行ったあとログアウト してください。
- ログアウトに失敗した場合、登録したデータが SD メモリーカードに保存されていない可能性が あります。その場合、WWW ブラウザーの[更新]ボタンをクリックし、画面の再表示を行っ た後に、再度 ログアウト あクリックしてください。

#### **お知らせ**

- 本操作は画面に表示される機能名を編集する操作です。本操作で FF キーに設定されている機 能を変更することはできません。FF キーに機能を設定する方法は「ラ・ルリエ」の取扱説明 書の「FF キーに機能を設定する」をご覧ください。
- 入力可能な全角文字および半角文字の詳細は「ラ・ルリエ」の取扱説明書の「パソコンから各 種設定をする(一般用)」ー「メインメニュー画面」のお知らせをご覧ください。対応してい る文字以外の文字を入力しないでください。
- WWW ブラウザー上では全角、半角にかかわらず最大 16 文字まで入力可能ですが、8 文字を 超える全角文字を入力した場合は、文字入力時はエラーとならず、 送信 | をクリックした時点 で入力エラーとなります。したがって、全角文字を入力する際は、最大 8 文字までの制限を超 えないようにしてください。
- 各 FF キーに登録されている機能名称のデフォルト値(初期値)はありません。 デフォルト値表示 をクリックするとすべての文字がクリアーされます。

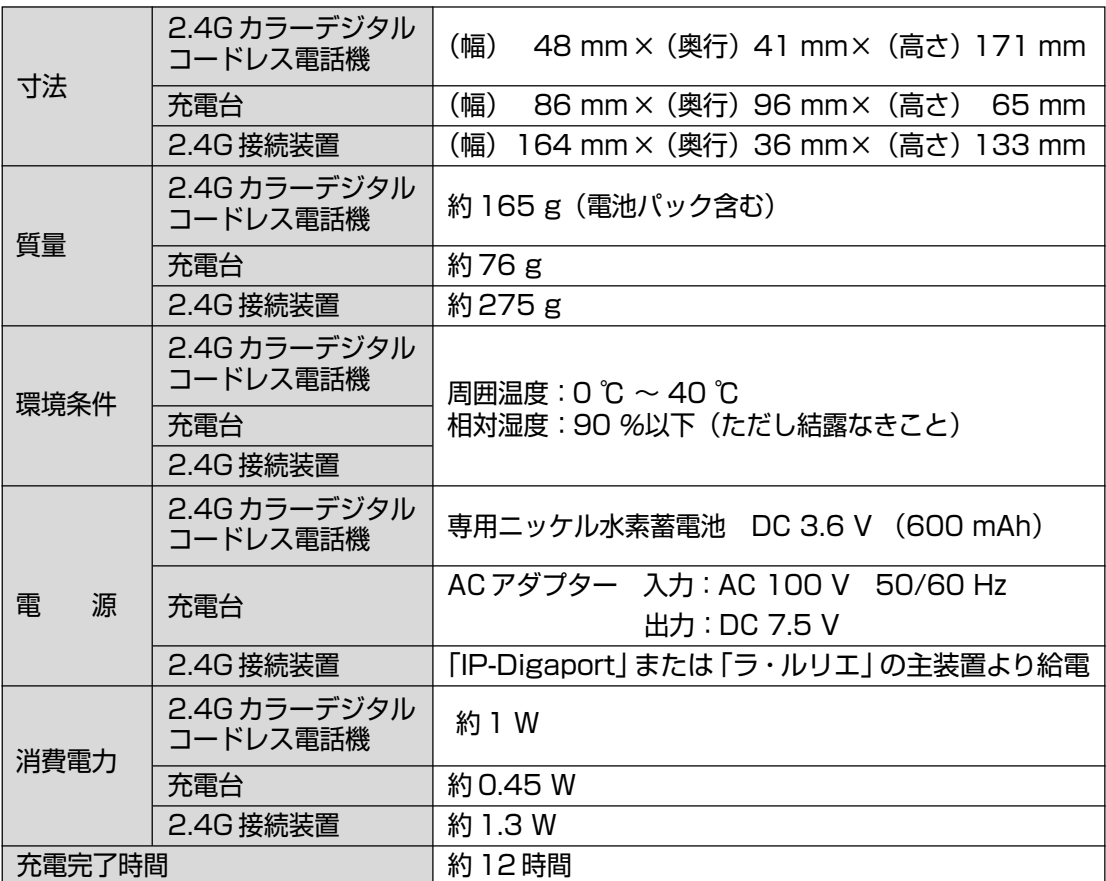

**7 仕様**

# 7せくいん

#### $\boxed{\hbar}$

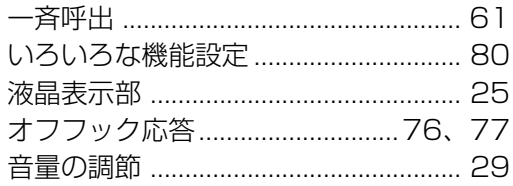

## $\boxed{D}$

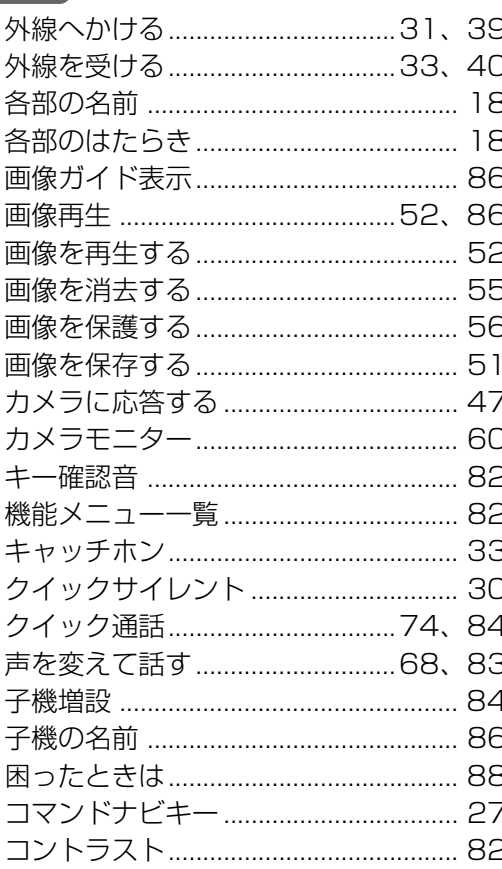

## $\boxed{\vec{c}}$

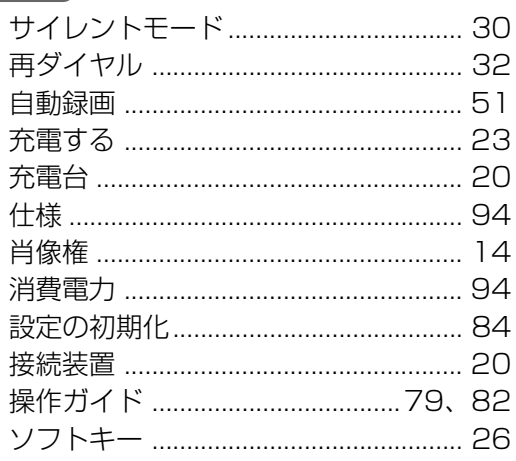

## $E$

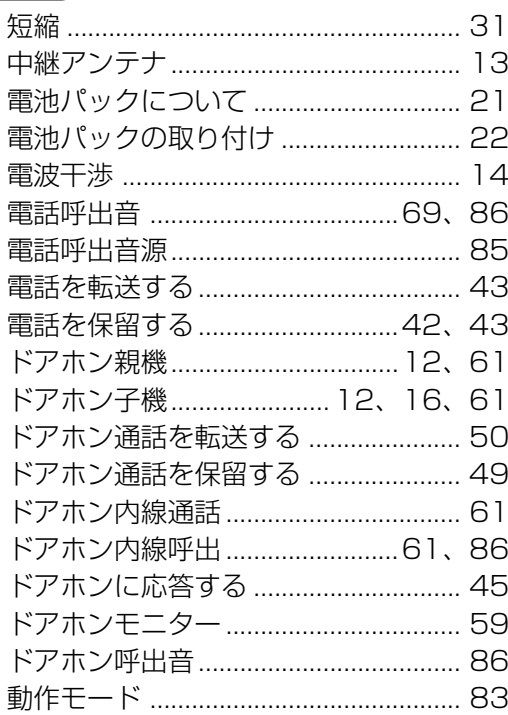

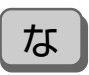

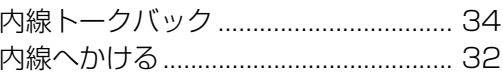

## $\boxed{t}$

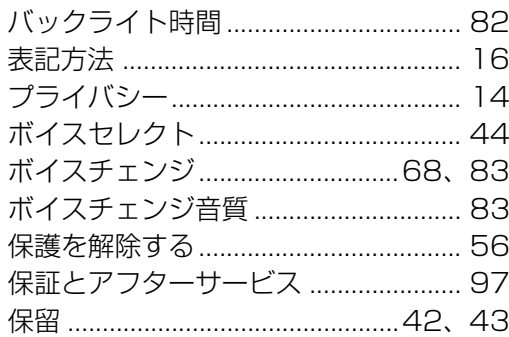

## $\begin{pmatrix} 1 \\ 2 \end{pmatrix}$

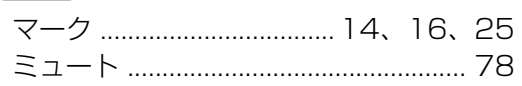

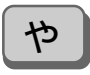

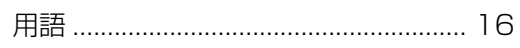

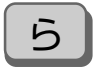

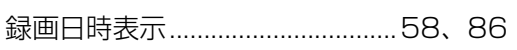

### 英数字

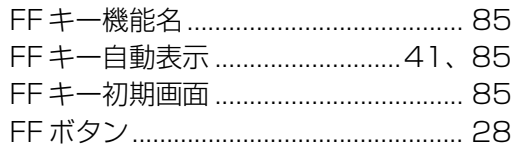

#### **7 保証とアフターサービス**

#### ■ 保守契約について -

販売店とご相談のうえ、保守契約をお結びください。

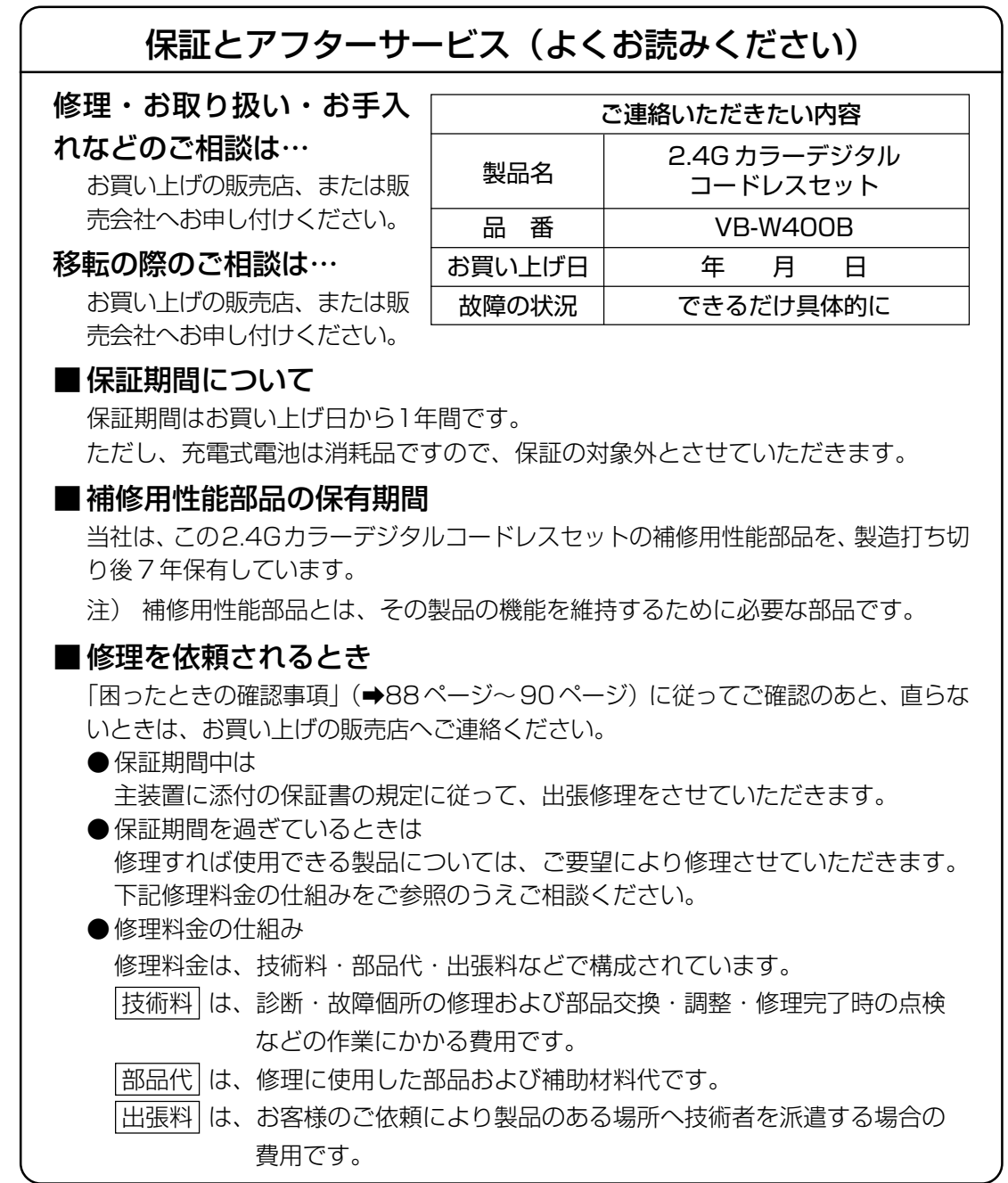

**7**

保 証 と ア フ タ ー

#### ■ご相談窓口におけるお客様の個人情報のお取り扱い

松下電器産業株式会社およびその関係会社は、お客様の個人情報やご相談内容を、ご 相談への対応や修理、その確認などのために利用し、その記録を残すことがありま す。また、折り返し電話をさせていただくときのため、ナンバー・ディスプレイを採 用しています。なお、個人情報を適切に管理し、修理業務等を委託する場合や正当な 理由がある場合を除き、第三者に提供しません。お問い合わせは、ご相談された窓口 にご連絡ください。

- ●正常な使用状態で本製品に故障が生じた場合、当社は主装置に添付の保証書に定め られた条件に従って修理をいたします。ただし、停電などの外部要因、または本製 品の故障、誤動作等で、本製品が使えなかったことによる付随的損害(料金管理な ど)の補償については、当社はその責任を負いませんので、あらかじめご了承くだ さい。
- ●説明書に記載されている内容は、製品のバージョンアップなどに伴い、将来予告な しに変更することがあります。

※料金改定に対応するためのプログラム設定は別途有償になります。

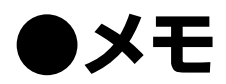

## 便利メモ (おぼえのため、記入されると便利です)

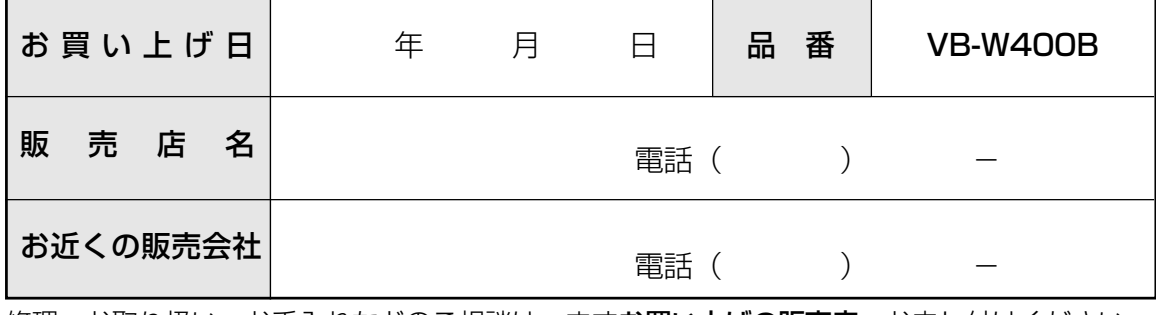

修理・お取り扱い・お手入れなどのご相談は、まず**お買い上げの販売店**へお申し付けください。

#### パナソニック コミュニケーションズ株式会社 psqx3924vA-UU コミュニケーションネットワークカンパニー PSQX3924VA-UU

〒153-8687 東京都目黒区下目黒二丁目3番8号 電話(03)5719-3694 © 2008 Panasonic Communications Co., Ltd. All Rights Reserved.